# **Dell Vostro 3591 (con unidad óptica)**

Manual de servicio

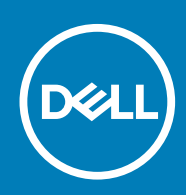

### Notas, precauciones y advertencias

**NOTA: Una NOTA indica información importante que le ayuda a hacer un mejor uso de su producto.**

**PRECAUCIÓN: Una ADVERTENCIA indica un potencial daño al hardware o pérdida de datos y le informa cómo evitar el problema.**

**AVISO: Una señal de PRECAUCIÓN indica la posibilidad de sufrir daño a la propiedad, heridas personales o la muerte.**

**© 2020 Dell Inc. o sus filiales. Todos los derechos reservados.** Dell, EMC y otras marcas comerciales son marcas comerciales de Dell Inc. o sus filiales. Es posible que otras marcas comerciales sean marcas comerciales de sus respectivos propietarios.

2020 - 02

# Tabla de contenido

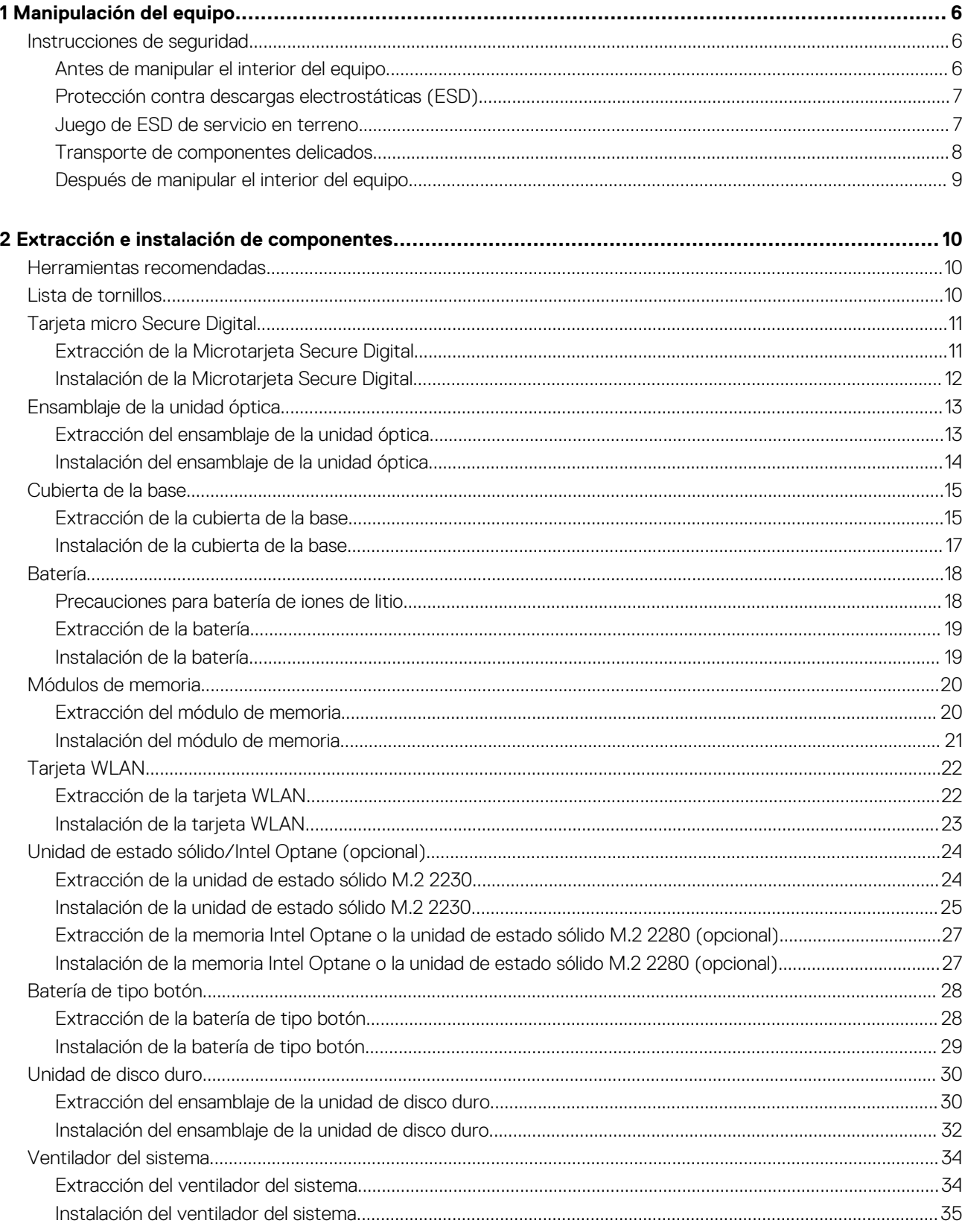

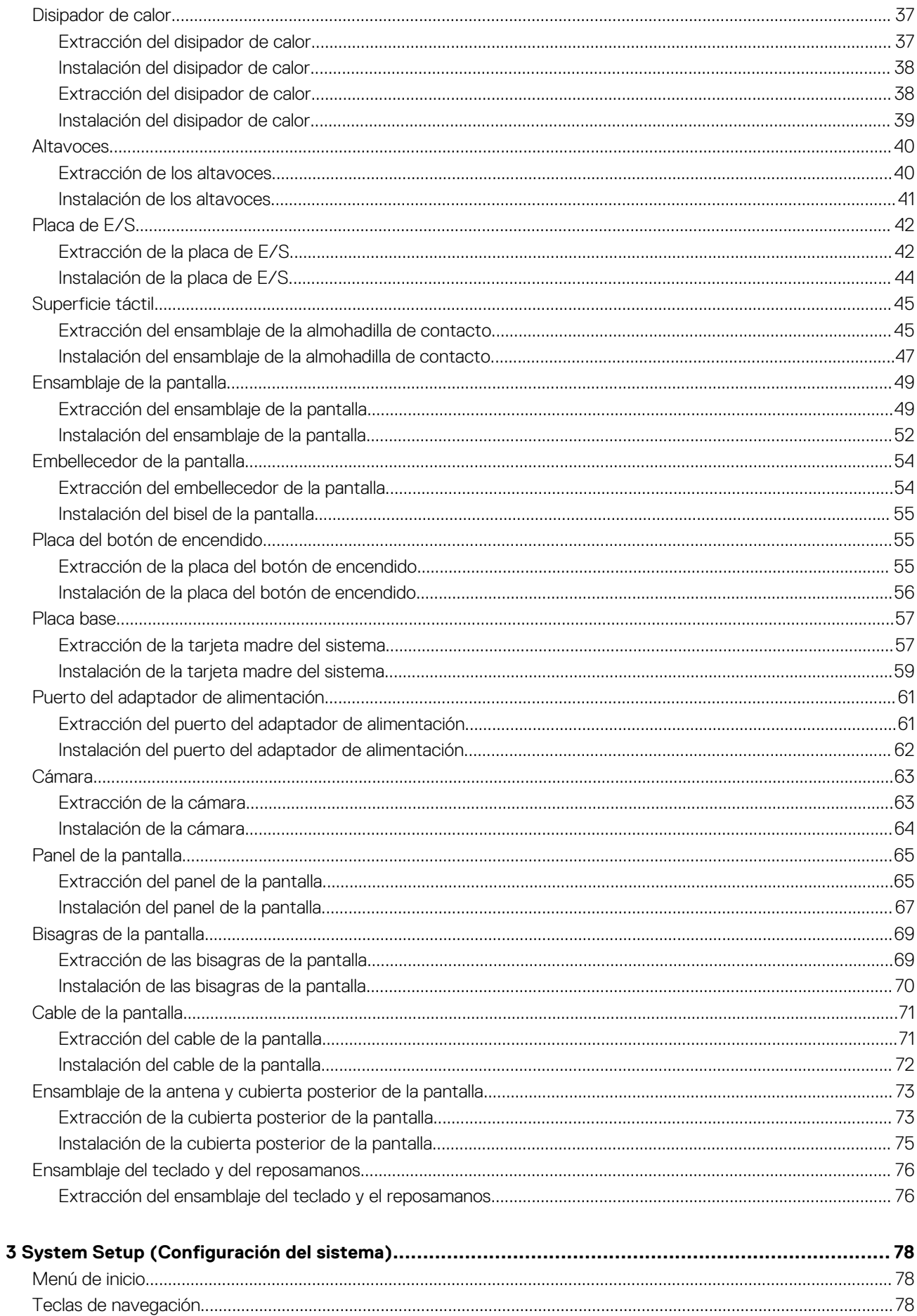

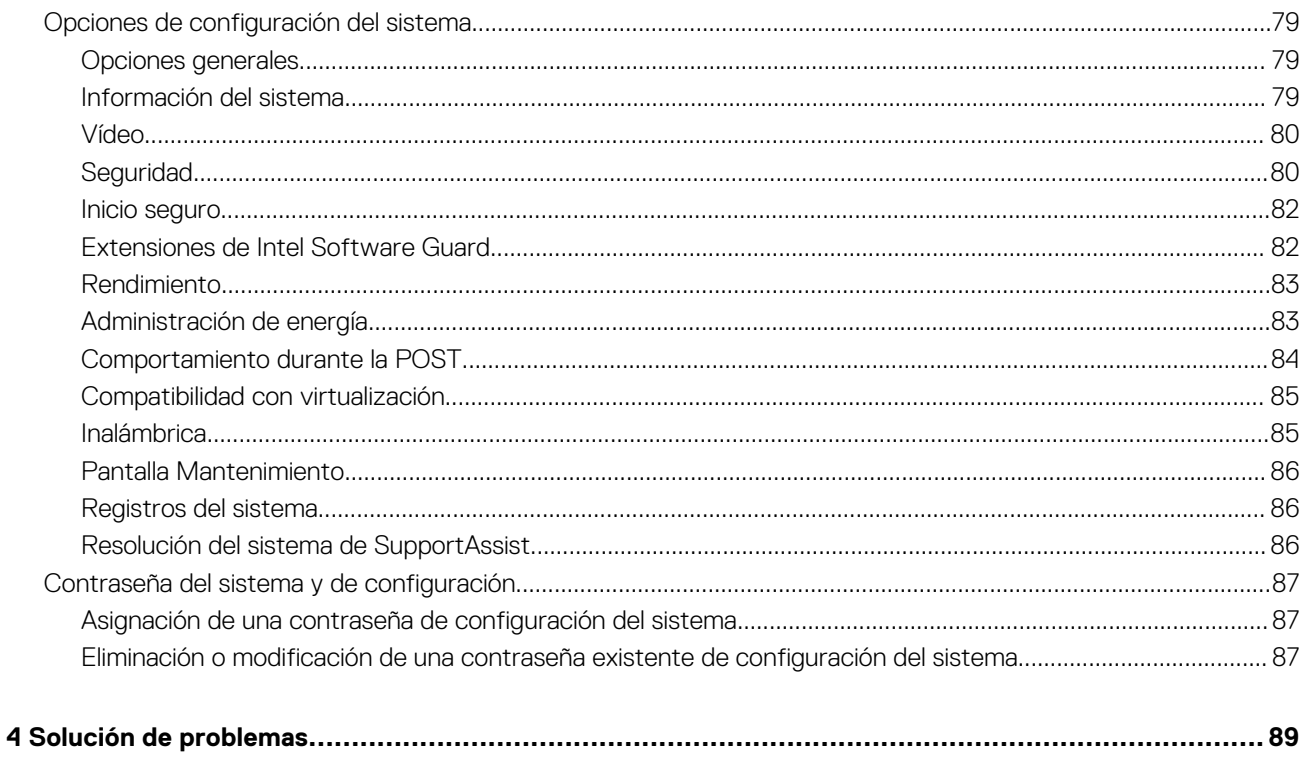

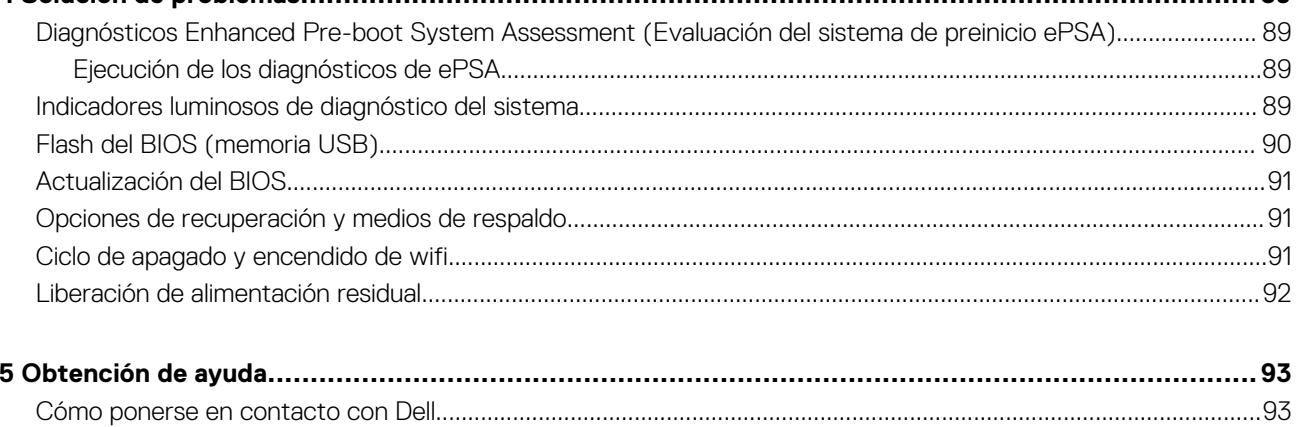

# **Manipulación del equipo**

## <span id="page-5-0"></span>**Instrucciones de seguridad**

### **Requisitos previos**

Utilice las siguientes reglas de seguridad para proteger su computadora de posibles daños y garantizar su seguridad personal. A menos que se especifique lo contrario, para cada procedimiento incluido en este documento se presuponen las condiciones siguientes:

- Ha leído la información sobre seguridad que venía con su equipo.
- Se puede reemplazar un componente o, si se adquirió por separado, instalarlo realizando el procedimiento de extracción en orden inverso.

#### **Sobre esta tarea**

- **NOTA: Desconecte todas las fuentes de energía antes de abrir la cubierta o los paneles del equipo. Una vez que termine de trabajar en el interior del equipo, vuelva a colocar todas las cubiertas, paneles y tornillos antes de conectarlo a la fuente de alimentación.**
- **AVISO: Antes trabajar en el interior del equipo, siga las instrucciones de seguridad que se entregan con el equipo. Para** ∧ **obtener información adicional sobre las prácticas recomendadas, consulte [Página de inicio del cumplimiento de](https://www.dell.com/learn/regulatory-compliance) [normativas.](https://www.dell.com/learn/regulatory-compliance)**
- **PRECAUCIÓN: Muchas de las reparaciones deben ser realizadas únicamente por un técnico de servicio autorizado. El usuario debe llevar a cabo únicamente las tareas de solución de problemas y las reparaciones sencillas autorizadas en la documentación del producto o indicadas por el personal de servicio y asistencia en línea o telefónica. La garantía no cubre los daños por reparaciones no autorizadas por Dell. Lea y siga las instrucciones de seguridad que se incluyen con el producto.**
- **PRECAUCIÓN: Para evitar descargas electrostáticas, toque tierra mediante el uso de un brazalete antiestático o toque periódicamente una superficie metálica no pintada al mismo tiempo que toca un conector de la parte posterior del equipo.**
- **PRECAUCIÓN: Manipule los componentes y las tarjetas con cuidado. No toque los componentes ni los contactos de una tarjeta. Sujete la tarjeta por los bordes o por el soporte metálico. Sujete un componente, como un procesador, por sus bordes y no por sus patas.**
- **PRECAUCIÓN: Cuando desconecte un cable, tire de su conector o de su lengüeta de tiro, no tire directamente del cable. Algunos cables tienen conectores con lengüetas de bloqueo; si va a desconectar un cable de este tipo, antes presione las lengüetas de bloqueo. Mientras tira de los conectores, manténgalos bien alineados para evitar que se doblen las patas. Además, antes de conectar un cable, asegúrese de que los dos conectores estén orientados y alineados correctamente.**
- **NOTA: Es posible que el color del equipo y de determinados componentes tengan un aspecto distinto al que se muestra en este documento.**

### **Antes de manipular el interior del equipo**

### **Sobre esta tarea**

Para evitar daños en el equipo, realice los pasos siguientes antes de empezar a manipular su interior.

#### **Pasos**

1. Asegúrese de leer las instrucciones de seguridad.

- <span id="page-6-0"></span>2. Asegúrese de que la superficie de trabajo sea plana y esté limpia para evitar que se raye la cubierta del equipo.
- 3. Apague el equipo.
- 4. Desconecte todos los cables de red del equipo.

**PRECAUCIÓN: Para desenchufar un cable de red, desconéctelo primero del equipo y, a continuación, del dispositivo de red.**

- 5. Desconecte su equipo y todos los dispositivos conectados de las tomas de alimentación eléctrica.
- 6. Mantenga pulsado el botón de encendido con el equipo desenchufado para conectar a tierra la placa base.
	- **NOTA: Para evitar descargas electrostáticas, toque tierra mediante el uso de un brazalete antiestático o toque periódicamente una superficie metálica no pintada al mismo tiempo que toca un conector de la parte posterior del equipo.**

### **Protección contra descargas electrostáticas (ESD)**

La ESD es una preocupación importante cuando se manipulan componentes electrónicos, especialmente componentes sensibles como tarjetas de expansión, procesadores, memorias DIMM y tarjetas madre del sistema. Cargas muy ligeras pueden dañar los circuitos de maneras que tal vez no sean evidentes y causar, por ejemplo, problemas intermitentes o acortar la duración de los productos. Mientras la industria exige requisitos de menor alimentación y mayor densidad, la protección contra ESD es una preocupación que aumenta.

Debido a la mayor densidad de los semiconductores utilizados en los últimos productos Dell, la sensibilidad a daños estáticos es actualmente más alta que la de los productos Dell anteriores. Por este motivo, ya no se pueden aplicar algunos métodos previamente aprobados para la manipulación de piezas.

Dos tipos reconocidos de daños por ESD son catastróficos e intermitentes.

- **Catastróficos**: las fallas catastróficas representan aproximadamente un 20 por ciento de las fallas relacionadas con la ESD. El daño origina una pérdida total e inmediata de la funcionalidad del dispositivo. Un ejemplo de falla catastrófica es una memoria DIMM que ha recibido un golpe estático, lo que genera inmediatamente un síntoma "No POST/No Video" (No se ejecuta la autoprueba de encendido/no hay reproducción de video) con un código de sonido emitido por falta de memoria o memoria no funcional.
- **Intermitentes**: las fallas intermitentes representan aproximadamente un 80 por ciento de las fallas relacionadas con la ESD. La alta tasa de fallas intermitentes significa que la mayor parte del tiempo no es fácil reconocer cuando se producen daños. La DIMM recibe un golpe estático, pero el trazado tan solo se debilita y no refleja inmediatamente los síntomas relacionados con el daño. El seguimiento debilitado puede tardar semanas o meses en desaparecer y, mientras tanto, puede causar degradación en la integridad de la memoria, errores intermitentes en la memoria, etc.

El tipo de daño más difícil de reconocer y solucionar es una falla intermitente (también denominada latente).

Realice los siguientes pasos para evitar daños por ESD:

- Utilice una pulsera de descarga electrostática con cable que posea una conexión a tierra adecuada. Ya no se permite el uso de muñequeras antiestáticas inalámbricas porque no proporcionan protección adecuada. También, tocar el chasis antes de manipular las piezas no garantiza la adecuada protección contra ESD en piezas con mayor sensibilidad a daños por ESD.
- Manipule todos los componentes sensibles a la electricidad estática en un área segura. Si es posible, utilice almohadillas antiestáticas para el suelo y la mesa de trabajo.
- Cuando saque un componente sensible a la estática de la caja de envío, no saque el material antiestático del componente hasta que esté listo para instalarlo. Antes de abrir el embalaje antiestático, asegúrese de descargar la electricidad estática del cuerpo.
- Antes de transportar un componente sensible a la estática, colóquelo en un contenedor o un embalaje antiestático.

### **Juego de ESD de servicio en terreno**

El kit de servicio de campo no supervisado es el kit de servicio que más se utiliza habitualmente. Cada juego de servicio en terreno incluye tres componentes principales: un tapete antiestático, una pulsera antiestática y un cable de enlace.

### **Componentes de un juego de servicio en terreno de ESD**

Los componentes de un kit de servicio de campo de ESD son los siguientes:

- **Alfombrilla antiestática**: la alfombrilla antiestática es disipativa y las piezas se pueden colocar sobre esta durante los procedimientos de servicio. Cuando se utiliza una alfombrilla antiestática, se debe ajustar la muñequera y el cable de conexión se debe conectar a la alfombrilla y directamente a cualquier pieza de metal del sistema en el que se está trabajando. Cuando está todo correctamente dispuesto, se pueden sacar las piezas de servicio de la bolsa antiestática y colocar directamente en el tapete. Los elementos sensibles a ESD están seguros en la mano, en la alfombrilla antiestática, en el sistema o dentro de una bolsa.
- **Brazalete y cable de conexión**: el brazalete y el cable de conexión pueden estar conectados directamente entre la muñeca y metal descubierto en el hardware si no se necesita el tapete ESD, o se los puede conectar al tapete antiestático para proteger el hardware

<span id="page-7-0"></span>que se coloca temporalmente en el tapete. La conexión física de la pulsera y el cable de enlace entre la piel, el tapete contra ESD y el hardware se conoce como enlace. Utilice solo juegos de servicio en terreno con una pulsera, un tapete y un cable de enlace. Nunca use pulseras inalámbricas. Siempre tenga en cuenta que los cables internos de un brazalete son propensos a dañarse por el desgaste normal, y deben verificarse con regularidad con un probador de brazalete a fin de evitar dañar el hardware contra ESD de manera accidental. Se recomienda probar la muñequera y el cable de conexión al menos una vez por semana.

- **Probador de pulseras contra ESD**: los alambres dentro de una pulsera contra ESD son propensos a dañarse con el tiempo. Cuando se utiliza un kit no supervisado, es una mejor práctica probar periódicamente la correa antes de cada llamada de servicio y, como mínimo, realizar una prueba una vez por semana. Un probador de pulseras es el mejor método para realizar esta prueba. Si no tiene su propio probador de pulseras, consulte con su oficina regional para saber si tienen uno. Para realizar la prueba, conecte el cable de enlace de la pulsera al probador mientras está en la muñeca y presione el botón para probar. Un indicador LED verde se enciende si la prueba es satisfactoria; un indicador LED rojo se enciende y suena una alarma si la prueba falla.
- **Elementos aislantes**: es muy importante mantener los dispositivos sensibles a ESD, como las cajas de plástico de los disipadores de calor, alejados de las piezas internas que son aislantes y a menudo están muy cargadas.
- **Entorno de trabajo**: antes de implementar un juego de ESD de servicio en terreno, evalúe la situación en la ubicación del cliente. Por ejemplo, la implementación del kit para un entorno de servidor es diferente a la de un entorno de equipo de escritorio o portátil. Los servidores suelen instalarse en un bastidor dentro de un centro de datos; los equipos de escritorio o portátiles suelen colocarse en escritorios o cubículos de oficinas. Siempre busque una zona de trabajo grande, abierta, plana y ordenada con lugar suficiente como para implementar el kit de ESD con espacio adicional para alojar el tipo de sistema que se está reparando. El área de trabajo también debe estar libre de materiales aislantes que puedan producir un evento de ESD. En el área de trabajo, los aislantes como poliestireno extruido y otros plásticos siempre deben alejarse, al menos, 30 cm o 12 pulg. de las piezas sensibles antes de manipular físicamente los componentes del hardware
- **Embalaje contra ESD**: todos los dispositivos sensibles a ESD deben enviarse y recibirse en embalajes antiestáticos. Es preferible usar bolsas de metal con protección contra la estática. Sin embargo, siempre debe devolver la pieza dañada utilizando la misma bolsa antiestática y el mismo embalaje contra ESD con los que se envía la pieza nueva. Se debe doblar y cerrar con cinta adhesiva la bolsa antiestática y se debe utilizar todo el mismo material embalaje de espuma en la caja original en que se entrega la pieza nueva. Los dispositivos sensibles a ESD se deben quitar del embalaje y se deben colocar solamente en una superficie de trabajo protegida contra ESD, y las piezas nunca se deben colocar sobre la bolsa antiestática porque solo la parte interior de la bolsa está protegida. Coloque siempre las piezas en la mano, en el tapete contra ESD, en el sistema o dentro de una bolsa antiestática.
- **Transporte de componentes sensibles**: cuando transporte componentes sensibles a ESD, como, piezas de reemplazo o piezas que hay que devolver a Dell, es muy importante que las coloque dentro de bolsas antiestáticas para garantizar un transporte seguro.

### **Resumen sobre la protección contra descargas eléctricas**

Se recomienda que todos los técnicos de servicio de campo utilicen la muñequera tradicional con conexión a tierra de ESD con cable y una alfombrilla antiestática protectora en todo momento cuando reparen productos Dell. Además, es importante que los técnicos mantengan las piezas sensibles separadas de todas las piezas aislantes mientras se realiza el servicio y que utilicen bolsas antiestáticas para transportar los componentes sensibles.

### **Transporte de componentes delicados**

Cuando transporte componentes sensibles a descarga electroestática, como, piezas de reemplazo o piezas que hay que devolver a Dell, es muy importante que las coloque dentro de bolsas antiestáticas para garantizar un transporte seguro.

### **Elevación del equipo**

Siga las pautas que se indican a continuación cuando deba levantar un equipo pesado:

### **PRECAUCIÓN: No levante un peso superior a 50 libras. Siempre obtenga recursos adicionales o utilice un dispositivo mecánico de elevación.**

- 1. Asegúrese de tener un punto de apoyo firme. Aleje los pies para tener mayor estabilidad y con los dedos hacia fuera.
- 2. Apriete los músculos del abdomen. Los músculos del abdomen le proporcionarán el soporte adecuado para la espalda y le ayudarán a compensar la fuerza de la carga.
- 3. Levante el equipo con la ayuda de las piernas, no de la espalda.
- 4. Mantenga la carga cerca del cuerpo. Cuanto más cerca esté a su columna vertebral, menos fuerza tendrá que hacer con la espalda.
- 5. Mantenga la espalda derecha cuando levante o coloque en el piso la carga. No agregue el peso de su cuerpo a la carga. Evite torcer su cuerpo y espalda.
- 6. Siga las mismas técnicas en orden inverso para dejar la carga.

## <span id="page-8-0"></span>**Después de manipular el interior del equipo**

### **Sobre esta tarea**

Una vez finalizado el procedimiento de instalación, asegúrese de conectar los dispositivos externos, las tarjetas y los cables antes de encender el equipo.

### **Pasos**

1. Conecte los cables telefónicos o de red al equipo.

### **PRECAUCIÓN: Para conectar un cable de red, enchúfelo primero en el dispositivo de red y, después, en el equipo.**

- 2. Conecte el equipo y todos los dispositivos conectados a la toma eléctrica.
- 3. Encienda el equipo.
- 4. De ser necesario, ejecute **ePSA Diagnostics (Diagnósticos de ePSA)** para comprobar que el equipo esté funcionando correctamente.

# <span id="page-9-0"></span>**Extracción e instalación de componentes**

**2**

## **Herramientas recomendadas**

Los procedimientos de este documento requieren el uso de las siguientes herramientas:

- Destornillador Phillips #0
- Destornillador Phillips n.° 1
- Punta trazadora de plástico

**NOTA: Se utiliza el destornillador #0 para los tornillos 0-1 y el destornillador #1 para los tornillos 2-4.**

## **Lista de tornillos**

La tabla proporciona la lista de tornillos que se utilizan para fijar los diferentes componentes.

#### **Tabla 1. Lista de tornillos**

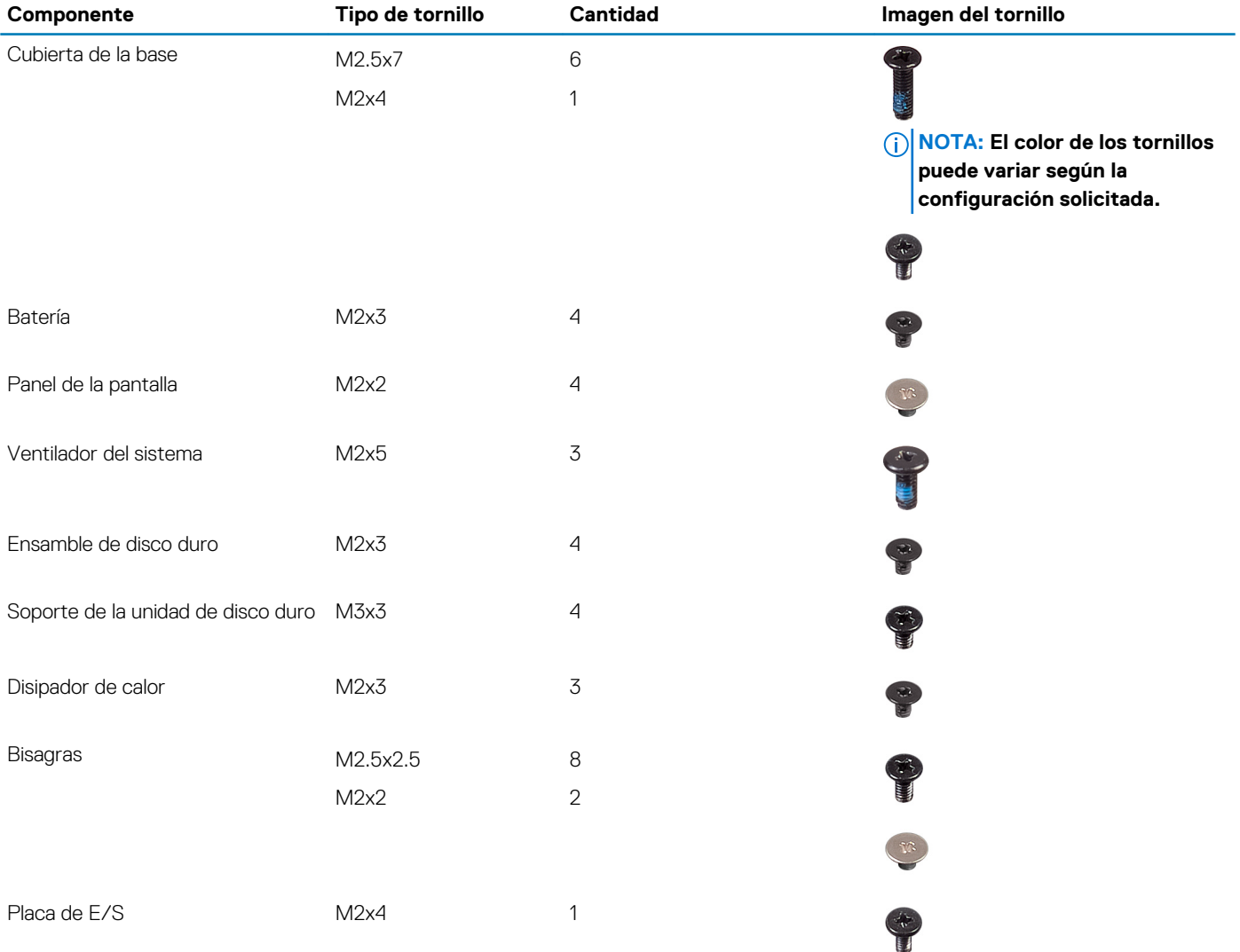

<span id="page-10-0"></span>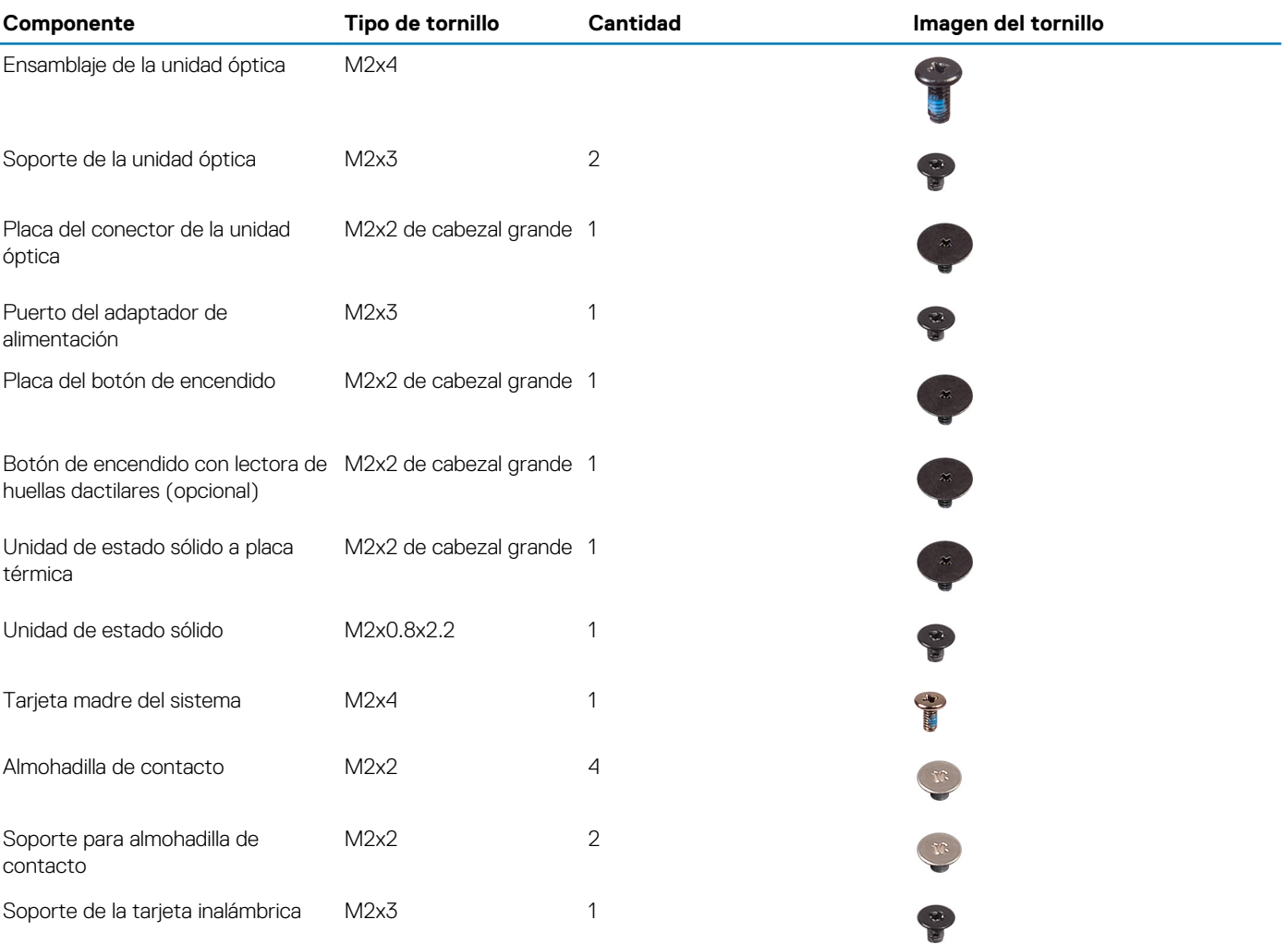

# **Tarjeta micro Secure Digital**

### **Extracción de la Microtarjeta Secure Digital**

### **Requisitos previos**

1. Siga el procedimiento que se describe en [Antes de manipular el interior de la computadora.](#page-5-0)

- 1. Empuje la microtarjeta Secure Digital para liberarla de la computadora.
- 2. Deslice la microtarjeta Secure Digital para quitarla de la computadora.

<span id="page-11-0"></span>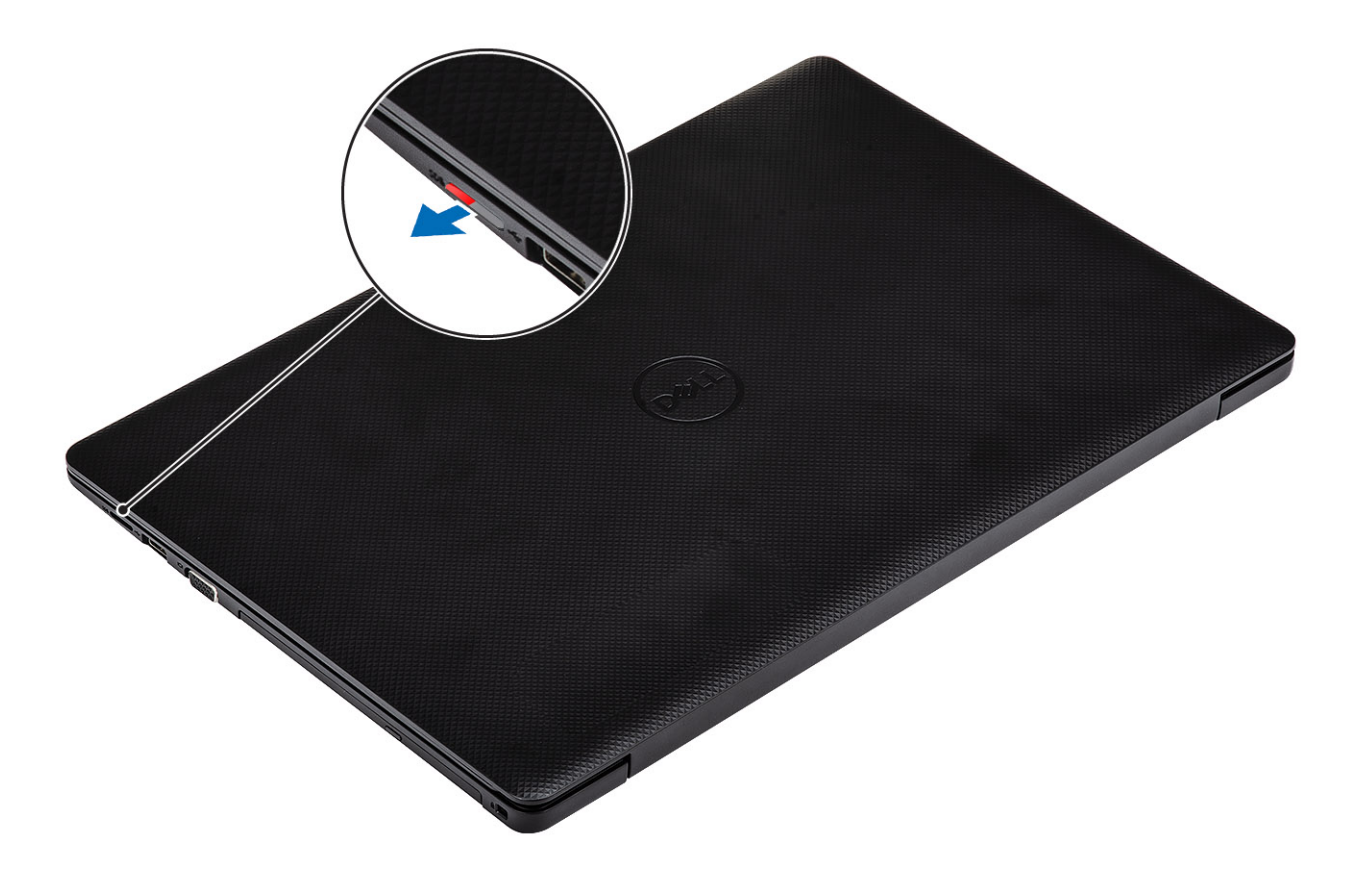

## **Instalación de la Microtarjeta Secure Digital**

### **Pasos**

Deslice la microtarjeta Secure Digital en la ranura hasta que encaje en su lugar.

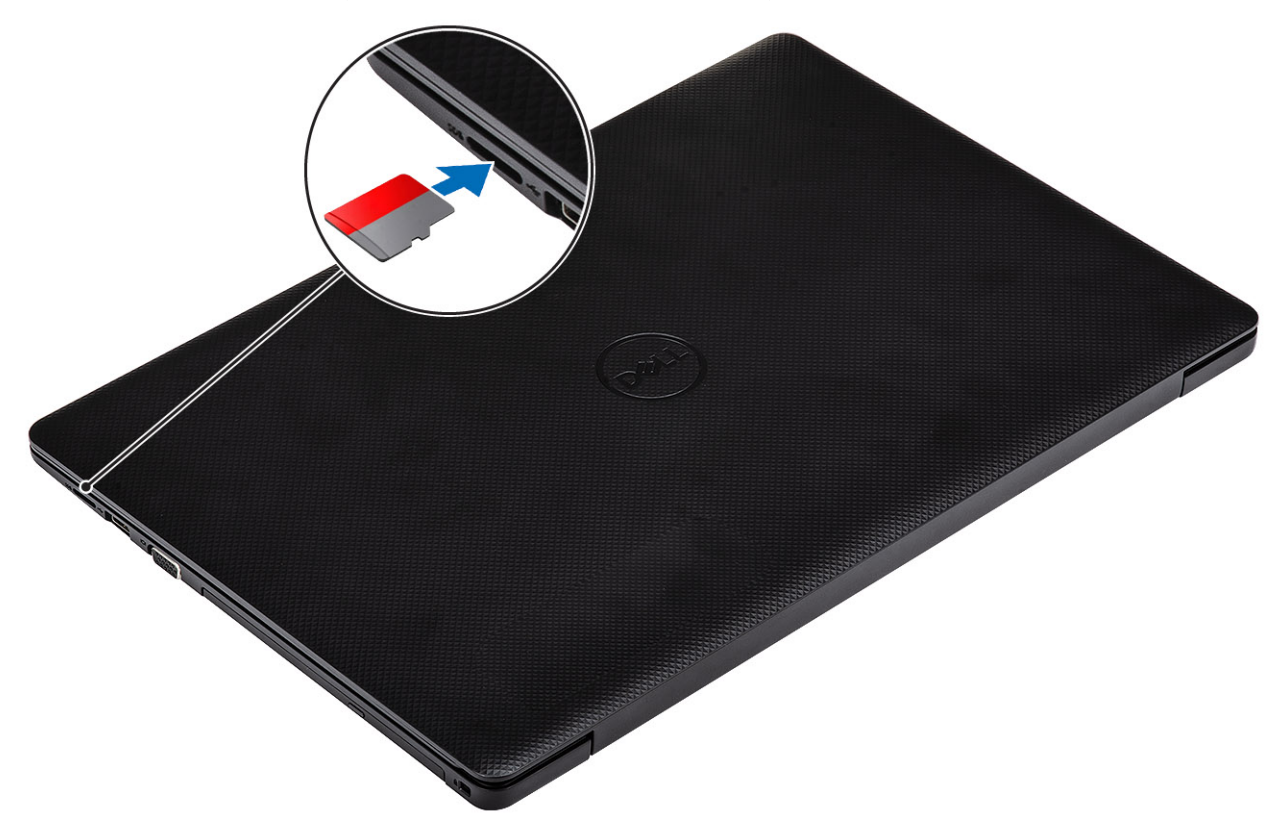

<span id="page-12-0"></span>1. Siga los procedimientos que se describen en [Después de manipular el interior de la computadora](#page-8-0)

## **Ensamblaje de la unidad óptica**

## **Extracción del ensamblaje de la unidad óptica**

### **Requisitos previos**

- 1. Siga el procedimiento que se describe en [Antes de manipular el interior de la computadora.](#page-5-0)
- 2. Extraiga la tarjeta [micro SD.](#page-10-0)

- 1. Quite el tornillo único (M2x4) que fija la unidad óptica al sistema [1].
- 2. Saque la unidad óptica del equipo [2].

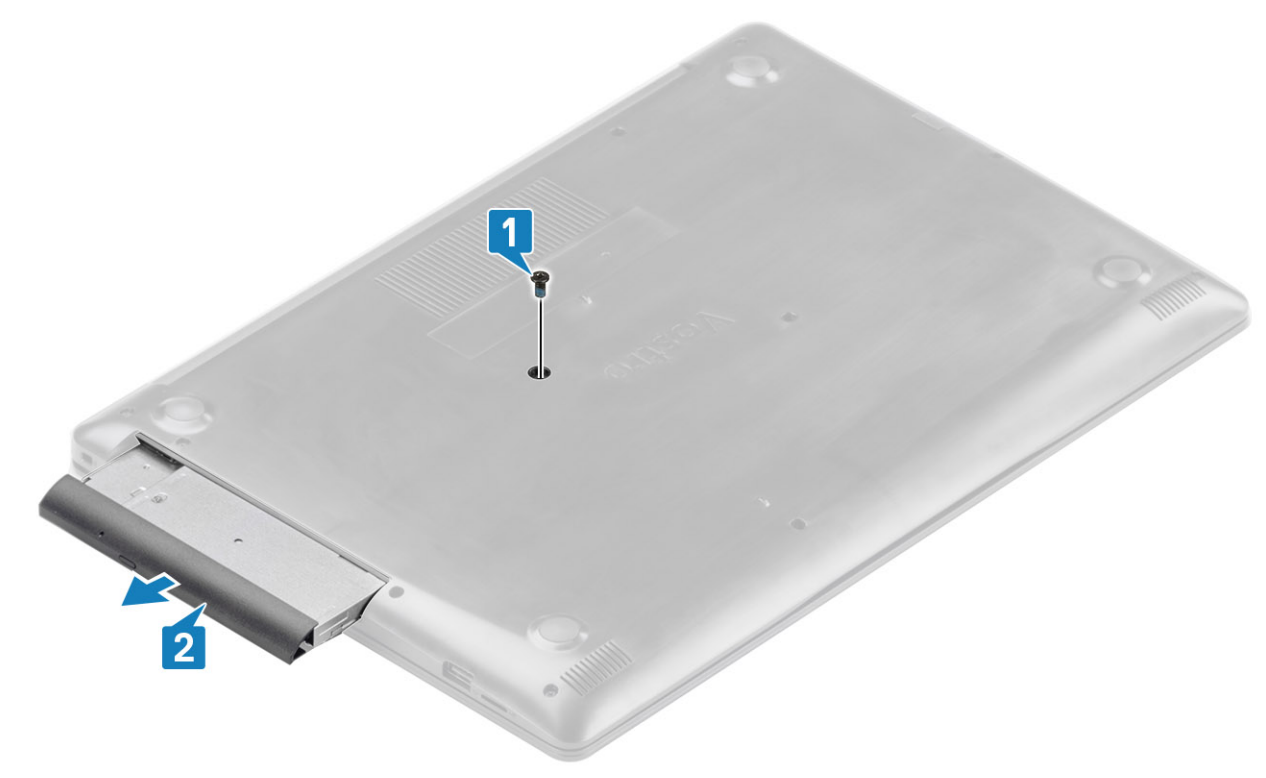

- 3. Extraiga los dos tornillos (M2x3) que fijan el soporte de la unidad óptica a ésta [1].
- 4. Quite el soporte de la unidad óptica de la unidad óptica [2].

<span id="page-13-0"></span>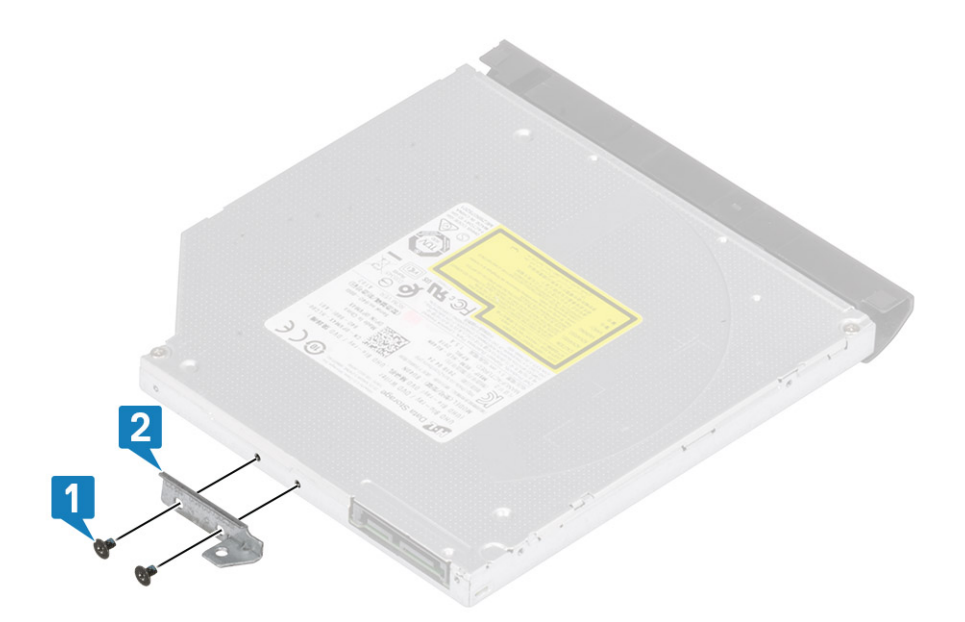

### **Instalación del ensamblaje de la unidad óptica**

- 1. Alinee el soporte de la unidad óptica con los orificios para tornillos de la unidad óptica [1].
- 2. Reemplace los dos tornillos (M2x3) que fijan el soporte de la unidad óptica a ésta[2].

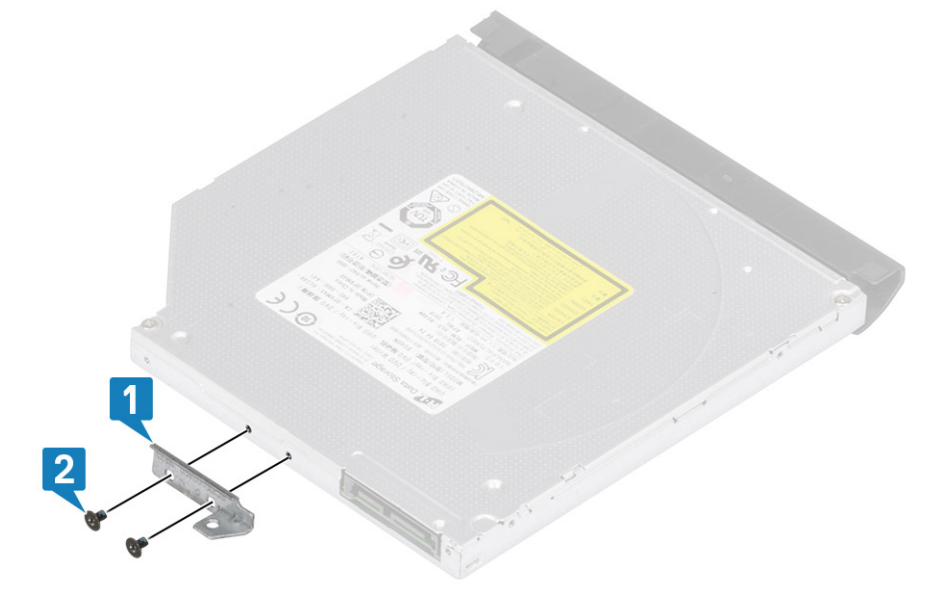

- 3. Inserte la unidad óptica en su ranura hasta que encaje en su lugar [1].
- 4. Reemplace el tornillo único (M2x4) que fija la unidad óptica al sistema [2].

<span id="page-14-0"></span>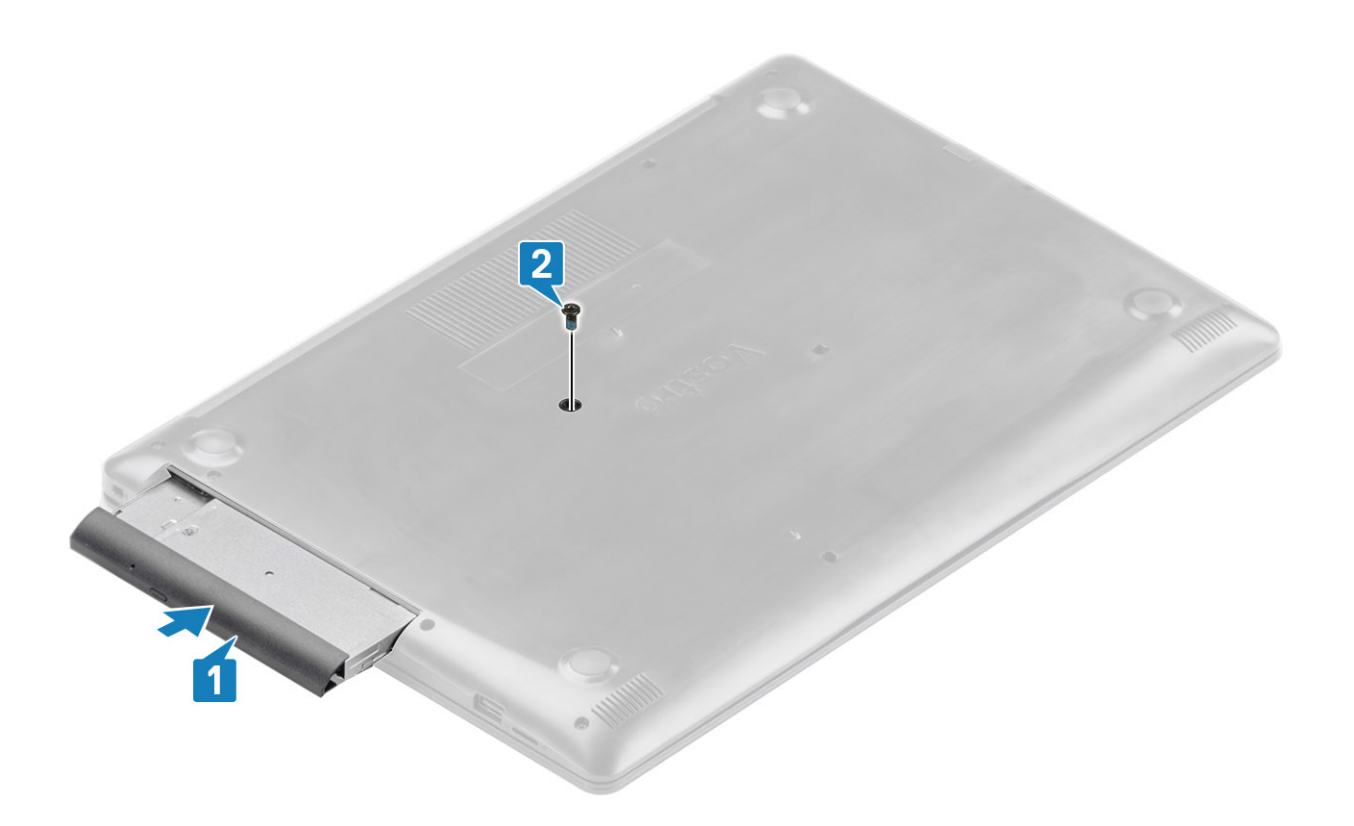

- 1. Reemplace la [tarjeta microSD](#page-10-0)
- 2. Siga los procedimientos que se describen en [Después de manipular el interior de la computadora](#page-8-0)

## **Cubierta de la base**

### **Extracción de la cubierta de la base**

### **Requisitos previos**

- 1. Siga el procedimiento que se describe en [Antes de manipular el interior de la computadora.](#page-5-0)
- 2. Quite la [tarjeta de memoria SD](#page-11-0)
- 3. Quite el [ensamblaje de la unidad óptica](#page-12-0)

- 1. Afloje los tres tornillos cautivos [1].
- 2. Quite el tornillo único (M2x4), los dos tornillos (M2x2) y los seis tornillos (M2.5x7) que fijan la cubierta de la base al ensamblaje del teclado y el reposamanos [2, 3, 4].

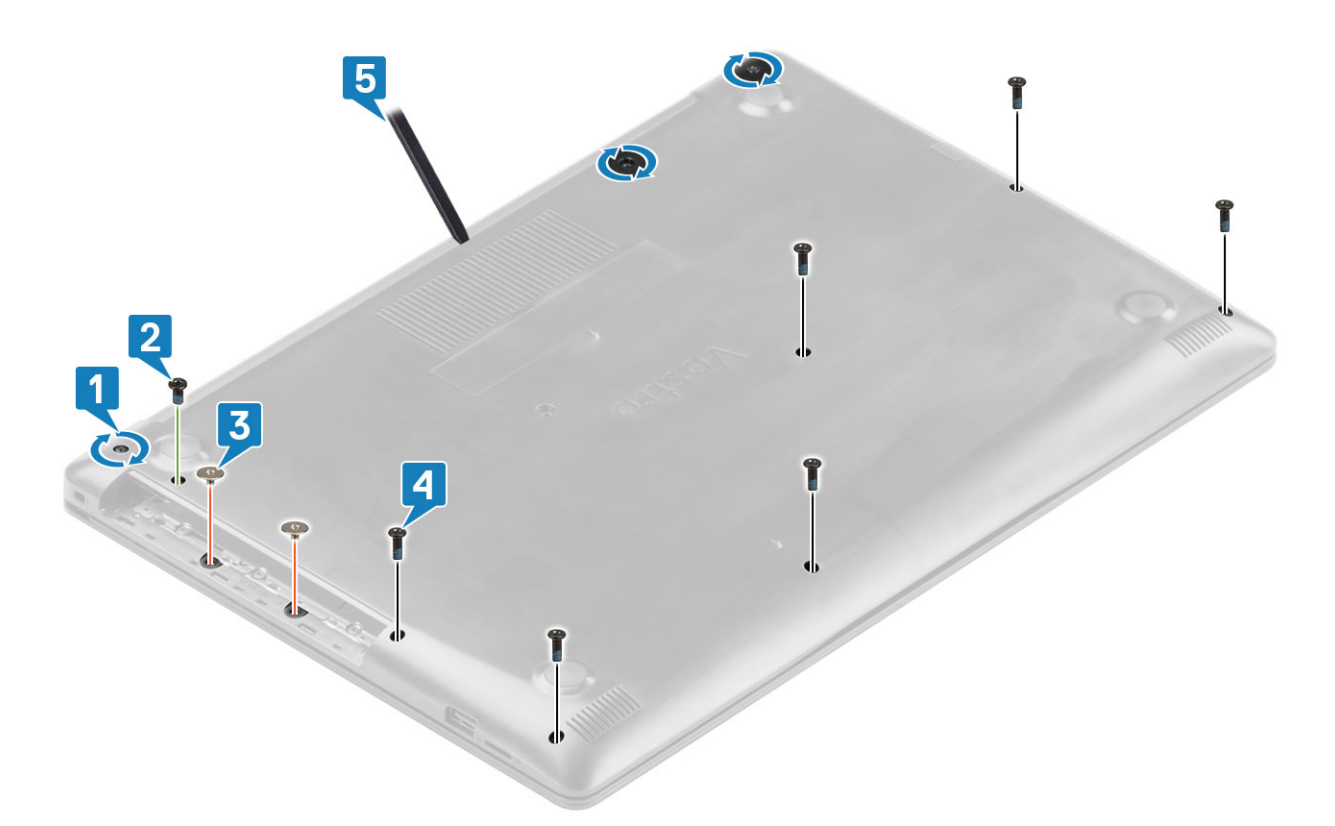

- 3. Utilice una herramienta para hacer palanca y quite la cubierta de la base del sistema [5].
- 4. Levante el lado izquierdo de la cubierta de la base y quítela del sistema [1].

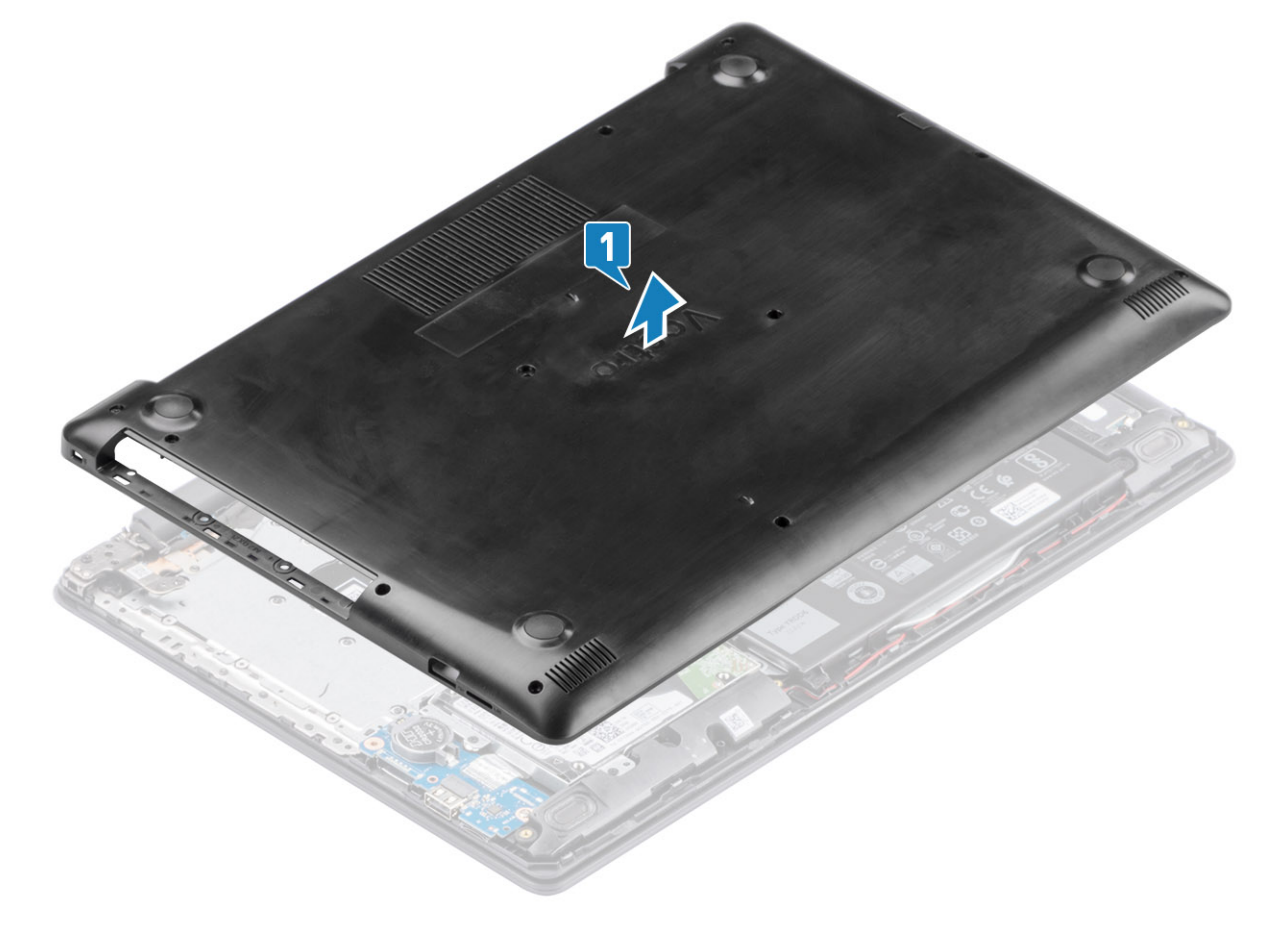

## <span id="page-16-0"></span>**Instalación de la cubierta de la base**

### **Pasos**

1. Reemplace la cubierta de la base en el ensamblaje del teclado y el reposamanos [1].

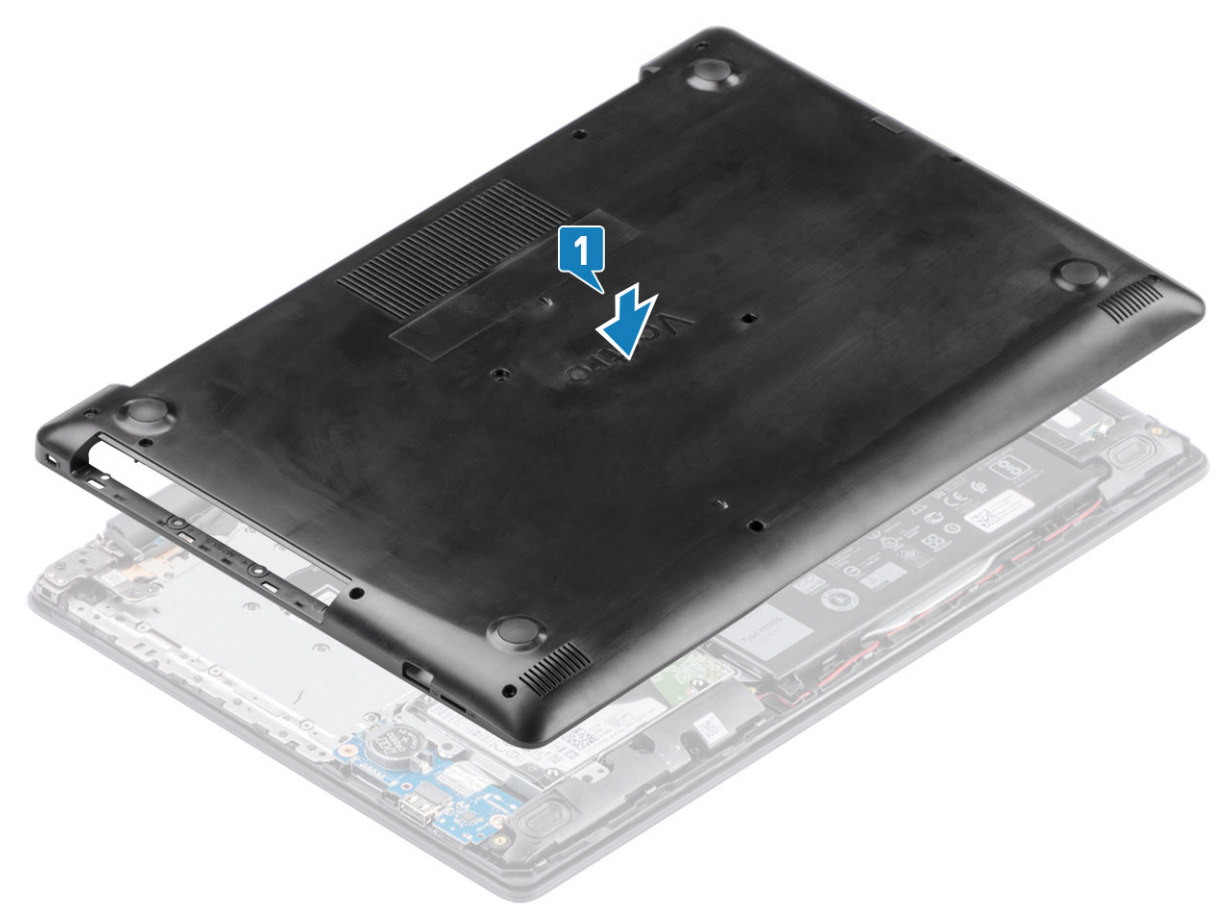

2. Sustituya los dos tornillos (M2x2) y los seis tornillos (M2.5x7) que fijan la cubierta de la base al ensamblaje del teclado y el reposamanos [3, 4].

<span id="page-17-0"></span>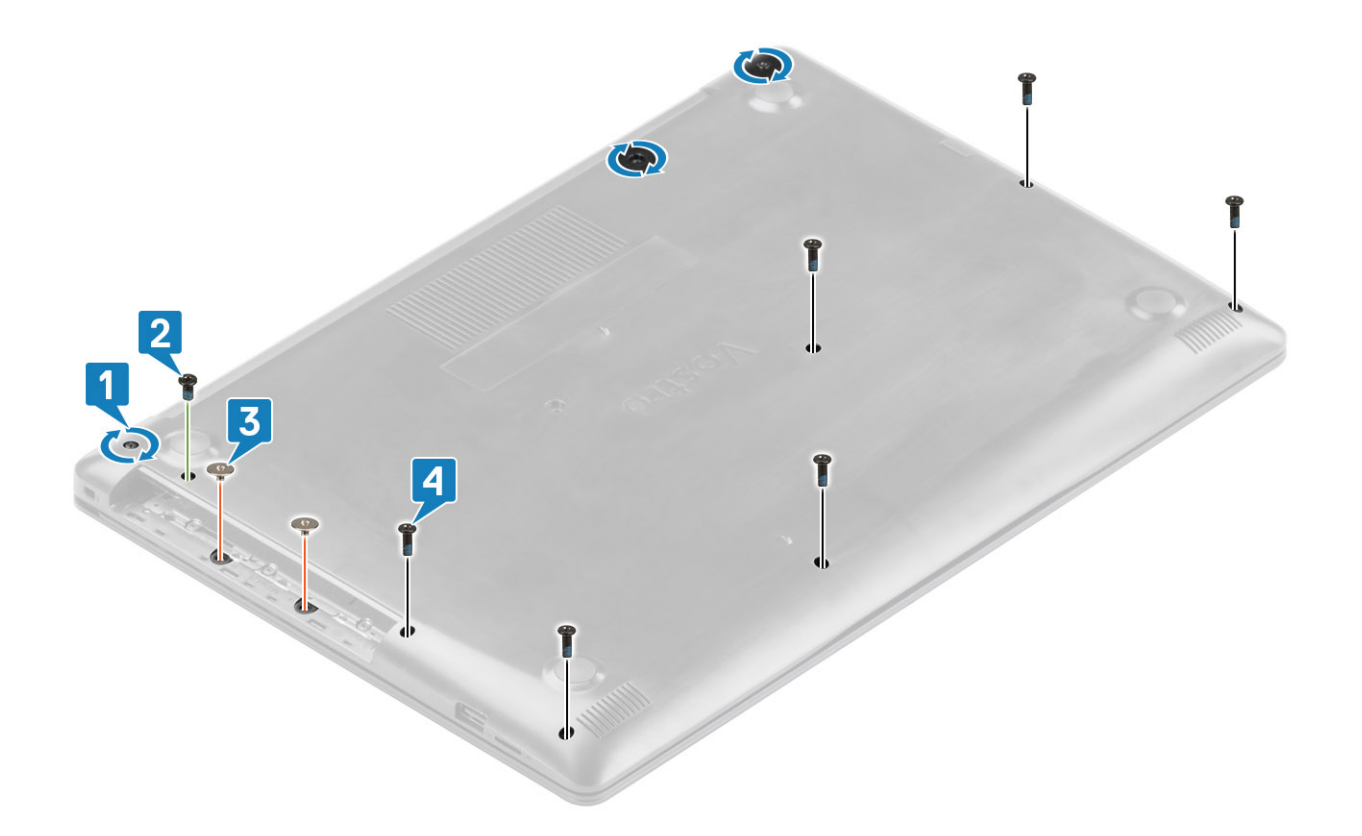

- 1. Reemplace el [ensamblaje de la unidad óptica](#page-13-0)
- 2. Reemplace la [tarjeta de memoria SD](#page-11-0)
- 3. Siga los procedimientos que se describen en [Después de manipular el interior de la computadora](#page-8-0)

### **Batería**

### **Precauciones para batería de iones de litio**

### **PRECAUCIÓN:**

- **Tenga cuidado cuando maneje baterías de iones de litio.**
- **Descargue la batería lo más posible antes de quitarla del sistema. Para esto, puede desconectar el adaptador de CA del sistema para permitir que la batería se agote.**
- **No aplaste, deje caer, estropee o penetre la batería con objetos extraños.**
- **No exponga la batería a temperaturas altas ni desmonte paquetes de batería y células.**
- **No aplique presión en la superficie de la batería.**
- **No doble la batería.**
- **No utilice herramientas de ningún tipo para hacer palanca sobre o contra la batería.**
- **Verifique que no se pierda ningún tornillo durante la reparación de este producto, para evitar daños o perforaciones accidentales en la batería y otros componentes del sistema.**
- **Si una batería se atasca en la computadora como resultado de la inflamación, no intente soltarla, ya que perforar, doblar o aplastar baterías de iones de litio puede ser peligroso. En este caso, comuníquese con el soporte técnico de Dell para obtener asistencia. Consulte [www.dell.com/contactdell](https://www.dell.com/support).**
- **Adquiera siempre baterías originales de [www.dell.com](https://www.dell.com) o socios y distribuidores autorizados de Dell.**

## <span id="page-18-0"></span>**Extracción de la batería**

### **Requisitos previos**

- 1. Siga el procedimiento que se describe en [Antes de manipular el interior de la computadora.](#page-5-0)
- 2. Quite la [tarjeta de memoria SD](#page-10-0)
- 3. Quite el [ensamblaje de la unidad óptica](#page-12-0)
- 4. Extraiga la [cubierta de la base.](#page-14-0)

### **Pasos**

- 1. Desconecte el cable de la batería de la placa base [1].
- 2. Quite los cuatro tornillos (M2x3) que fijan la batería al ensamblaje del teclado y el reposamanos [2].
- 3. Levante la batería para quitarla del ensamblaje [3].

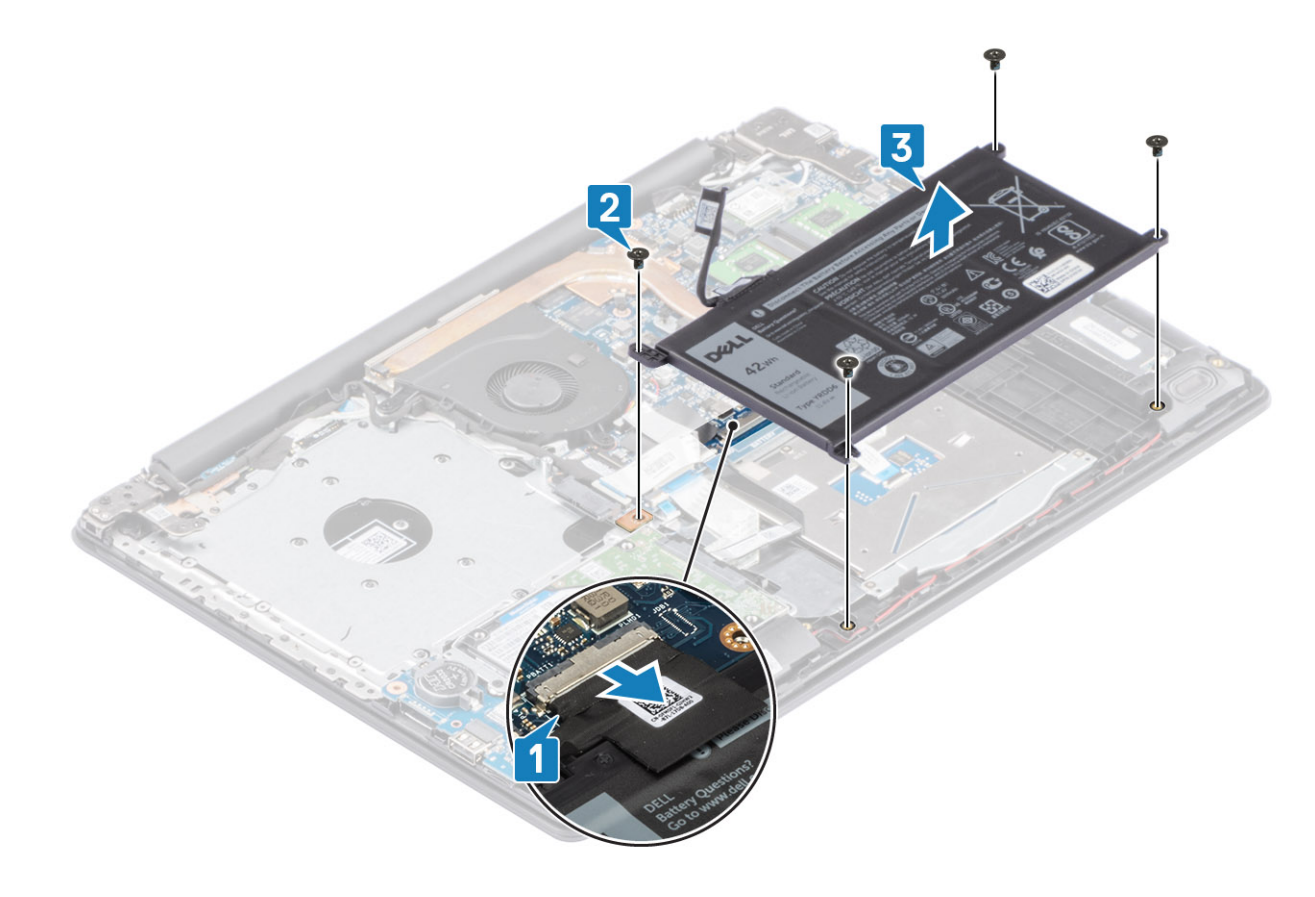

### **Instalación de la batería**

- 1. Alinee los orificios para tornillos de la batería con los orificios para tornillos en el ensamblaje del teclado y el reposamanos [1].
- 2. Reemplace los cuatro tornillos (M2x3) que fijan la batería al ensamblaje [2].
- 3. Conecte el cable de la batería a la tarjeta madre del sistema [3].

<span id="page-19-0"></span>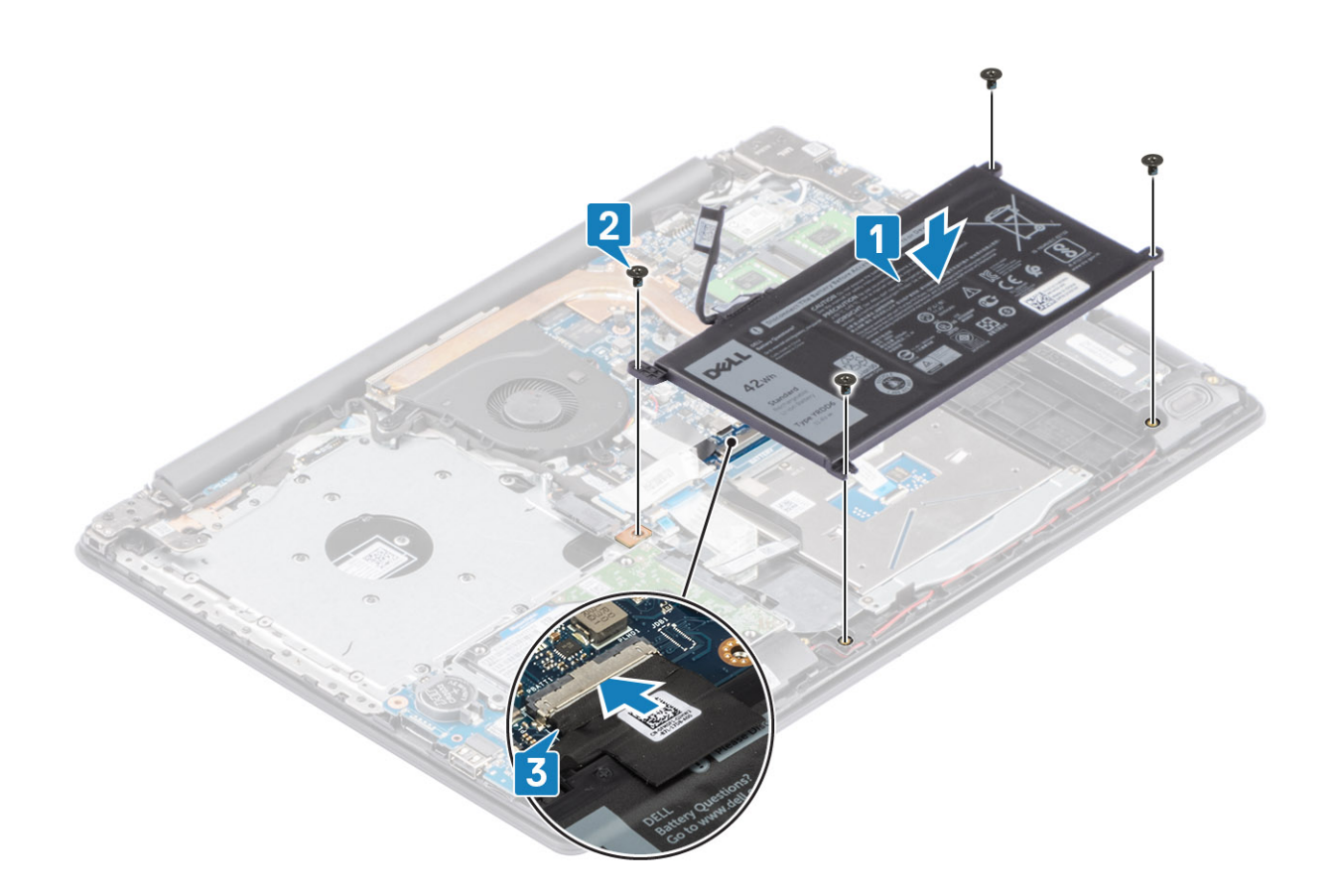

- 1. Reemplace la [cubierta de la base](#page-16-0)
- 2. Reemplace el [ensamblaje de la unidad óptica](#page-13-0)
- 3. Reemplace la [tarjeta de memoria SD](#page-11-0)
- 4. Siga los procedimientos que se describen en [Después de manipular el interior de la computadora](#page-8-0)

## **Módulos de memoria**

### **Extracción del módulo de memoria**

### **Requisitos previos**

- 1. Siga el procedimiento que se describe en [Antes de manipular el interior de la computadora.](#page-5-0)
- 2. Quite la [tarjeta de memoria SD](#page-10-0)
- 3. Extraiga la [cubierta de la base.](#page-14-0)
- 4. Desconecte el cable de la [batería](#page-18-0) del conector en la tarjeta madre del sistema.

- 1. Haga palanca en los ganchos que fijan el módulo de memoria hasta que este salte [1].
- 2. Quite el módulo de memoria de la ranura [2].

<span id="page-20-0"></span>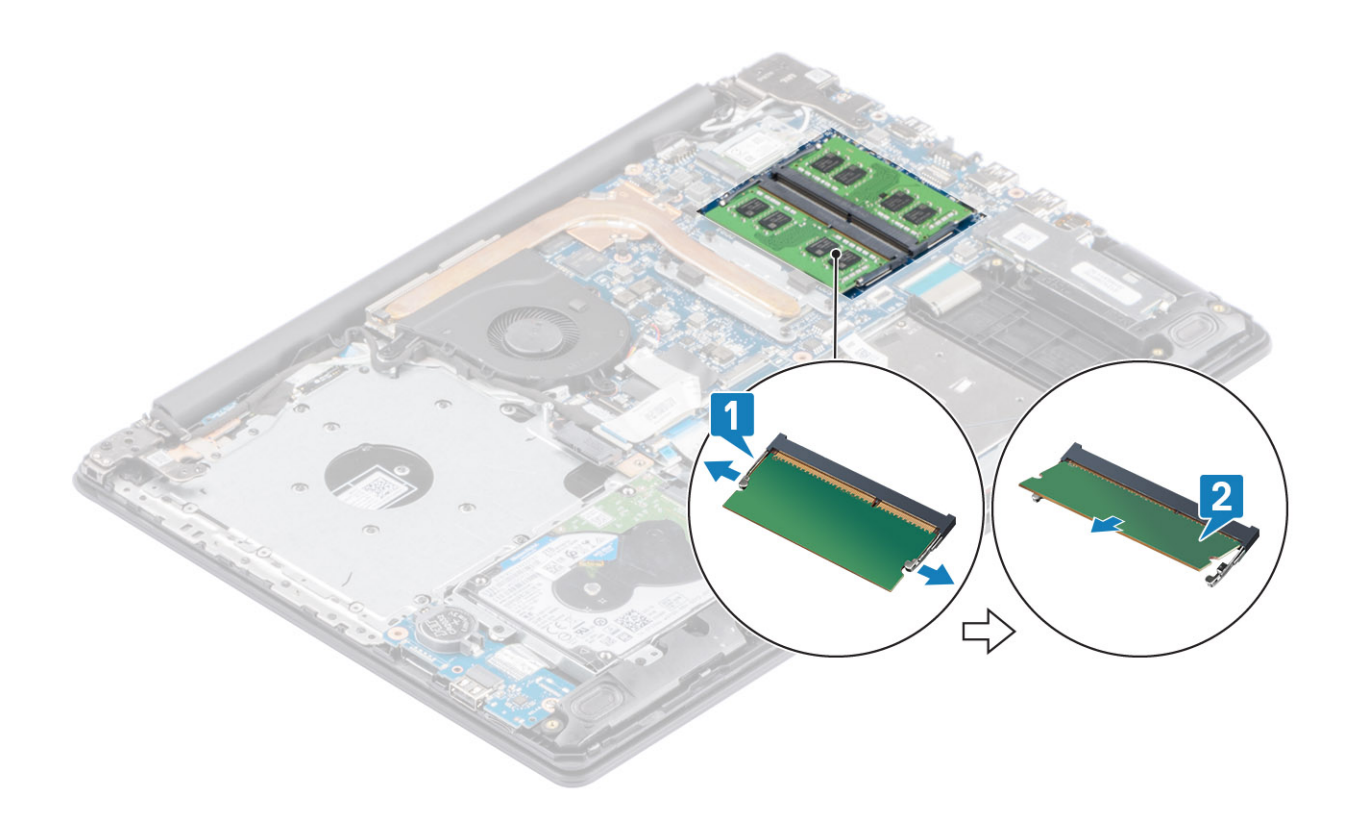

### **Instalación del módulo de memoria**

### **Pasos**

- 1. Alinee la muesca del módulo de memoria con la lengüeta en la ranura del módulo de memoria y deslice el módulo firmemente en la ranura, formando un ángulo [1].
- 2. Presione el módulo de memoria hacia abajo hasta que los ganchos lo fijen [2].

**NOTA: Si no oye un clic, extraiga el módulo de memoria y vuelva a instalarlo.**

<span id="page-21-0"></span>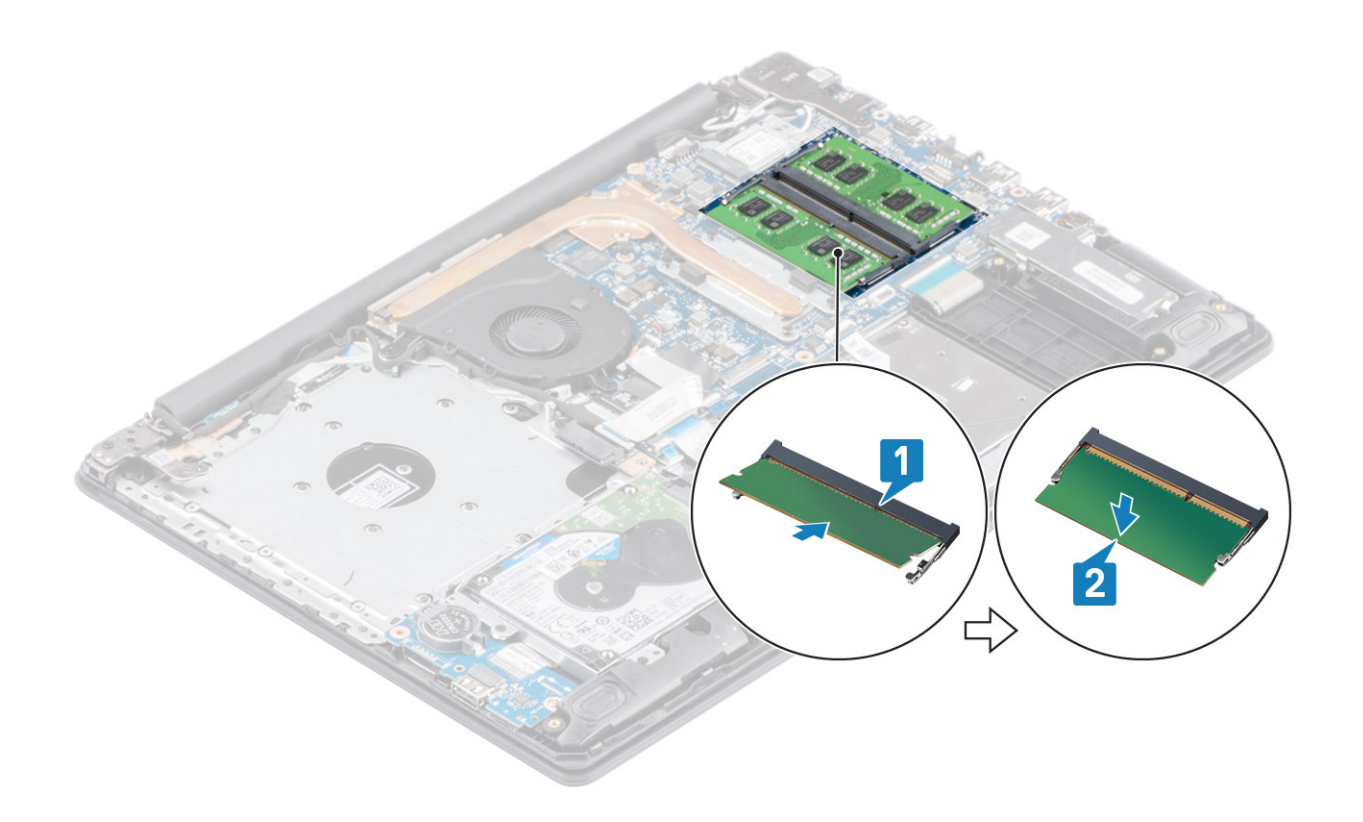

- 1. Conecte el cable de la [batería](#page-18-0) al conector en la tarjeta madre del sistema.
- 2. Reemplace la [cubierta de la base](#page-16-0)
- 3. Reemplace el [ensamblaje de la unidad óptica](#page-13-0)
- 4. Reemplace la [tarjeta de memoria SD](#page-11-0)
- 5. Siga los procedimientos que se describen en [Después de manipular el interior de la computadora](#page-8-0)

# **Tarjeta WLAN**

### **Extracción de la tarjeta WLAN**

### **Requisitos previos**

- 1. Siga el procedimiento que se describe en [Antes de manipular el interior de la computadora.](#page-5-0)
- 2. Quite la [tarjeta de memoria SD](#page-10-0)
- 3. Quite el [ensamblaje de la unidad óptica](#page-12-0)
- 4. Extraiga la [cubierta de la base.](#page-14-0)
- 5. Desconecte el cable de la [batería](#page-18-0) del conector en la tarjeta madre del sistema.

- 1. Quite el tornillo único (M2x3) que fija el soporte de la tarjeta WLAN a la tarjeta madre del sistema [1].
- 2. Deslice y extraiga el soporte de la tarjeta WLAN que fija los cables de WLAN [2].
- 3. Desconecte los cables WLAN de los conectores de la tarjeta WLAN [3].
- 4. Levante la tarjeta WLAN para quitarla del conector [4].

<span id="page-22-0"></span>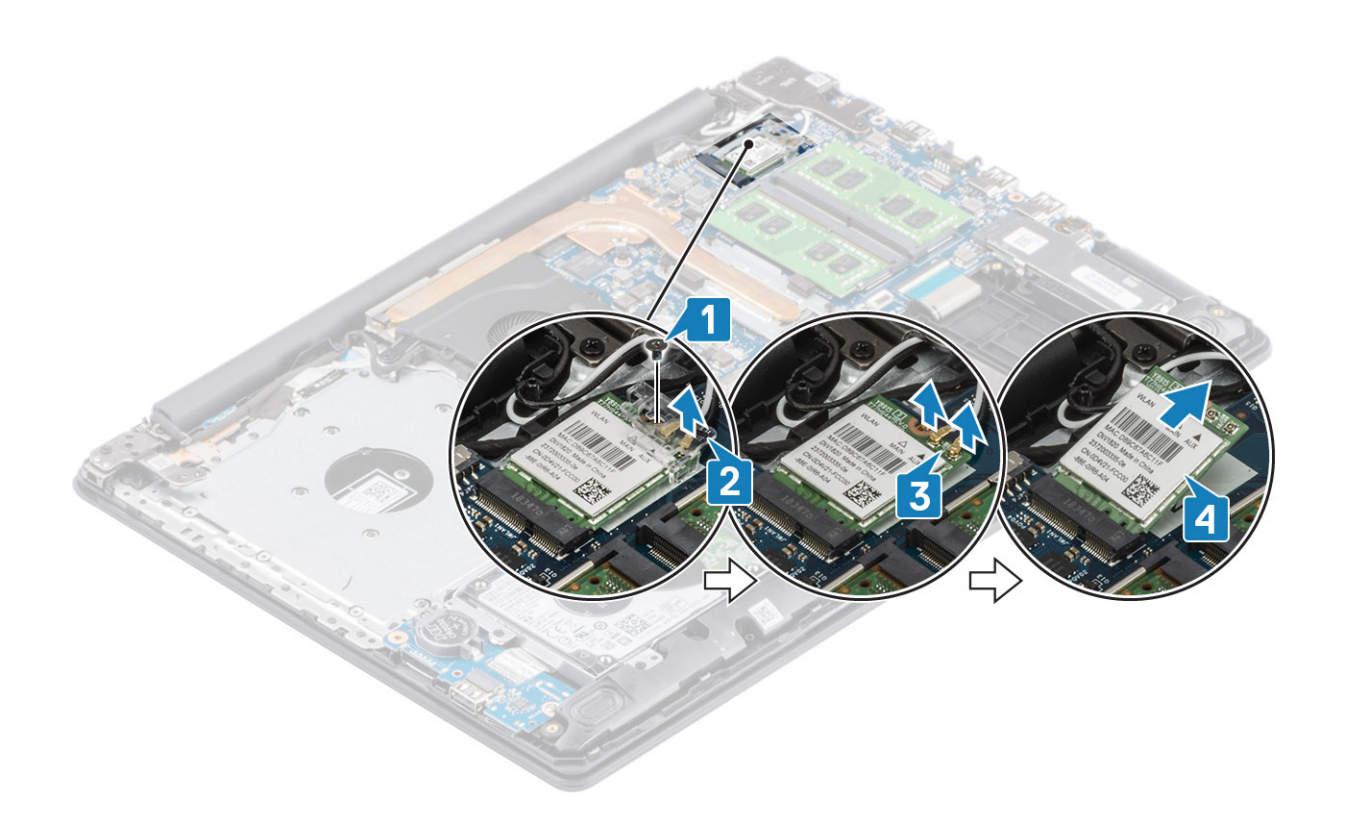

### **Instalación de la tarjeta WLAN**

### **Sobre esta tarea**

**PRECAUCIÓN: Para evitar que se produzcan daños en la tarjeta WLAN, no coloque cables debajo de ella.**

- 1. Reemplace la tarjeta WLAN en el conector de la tarjeta madre del sistema [1].
- 2. Conecte los cables de WLAN a los conectores de la tarjeta WLAN [2].
- 3. Coloque el soporte de la tarjeta WLAN para fijar los cables de WLAN a la tarjeta WLAN [3].
- 4. Reemplace el tornillo único (M2x3) para fijar el soporte de la WLAN a la tarjeta WLAN [4].

<span id="page-23-0"></span>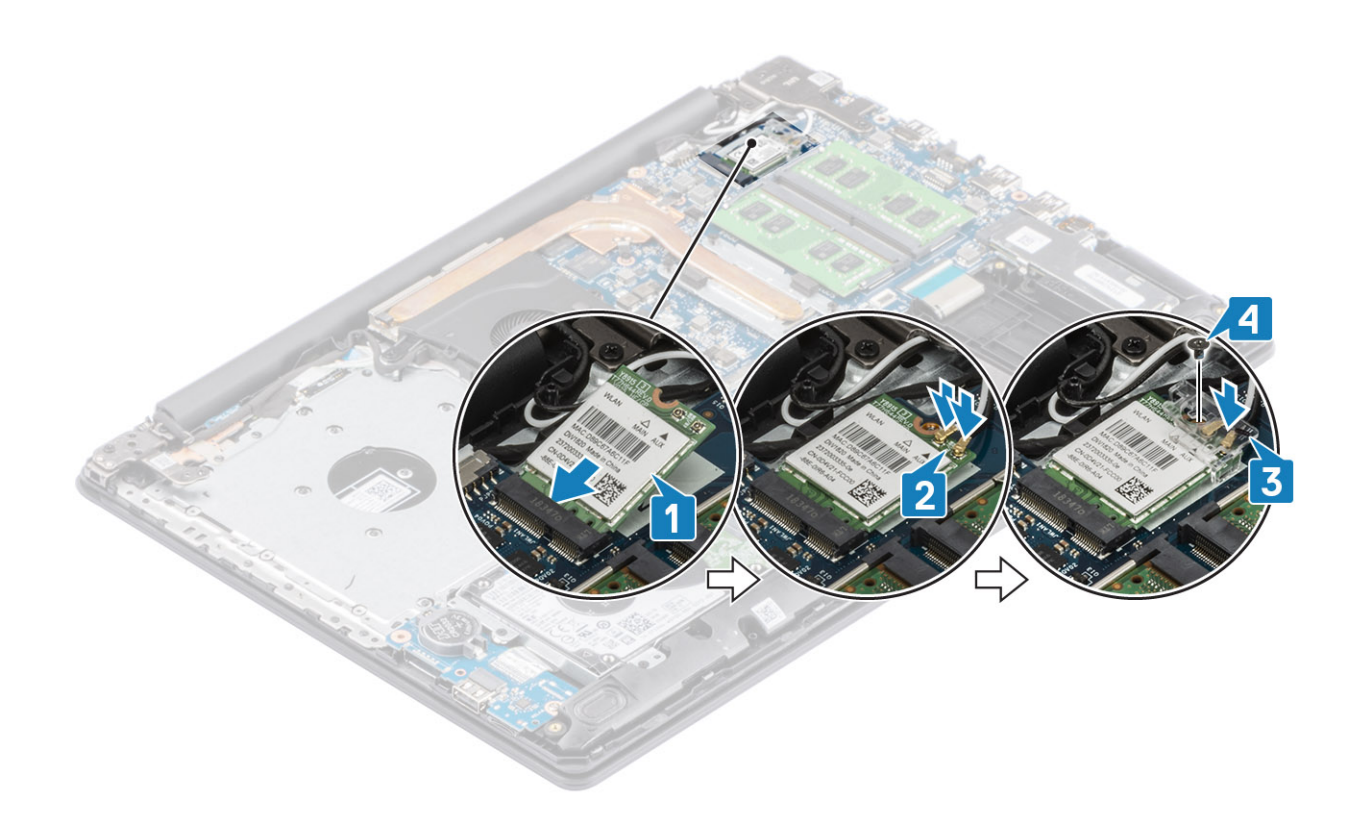

- 1. Conecte el cable de la [batería](#page-18-0) al conector en la tarjeta madre del sistema.
- 2. Reemplace la [cubierta de la base](#page-16-0)
- 3. Reemplace el [ensamblaje de la unidad óptica](#page-13-0)
- 4. Reemplace la [tarjeta de memoria SD](#page-11-0)
- 5. Siga los procedimientos que se describen en [Después de manipular el interior de la computadora](#page-8-0)

## **Unidad de estado sólido/Intel Optane (opcional)**

### **Extracción de la unidad de estado sólido M.2 2230**

### **Requisitos previos**

- 1. Siga el procedimiento que se describe en [Antes de manipular el interior de la computadora.](#page-5-0)
- 2. Quite la [tarjeta de memoria SD](#page-10-0)
- 3. Quite el [ensamblaje de la unidad óptica](#page-18-0)
- 4. Extraiga la [cubierta de la base.](#page-14-0)
- 5. Desconecte el cable de la [batería](#page-14-0) del conector en la tarjeta madre del sistema.

- 1. Afloje el tornillo cautivo que fija la placa térmica al ensamblaje del teclado y el reposamanos [1].
- 2. Quite el tornillo único (M2x3) que fija la placa térmica al ensamblaje del teclado y el reposamanos [2].
- 3. Deslice y quite la placa térmica de la unidad de estado sólido [3].

<span id="page-24-0"></span>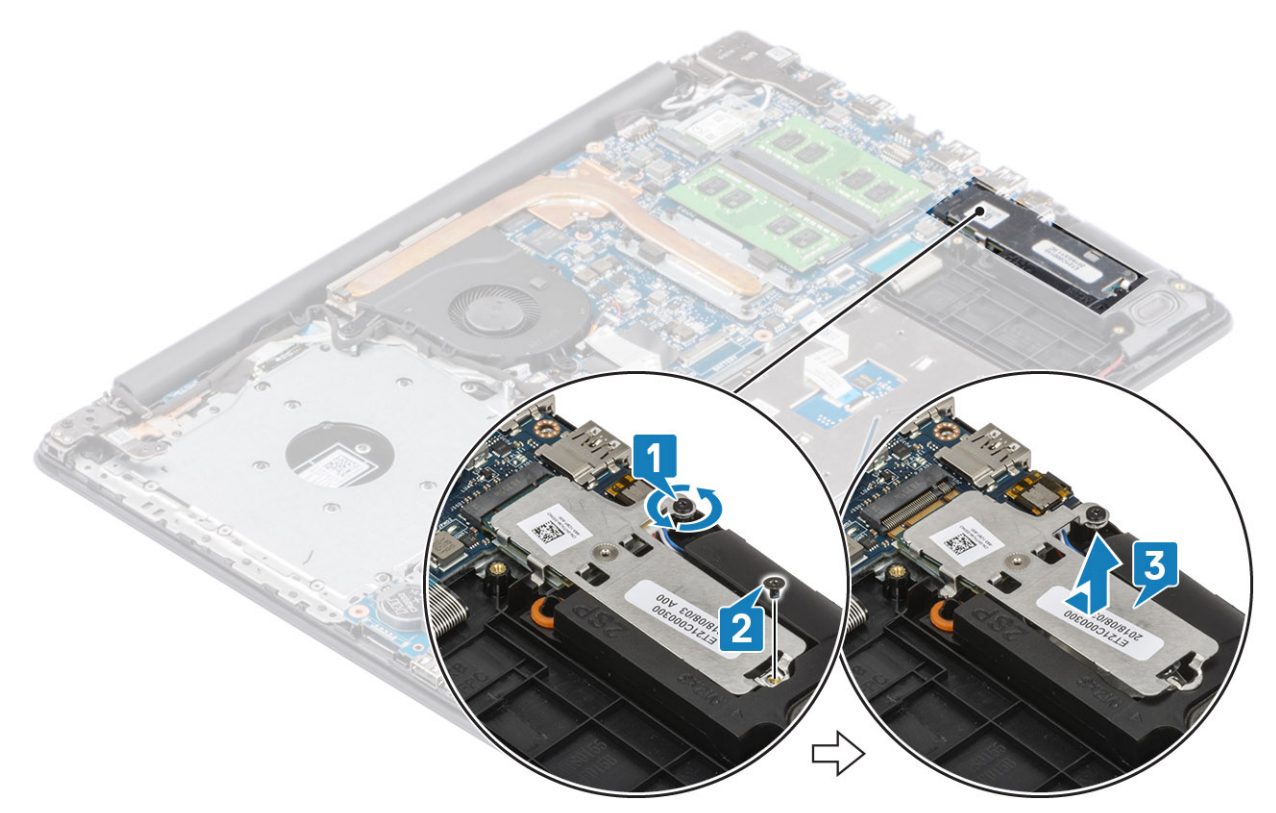

- 4. Voltee la placa térmica.
- 5. Quite el tornillo único (M2x2) que fija la unidad de estado sólido a la placa térmica [1].
- 6. Levante la unidad de estado sólido para quitarla de la placa térmica [2].

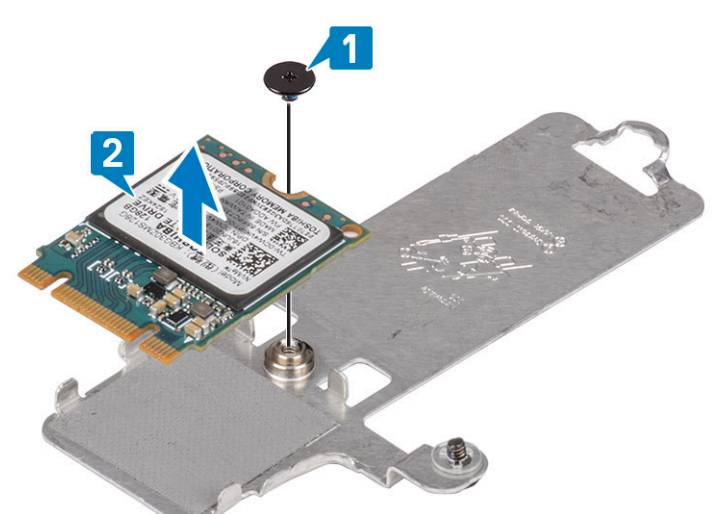

### **Instalación de la unidad de estado sólido M.2 2230**

- 1. Coloque la unidad de estado sólido en la ranura de la placa térmica [1].
- 2. Reemplace el tornillo único (M2x2) que fija la unidad de estado sólido a la placa térmica [2].

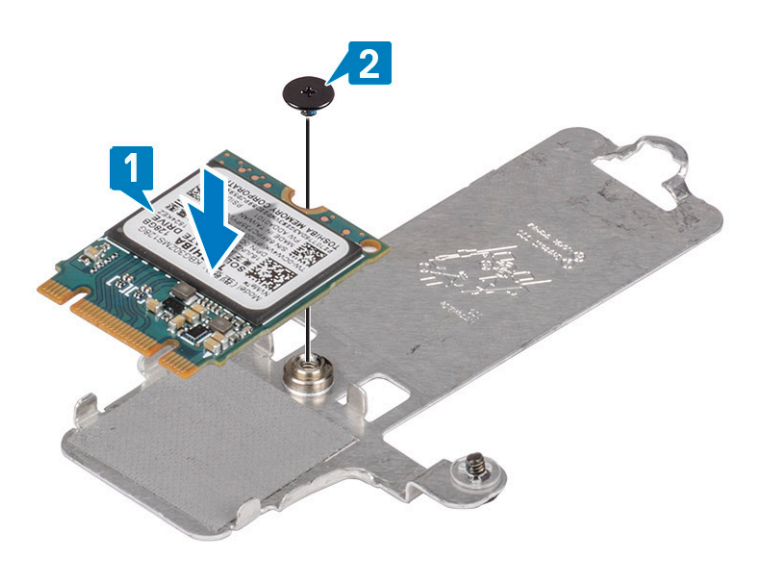

- 3. Alinee la muesca de la unidad de estado sólido con la lengüeta en la ranura de la unidad de estado sólido.
- 4. Deslice e inserte la lengüeta de la unidad de estado sólido en la ranura de la unidad de estado sólido [1, 2].
- 5. Ajuste el tornillo cautivo que fija la placa térmica al ensamblaje del teclado y el reposamanos [2].
- 6. Reemplace el tornillo único (M2x3) que fija la placa térmica al ensamblaje del teclado y el reposamanos [3].

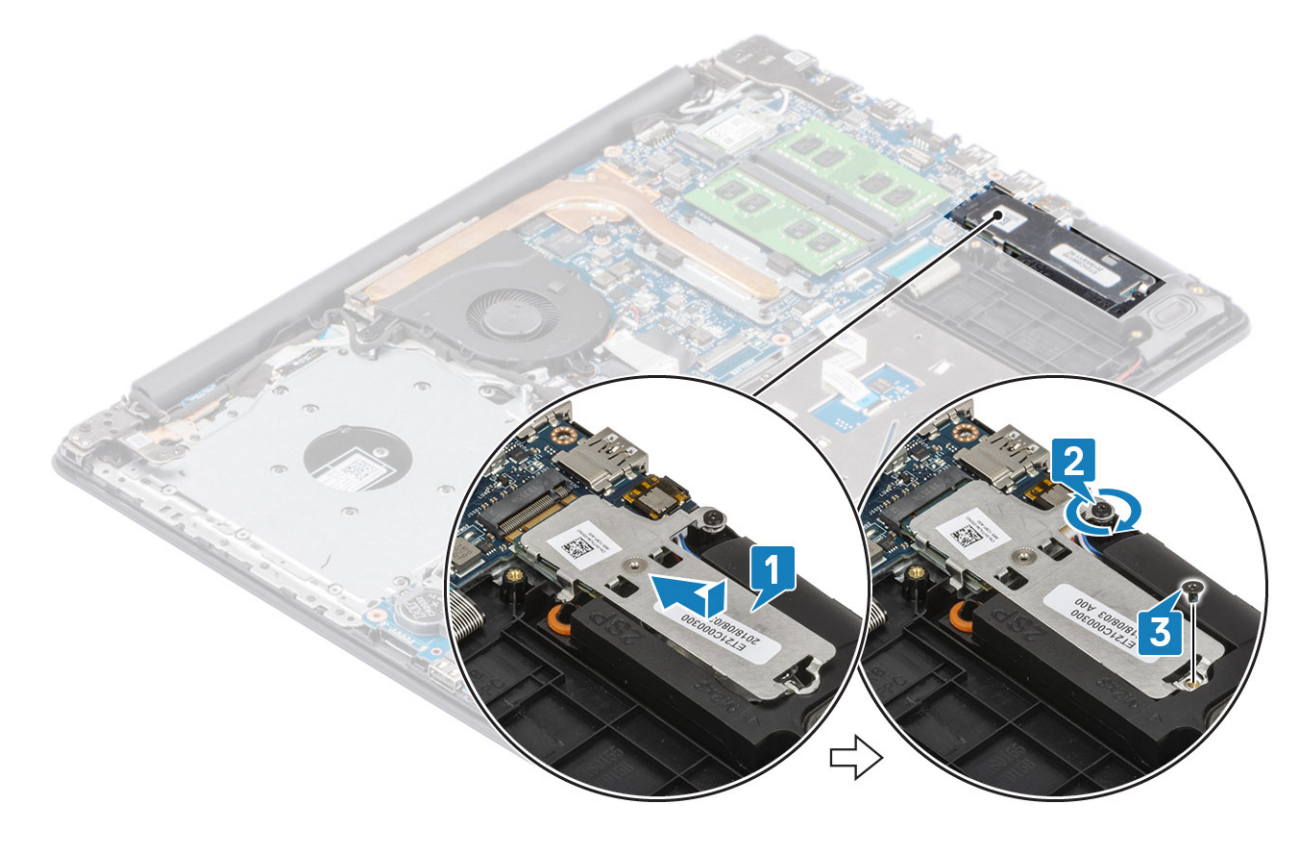

- 1. Conecte el cable de la [batería](#page-18-0) al conector en la tarjeta madre del sistema.
- 2. Reemplace la [cubierta de la base](#page-16-0)
- 3. Reemplace el [ensamblaje de la unidad óptica](#page-13-0)
- 4. Reemplace la [tarjeta de memoria SD](#page-11-0)
- 5. Siga los procedimientos que se describen en [Después de manipular el interior de la computadora](#page-8-0)

## <span id="page-26-0"></span>**Extracción de la memoria Intel Optane o la unidad de estado sólido M.2 2280 (opcional)**

### **Requisitos previos**

- 1. Siga el procedimiento que se describe en [Antes de manipular el interior de la computadora.](#page-5-0)
- 2. Quite la [tarjeta de memoria SD](#page-10-0)
- 3. Quite el [ensamblaje de la unidad óptica](#page-12-0)
- 4. Extraiga la [cubierta de la base.](#page-14-0)
- 5. Desconecte el cable de la [batería](#page-18-0) del conector en la tarjeta madre del sistema.

### **Pasos**

- 1. Afloje el tornillo cautivo que fija la placa térmica al ensamblaje del teclado y el reposamanos [1].
- 2. Quite el tornillo único (M2x3) que fija la placa térmica al ensamblaje del teclado y el reposamanos [2].
- 3. Deslice y quite la placa térmica de la ranura de la unidad de estado sólido/Intel Optane [3].
- 4. Deslice y levante la unidad de estado sólido/Intel Optane para quitarla del ensamblaje del teclado y el reposamanos [4].

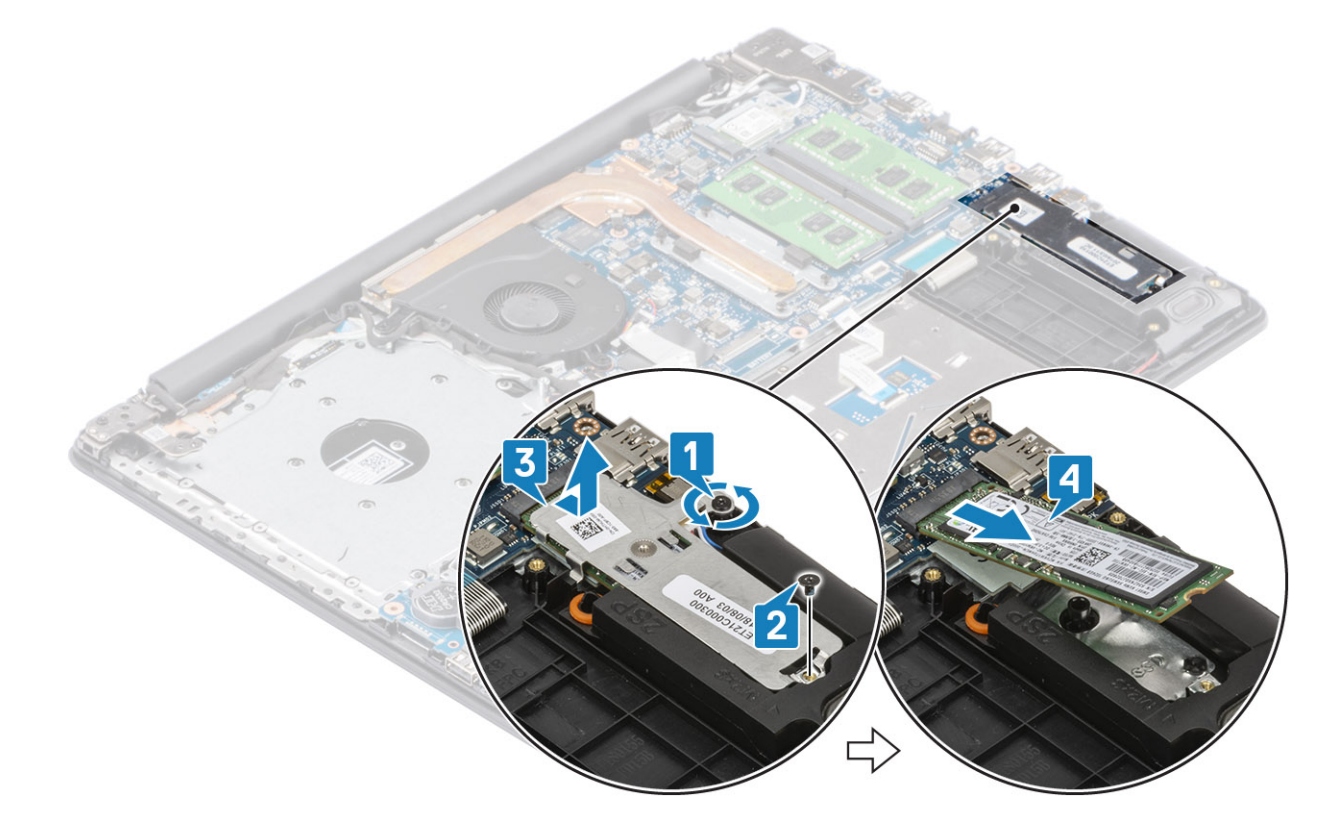

### **Instalación de la memoria Intel Optane o la unidad de estado sólido M.2 2280 (opcional)**

- 1. Deslice e inserte la lengüeta de la unidad de estado sólido/Intel Optane en la ranura de unidad de estado sólido/Intel Optane [1, 2].
- 2. Alinee la placa térmica de la unidad de estado sólido y ajuste el tornillo cautivo que fija la placa térmica al ensamblaje del teclado y el reposamanos [3].
- 3. Reemplace el tornillo único (M2x3) que fija la placa térmica al ensamblaje del teclado y el reposamanos [4].

<span id="page-27-0"></span>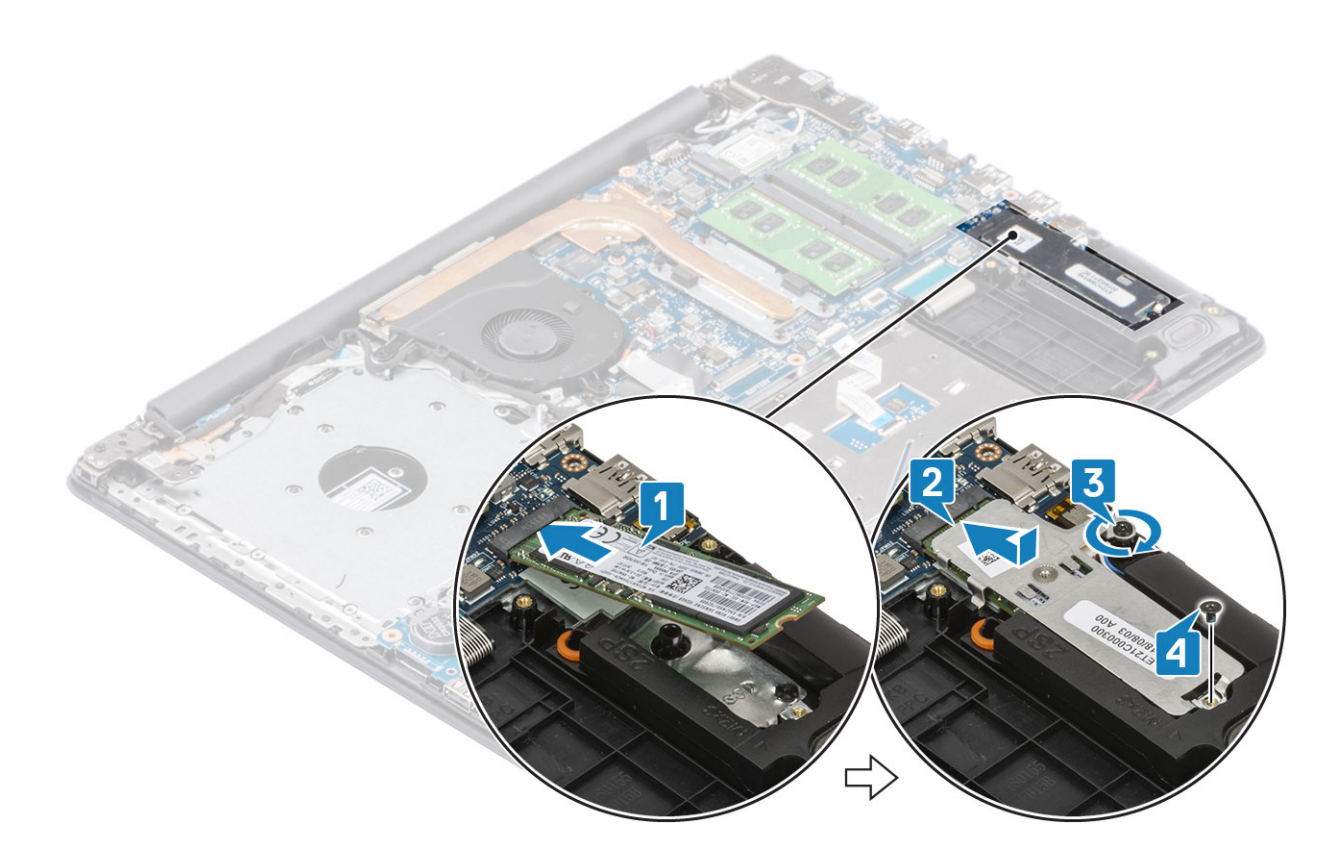

- 1. Conecte el cable de la [batería](#page-18-0) al conector en la tarjeta madre del sistema.
- 2. Reemplace la [cubierta de la base](#page-16-0)
- 3. Reemplace el [ensamblaje de la unidad óptica](#page-13-0)
- 4. Reemplace la [tarjeta de memoria SD](#page-11-0)
- 5. Siga los procedimientos que se describen en [Después de manipular el interior de la computadora](#page-8-0)

## **Batería de tipo botón**

### **Extracción de la batería de tipo botón**

### **Requisitos previos**

- 1. Siga el procedimiento que se describe en [Antes de manipular el interior de la computadora.](#page-5-0)
- 2. Quite la [tarjeta de memoria SD](#page-10-0)
- 3. Quite el [ensamblaje de la unidad óptica](#page-12-0)
- 4. Extraiga la [cubierta de la base.](#page-14-0)
- 5. Desconecte el cable de la [batería](#page-18-0) del conector en la tarjeta madre del sistema.

- 1. Mediante un instrumento de plástico acabado en punta, haga palanca con cuidado para quitar la batería de tipo botón de la ranura en la placa de E/S [1].
- 2. Quite la batería de tipo botón del sistema [2].

<span id="page-28-0"></span>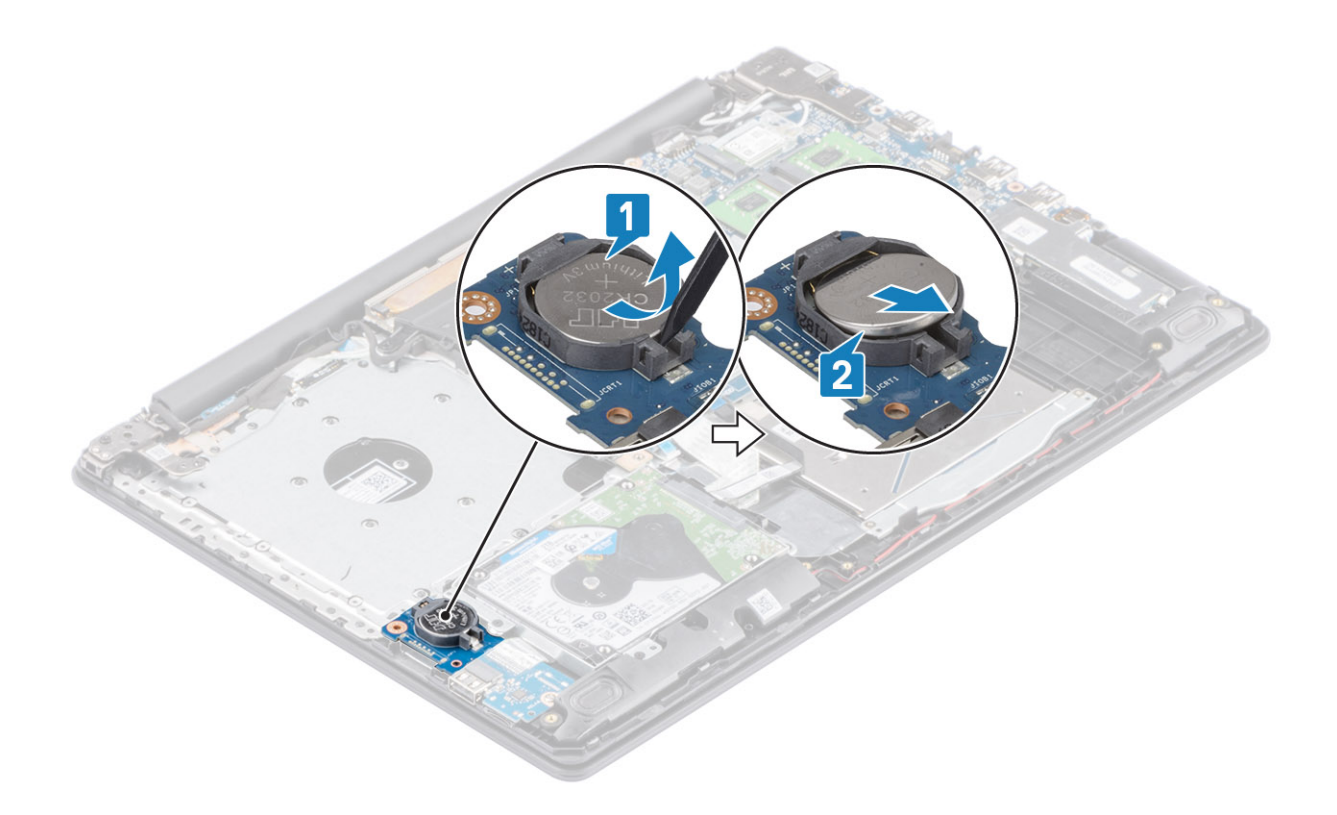

## **Instalación de la batería de tipo botón**

- 1. Con el lado positivo hacia arriba, inserte la batería de tipo botón en el zócalo de la batería de la placa de E/S [1].
- 2. Presione la batería hasta que encaje en su lugar [2].

<span id="page-29-0"></span>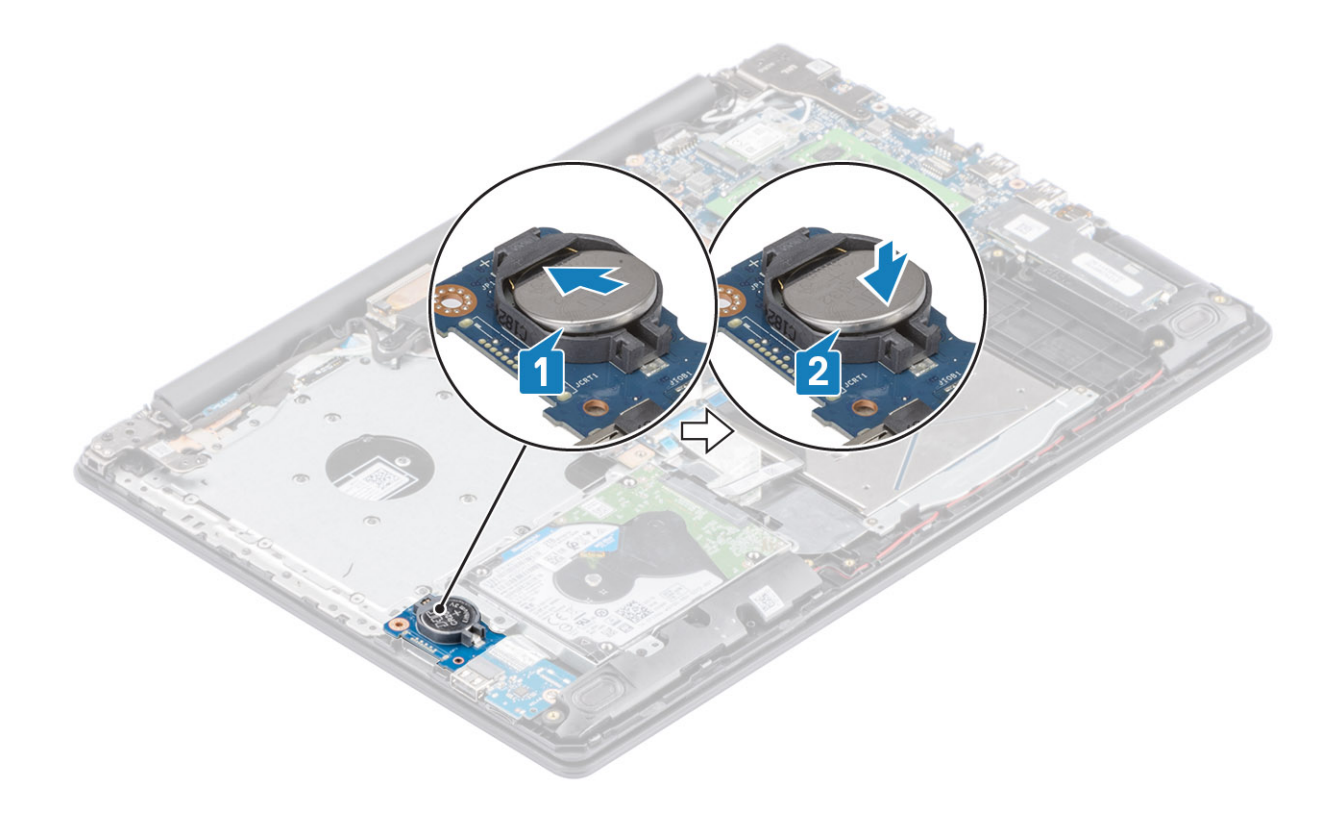

- 1. Conecte el cable de la [batería](#page-18-0) al conector en la tarjeta madre del sistema.
- 2. Reemplace la [cubierta de la base](#page-16-0)
- 3. Reemplace el [ensamblaje de la unidad óptica](#page-13-0)
- 4. Reemplace la [tarjeta de memoria SD](#page-11-0)
- 5. Siga los procedimientos que se describen en [Después de manipular el interior de la computadora](#page-8-0)

## **Unidad de disco duro**

### **Extracción del ensamblaje de la unidad de disco duro**

#### **Requisitos previos**

- 1. Siga el procedimiento que se describe en [Antes de manipular el interior de la computadora.](#page-5-0)
- 2. Quite la [tarjeta de memoria SD](#page-10-0)
- 3. Quite el [ensamblaje de la unidad óptica](#page-12-0)
- 4. Extraiga la [cubierta de la base.](#page-14-0)
- 5. Extraiga la [batería](#page-18-0)

- 1. Levante el pestillo y desconecte el cable de la unidad de disco duro de la tarjeta madre del sistema [1].
- 2. Quite los cuatro tornillos (M2x3) que fijan el ensamble de disco duro al ensamblaje del teclado y el reposamanos [2].
- 3. Levante el ensamble de disco duro, junto con el cable, para quitarlos del ensamblaje del teclado y el reposamanos [3].

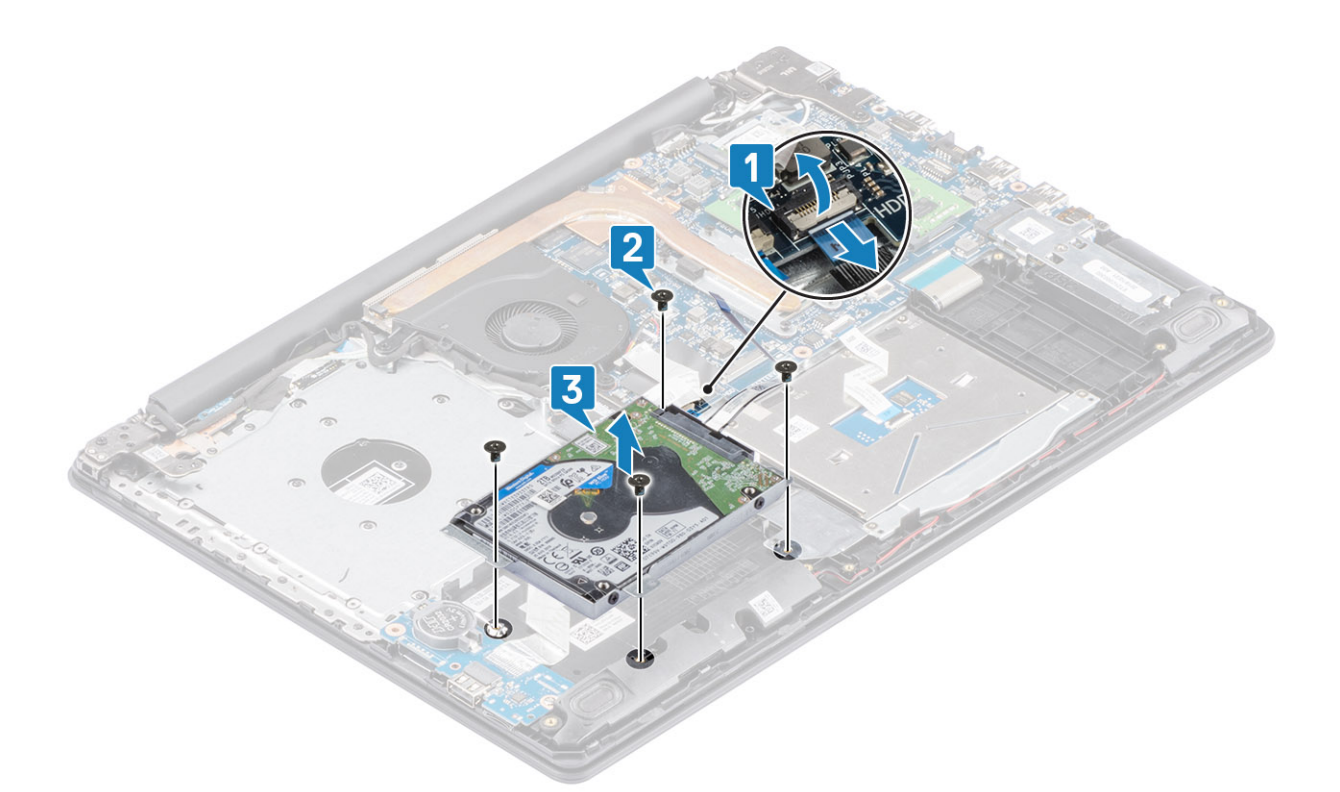

4. Desconecte la tarjeta mediadora de la unidad de disco duro.

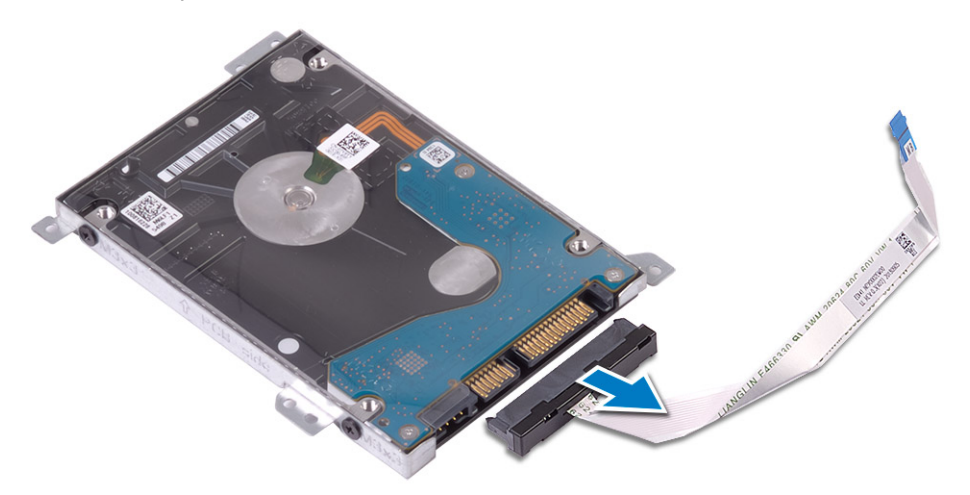

- 5. Quite los cuatro tornillos (M3x3) que fijan el soporte de la unidad de disco duro a la unidad [1].
- 6. Levante el soporte de la unidad de disco duro para quitarlo de la unidad [2].

<span id="page-31-0"></span>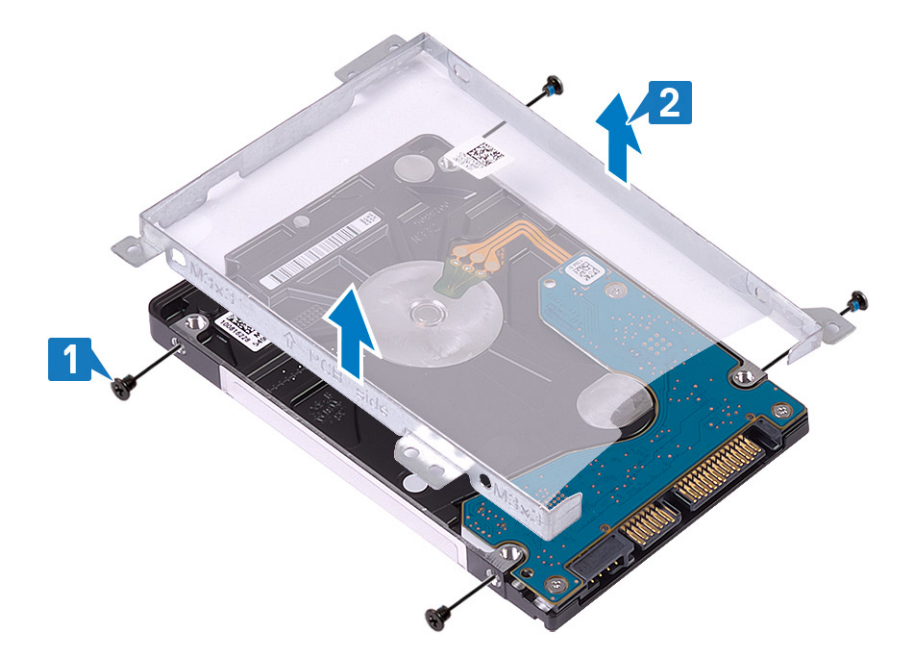

### **Instalación del ensamblaje de la unidad de disco duro**

#### **Pasos**

- 1. Alinee los orificios para tornillos del soporte para unidad de disco duro con los orificios para tornillos de dicha unidad [1].
- 2. Reemplace los cuatro tornillos (M3x3) que fijan el soporte para unidad de disco duro a la unidad [2].

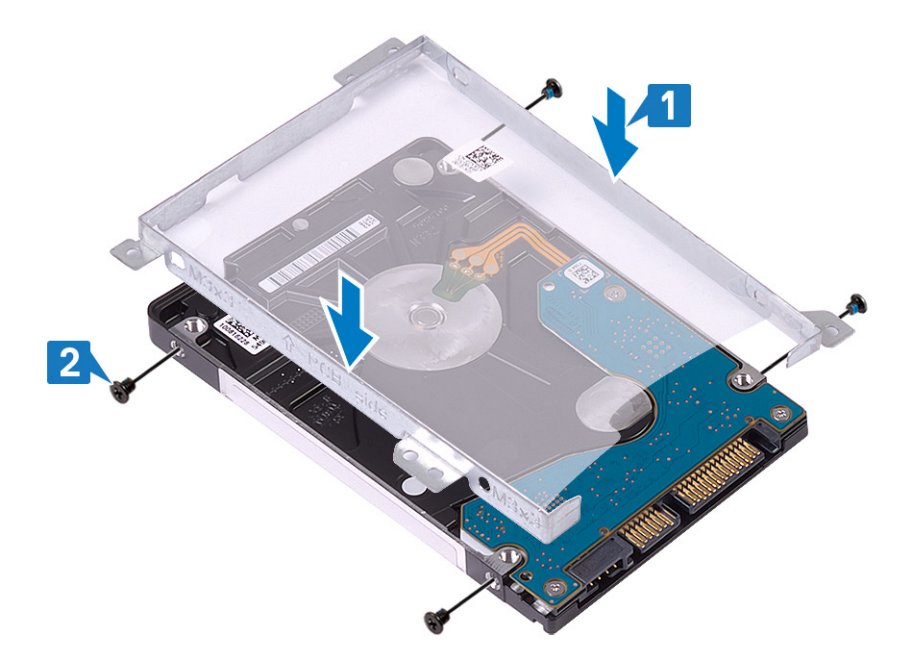

3. Conecte la tarjeta mediadora a la unidad de disco duro.

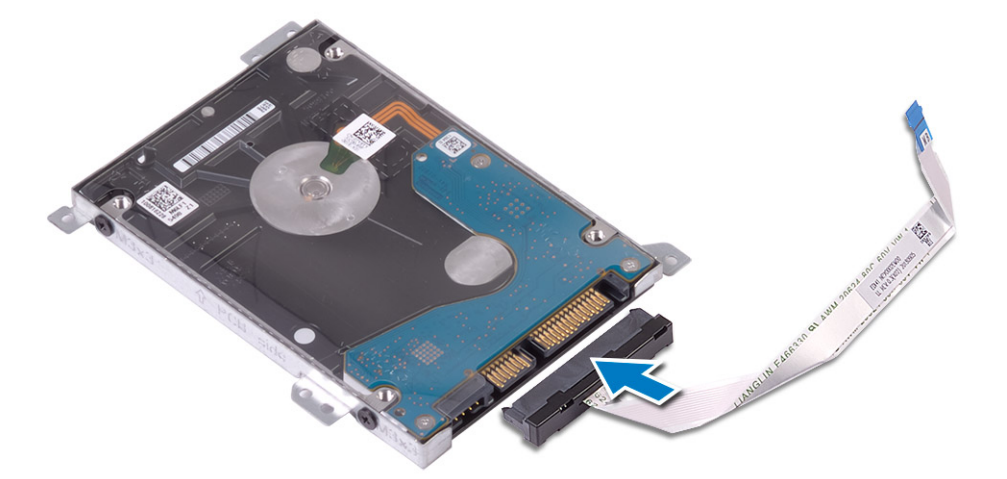

- 4. Alinee los orificios para tornillos en el ensamble de disco duro con los orificios para tornillos del ensamblaje del teclado y el reposamanos [1].
- 5. Reemplace los cuatro tornillos (M2x3) para fijar el ensamble de disco duro al ensamblaje del teclado y el reposamanos [2].
- 6. Conecte el cable de la unidad de disco duro a la tarjeta madre del sistema y cierre el pestillo para fijar el cable [3].

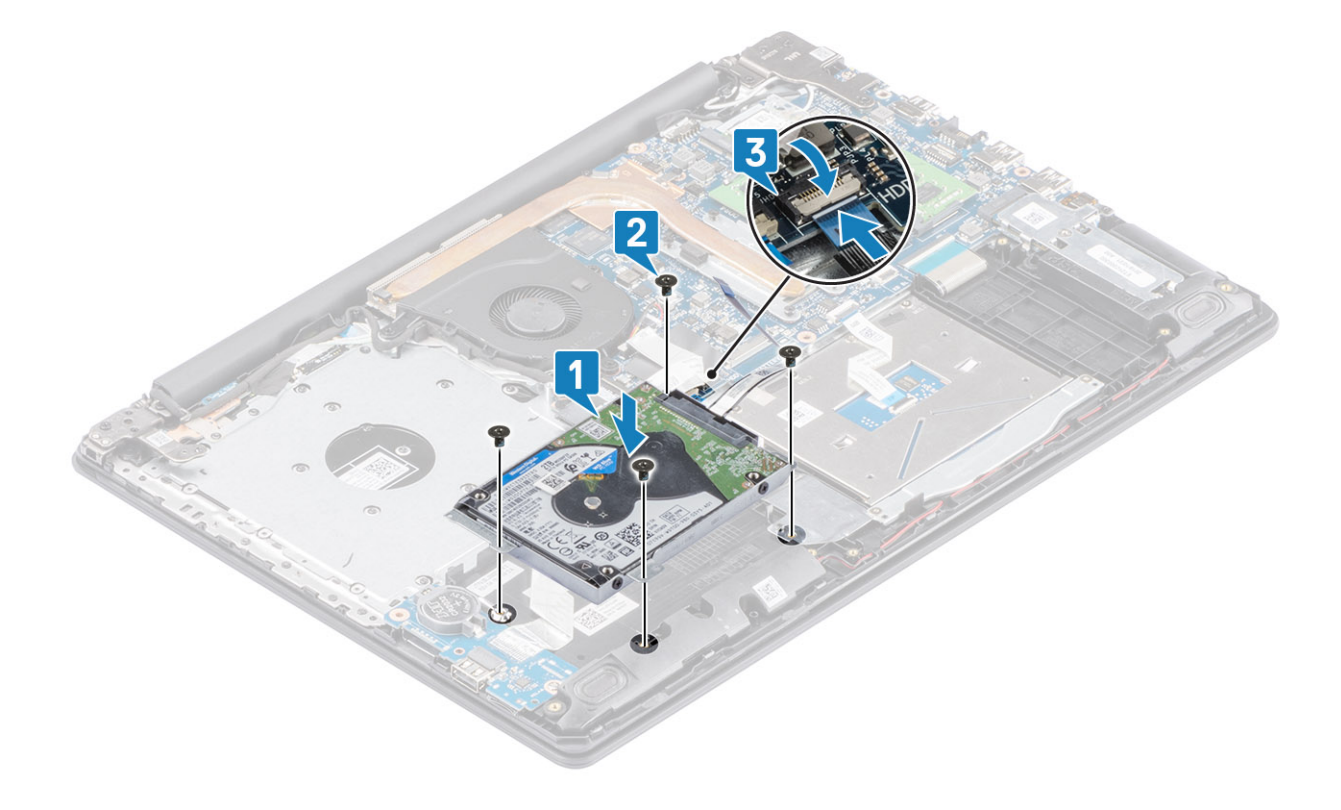

- 1. Reemplace la [batería](#page-18-0)
- 2. Reemplace la [cubierta de la base](#page-16-0)
- 3. Reemplace el [ensamblaje de la unidad óptica](#page-13-0)
- 4. Reemplace la [tarjeta de memoria SD](#page-11-0)
- 5. Siga los procedimientos que se describen en [Después de manipular el interior de la computadora](#page-8-0)

## <span id="page-33-0"></span>**Ventilador del sistema**

## **Extracción del ventilador del sistema**

### **Requisitos previos**

- 1. Siga el procedimiento que se describe en [Antes de manipular el interior de la computadora.](#page-5-0)
- 2. Quite la [tarjeta de memoria SD](#page-10-0)
- 3. Quite el [ensamblaje de la unidad óptica](#page-12-0)
- 4. Extraiga la [cubierta de la base.](#page-14-0)
- 5. Desconecte el cable de la batería del conector en la tarjeta madre del sistema.

### **Pasos**

1. Desconecte el cable de la ODD, el cable de la pantalla y el cable del ventilador de la tarjeta madre del sistema [1, 2, 3].

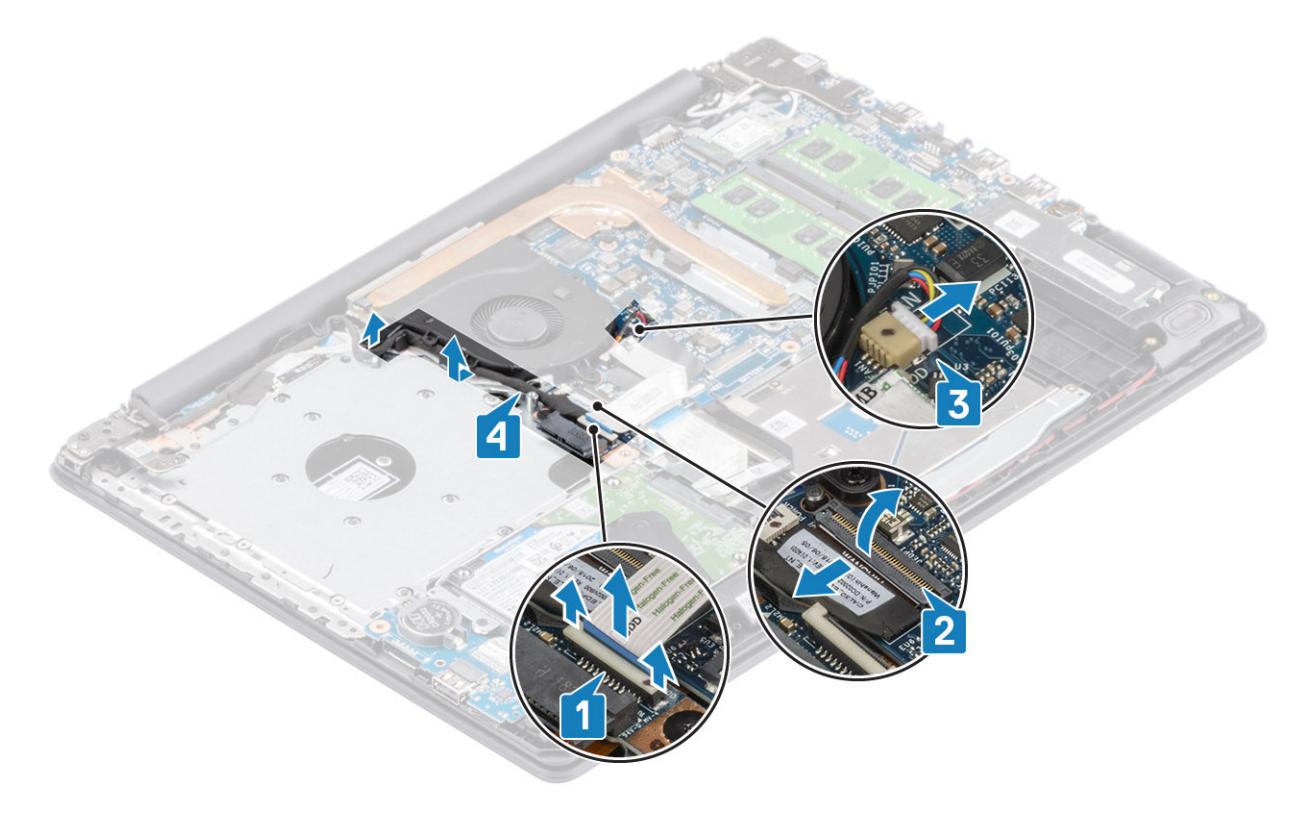

- 2. Quite los tres tornillos (M2.5x5) que fijan el ventilador al ensamblaje de la placa del teclado y el reposamanos [1].
- 3. Levante el ventilador para quitarlo del ensamblaje de la placa del teclado y el reposamanos [2].

<span id="page-34-0"></span>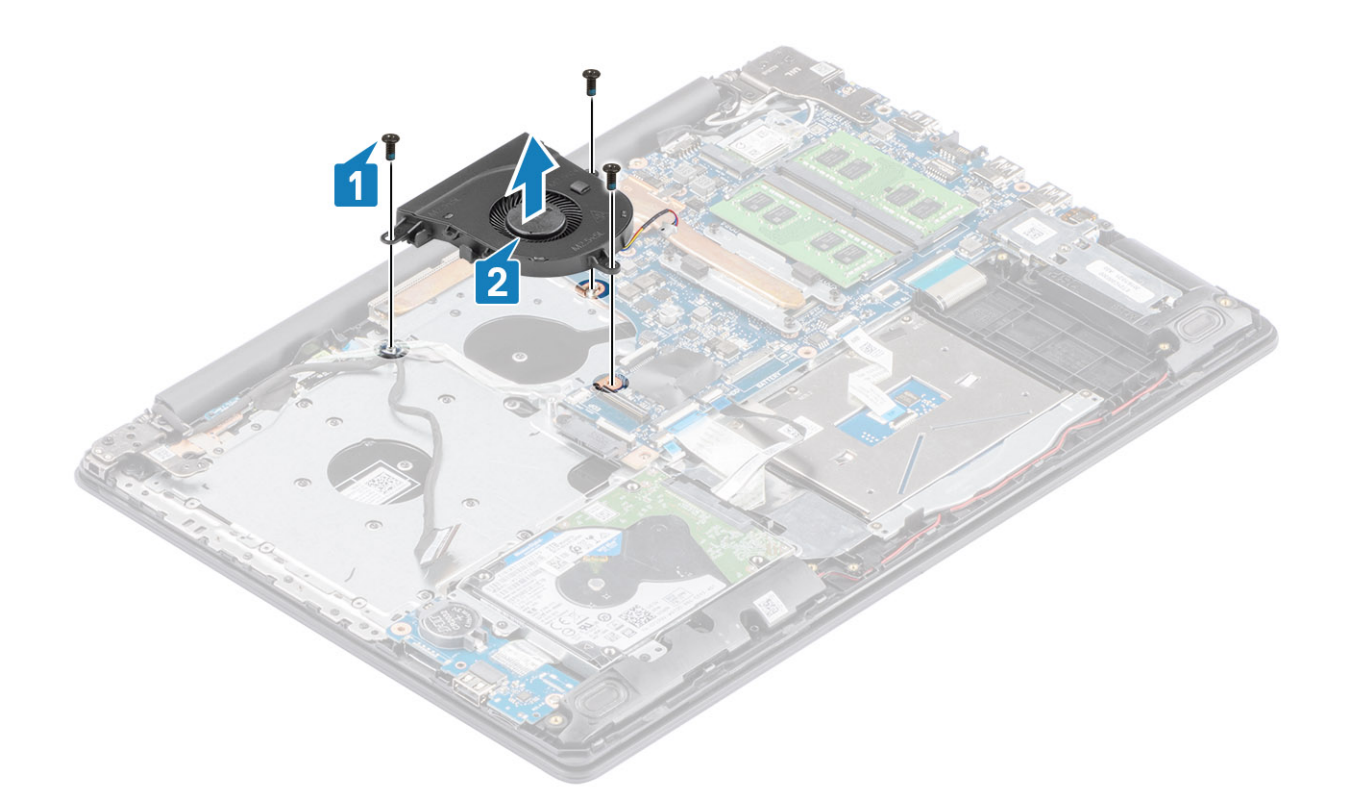

## **Instalación del ventilador del sistema**

- 1. Alinee los orificios para tornillos del ventilador con los orificios para tornillos del ensamblaje de la placa del teclado y el reposamanos [1].
- 2. Reemplace los tres tornillos (M2.5x5) que fijan el ventilador al ensamblaje del teclado y el reposamanos [2].

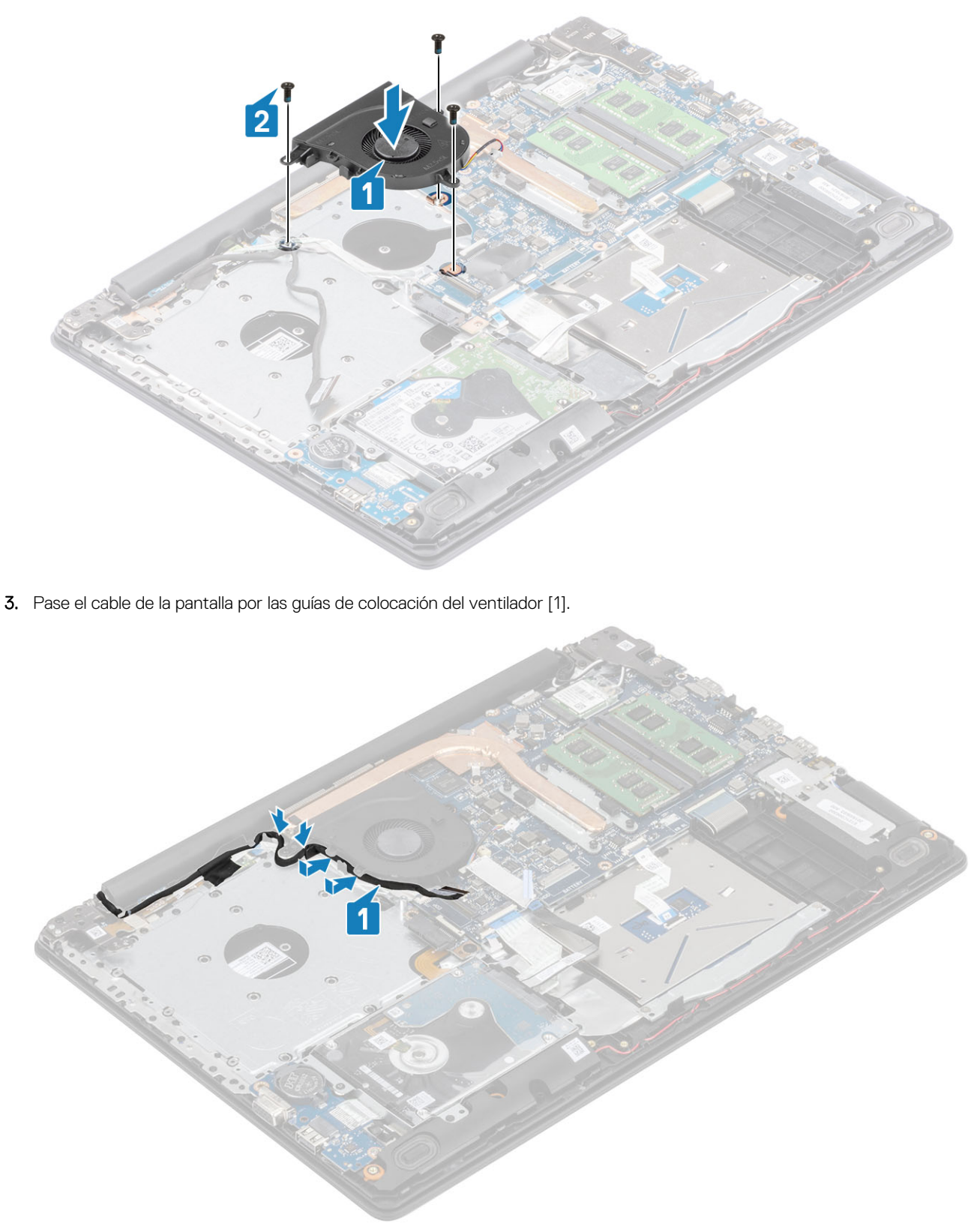

4. Conecte el cable de la ODD, el cable de la pantalla y el cable del ventilador a la tarjeta madre del sistema [3, 2, 1].
<span id="page-36-0"></span>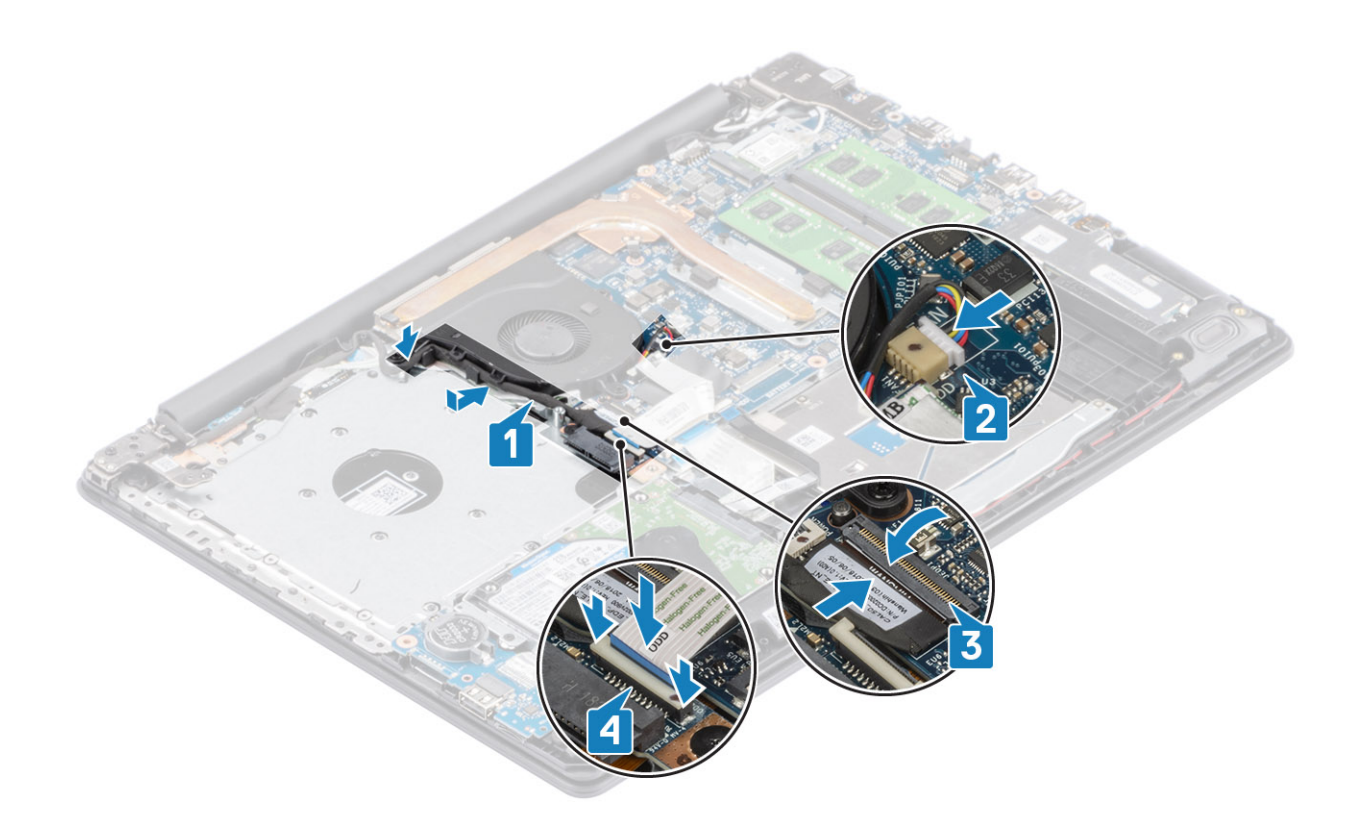

- 1. Reemplace la [batería](#page-18-0)
- 2. Reemplace la [cubierta de la base](#page-16-0)
- 3. Reemplace el [ensamblaje de la unidad óptica](#page-13-0)
- 4. Reemplace la [tarjeta de memoria SD](#page-11-0)
- 5. Siga los procedimientos que se describen en [Después de manipular el interior de la computadora](#page-8-0)

# **Disipador de calor**

# **Extracción del disipador de calor**

#### **Requisitos previos**

- 1. Siga el procedimiento que se describe en [Antes de manipular el interior de la computadora.](#page-5-0)
- 2. Quite la [tarjeta de memoria SD](#page-10-0)
- 3. Extraiga la [cubierta de la base.](#page-14-0)
- 4. Extraiga la [batería](#page-18-0)
- 5. Quite el [ventilador del sistema](#page-33-0)

#### **Pasos**

1. Afloje los cuatro tornillos cautivos que fijan el disipador de calor a la tarjeta madre del sistema [1].

**NOTA: Ajuste los tornillos en el orden de los números de leyendas [1, 2, 3, 4], como se indica en el disipador de calor.**

2. Levante el disipador de calor para quitarlo de la tarjeta madre del sistema [2].

# <span id="page-37-0"></span>**Instalación del disipador de calor**

### **Pasos**

- 1. Coloque el disipador de calor en la tarjeta madre del sistema y alinee los orificios para tornillos del disipador de calor con los orificios para tornillos de la tarjeta madre del sistema [1].
- 2. En orden secuencial (como se indica en el disipador de calor), ajuste los cuatro tornillos cautivos que fijan el disipador de calor a la tarjeta madre del sistema [2].

### **Siguientes pasos**

- 1. Conecte el cable de la batería al conector en la tarjeta madre del sistema.
- 2. Reemplace la [batería](#page-18-0)
- 3. Reemplace la [cubierta de la base](#page-16-0)
- 4. Reemplace la [tarjeta de memoria SD](#page-11-0)
- 5. Siga los procedimientos que se describen en [Después de manipular el interior de la computadora](#page-8-0)

# **Extracción del disipador de calor**

## **Requisitos previos**

- 1. Siga el procedimiento que se describe en [Antes de manipular el interior de la computadora.](#page-5-0)
- 2. Quite la [tarjeta de memoria SD](#page-10-0)
- 3. Quite el [ensamblaje de la unidad óptica](#page-12-0)
- 4. Extraiga la [cubierta de la base.](#page-14-0)
- 5. Desconecte el cable de la batería del conector en la tarjeta madre del sistema.

## **Pasos**

1. Afloje los cuatro tornillos cautivos que fijan el disipador de calor a la tarjeta madre del sistema [1].

**NOTA: Ajuste los tornillos en el orden de los números de leyendas [1, 2, 3, 4], como se indica en el disipador de calor.**

- 2. Quite los tres tornillos (M2x3) que fijan el disipador de calor a la tarjeta madre del sistema [2].
- 3. Levante el disipador de calor para quitarlo de la tarjeta madre del sistema [3].

<span id="page-38-0"></span>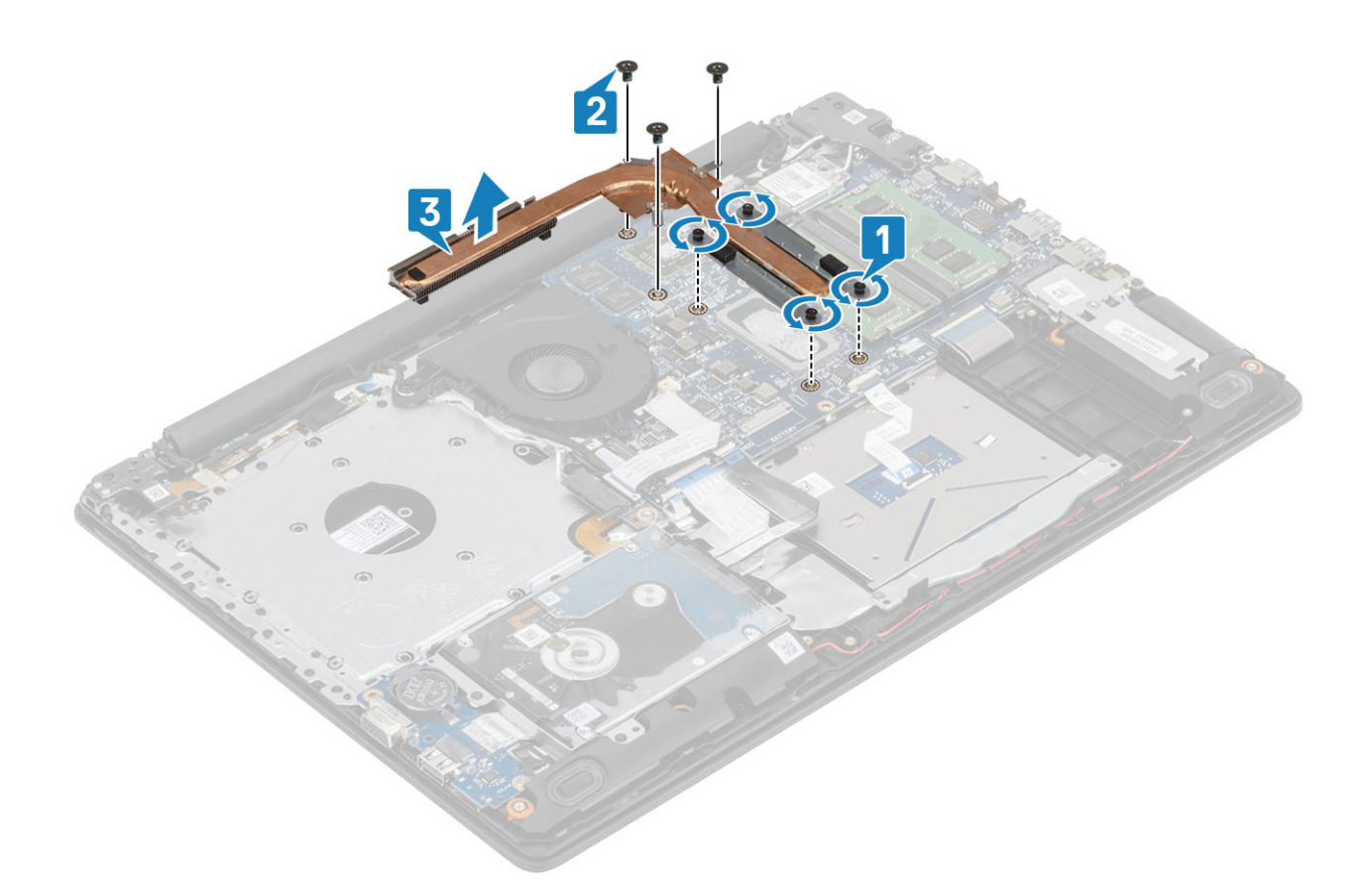

# **Instalación del disipador de calor**

- 1. Coloque el disipador de calor en la tarjeta madre del sistema y alinee los orificios para tornillos del disipador de calor con los orificios para tornillos de la tarjeta madre del sistema [1].
- 2. Reemplace los tres tornillos (M2x3) que fijan el disipador de calor a la tarjeta madre del sistema [2].
- 3. En orden secuencial (como se indica en el disipador de calor), ajuste los cuatro tornillos cautivos que fijan el disipador de calor a la tarjeta madre del sistema [3].

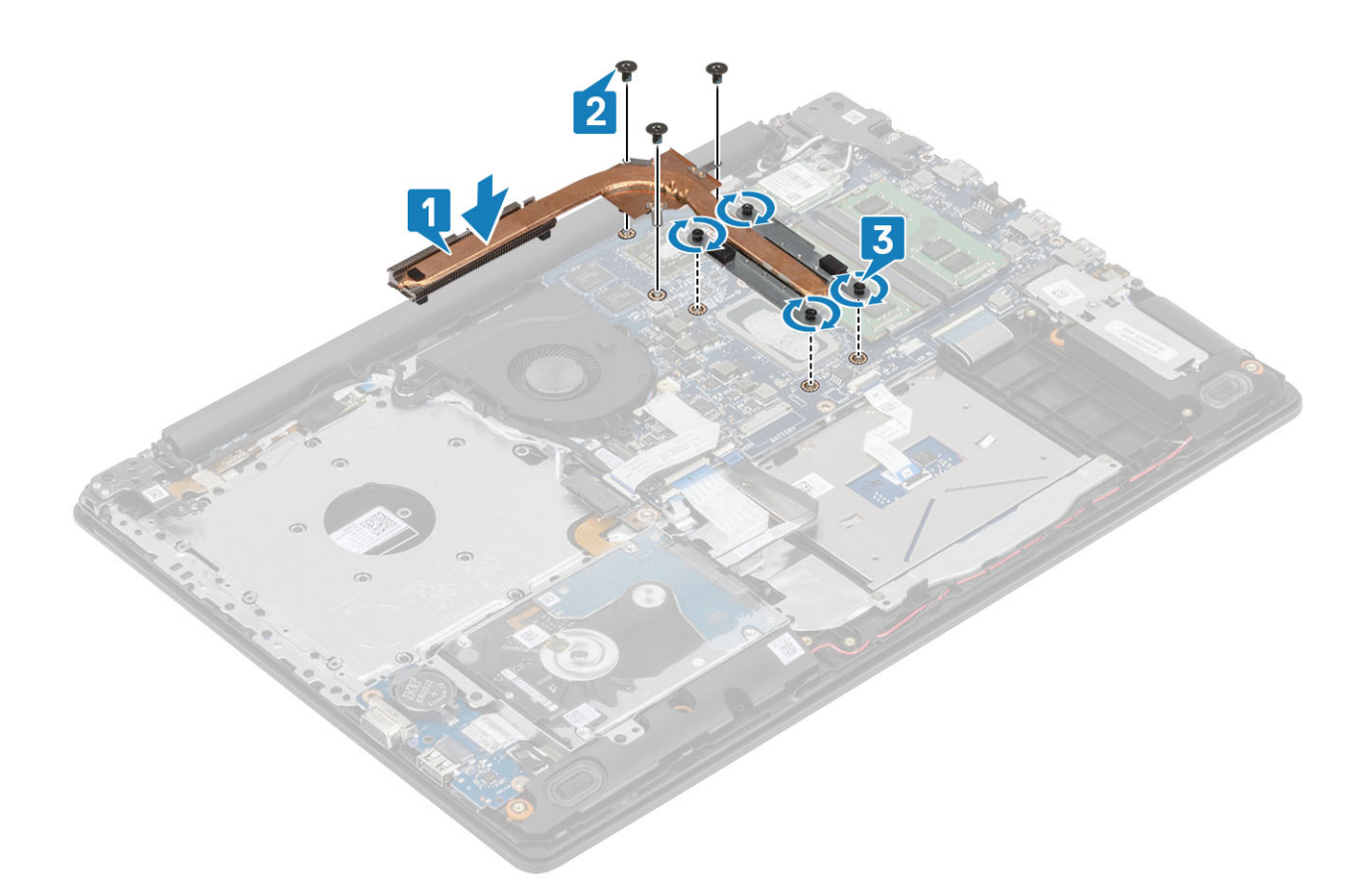

- 1. Conecte el cable de la batería al conector en la tarjeta madre del sistema.
- 2. Reemplace la [cubierta de la base](#page-16-0)
- 3. Reemplace el [ensamblaje de la unidad óptica](#page-13-0)
- 4. Reemplace la [tarjeta de memoria SD](#page-11-0)
- 5. Siga los procedimientos que se describen en [Después de manipular el interior de la computadora](#page-8-0)

# **Altavoces**

## **Extracción de los altavoces**

### **Requisitos previos**

- 1. Siga el procedimiento que se describe en [Antes de manipular el interior de la computadora.](#page-5-0)
- 2. Quite la [tarjeta de memoria SD](#page-10-0)
- 3. Quite el [ensamblaje de la unidad óptica](#page-12-0)
- 4. Extraiga la [cubierta de la base.](#page-14-0)
- 5. Extraiga la [batería](#page-18-0)
- 6. Quite la [SSD](#page-23-0)

- 1. Desconecte el cable del altavoz de la placa base [1].
- 2. Saque y quite el cable del altavoz de las guías de colocación en el ensamblaje del teclado y el reposamanos [2].
- 3. Levante los altavoces, junto con el cable, para quitarlos del ensamblaje del teclado y el reposamanos [3].

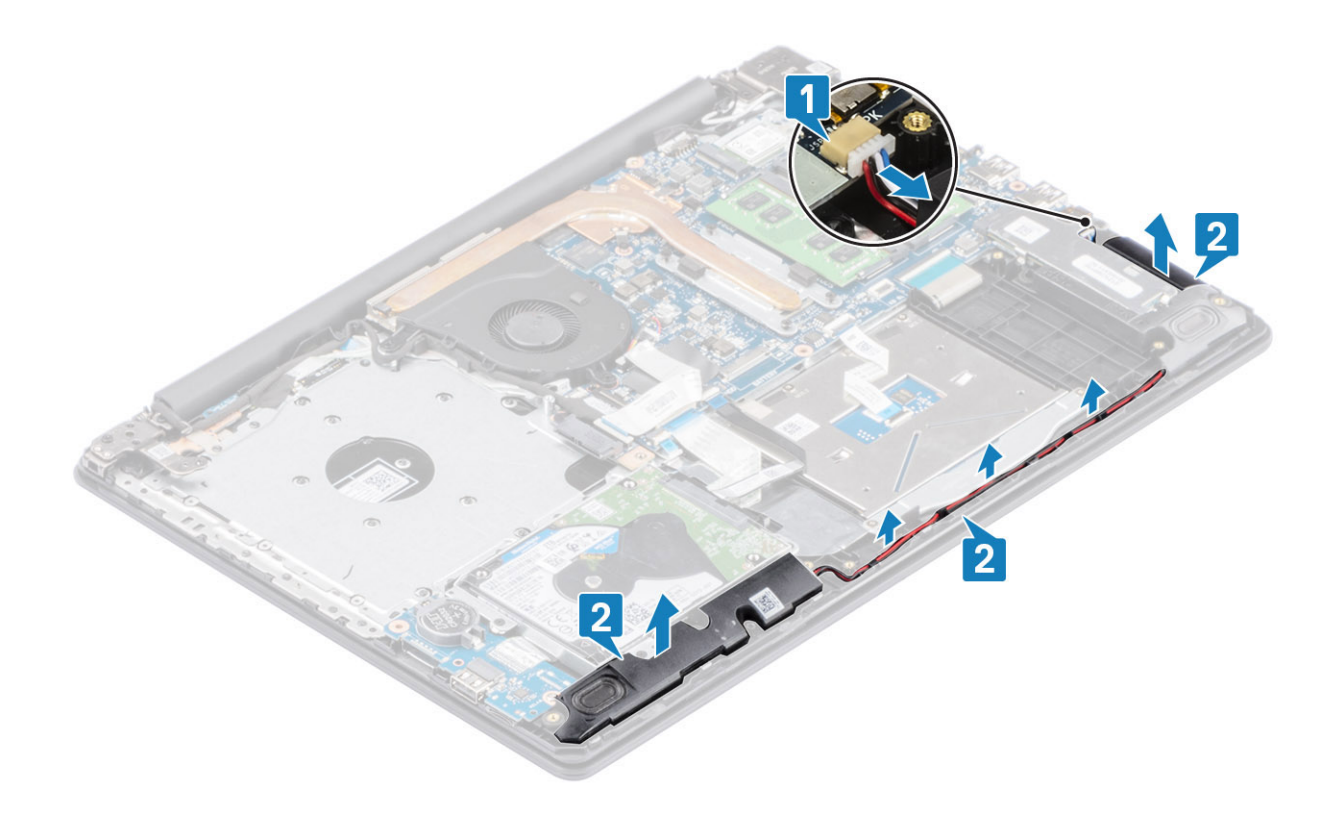

## **Instalación de los altavoces**

## **Sobre esta tarea**

**NOTA: Si las arandelas de goma se salen cuando quita los altavoces, vuelva a empujarlas hacia dentro antes de reemplazar los altavoces.**

- 1. Mediante los postes de alineación y las arandelas de goma, coloque los altavoces en las ranuras del ensamblaje del teclado y el reposamanos [1].
- 2. Coloque el cable de los altavoces en las guías de colocación del ensamblaje del teclado y del reposamanos [2].
- 3. Conecte el cable del altavoz al conector en la tarjeta madre del sistema [3].

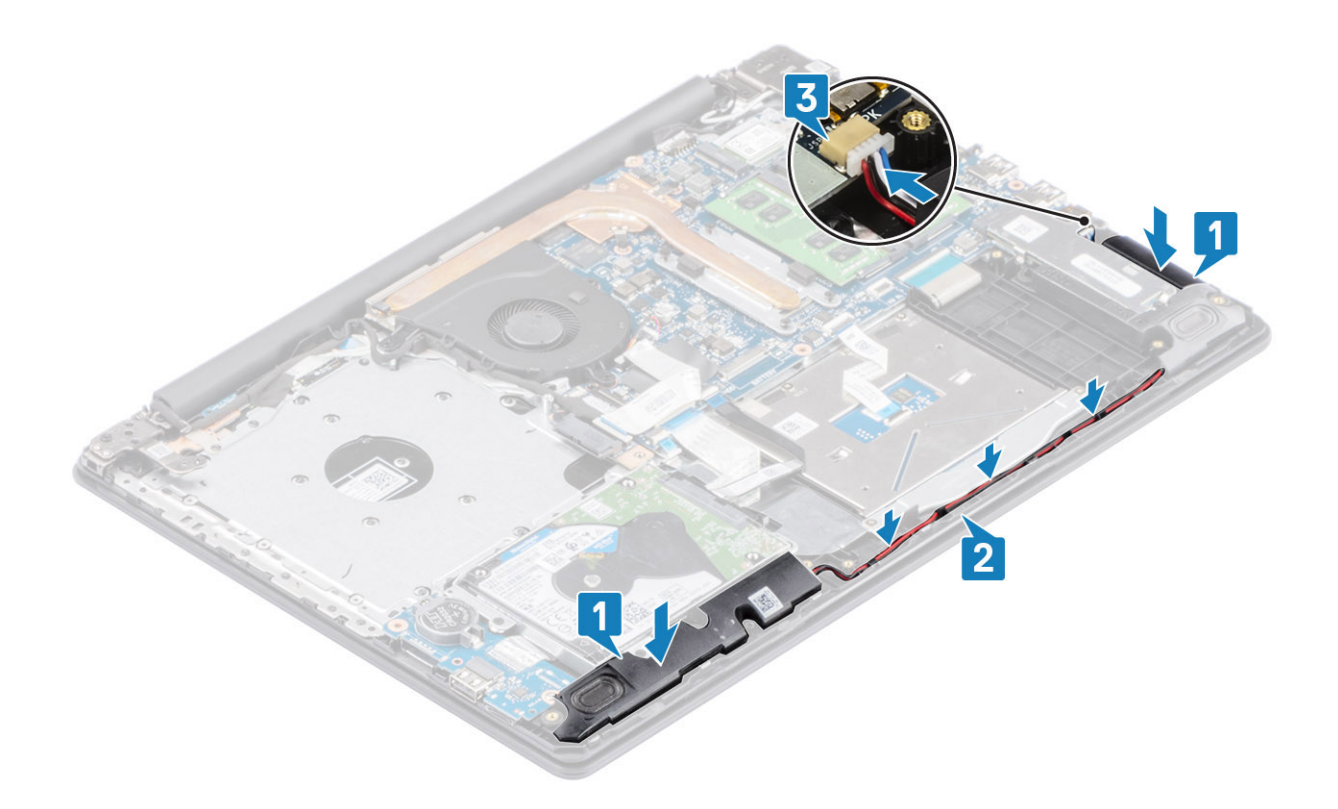

- 1. Reemplace la [SSD](#page-24-0)
- 2. Reemplace la [batería](#page-18-0)
- 3. Reemplace la [cubierta de la base](#page-16-0)
- 4. Reemplace el [ensamblaje de la unidad óptica](#page-13-0)
- 5. Reemplace la [tarjeta de memoria SD](#page-11-0)
- 6. Siga los procedimientos que se describen en [Después de manipular el interior de la computadora](#page-8-0)

# **Placa de E/S**

## **Extracción de la placa de E/S**

#### **Requisitos previos**

- 1. Siga el procedimiento que se describe en [Antes de manipular el interior de la computadora.](#page-5-0)
- 2. Quite la [tarjeta de memoria SD](#page-10-0)
- 3. Quite el [ensamblaje de la unidad óptica](#page-12-0)
- 4. Extraiga la [cubierta de la base.](#page-14-0)
- 5. Extraiga la [batería](#page-18-0)
- 6. Quite el [ensamble de disco duro](#page-29-0)

- 1. Desconecte el cable de VGA de la placa de E/S [1].
- 2. Abra el pestillo y desconecte el cable de la placa de E/S de la tarjeta madre del sistema [2].

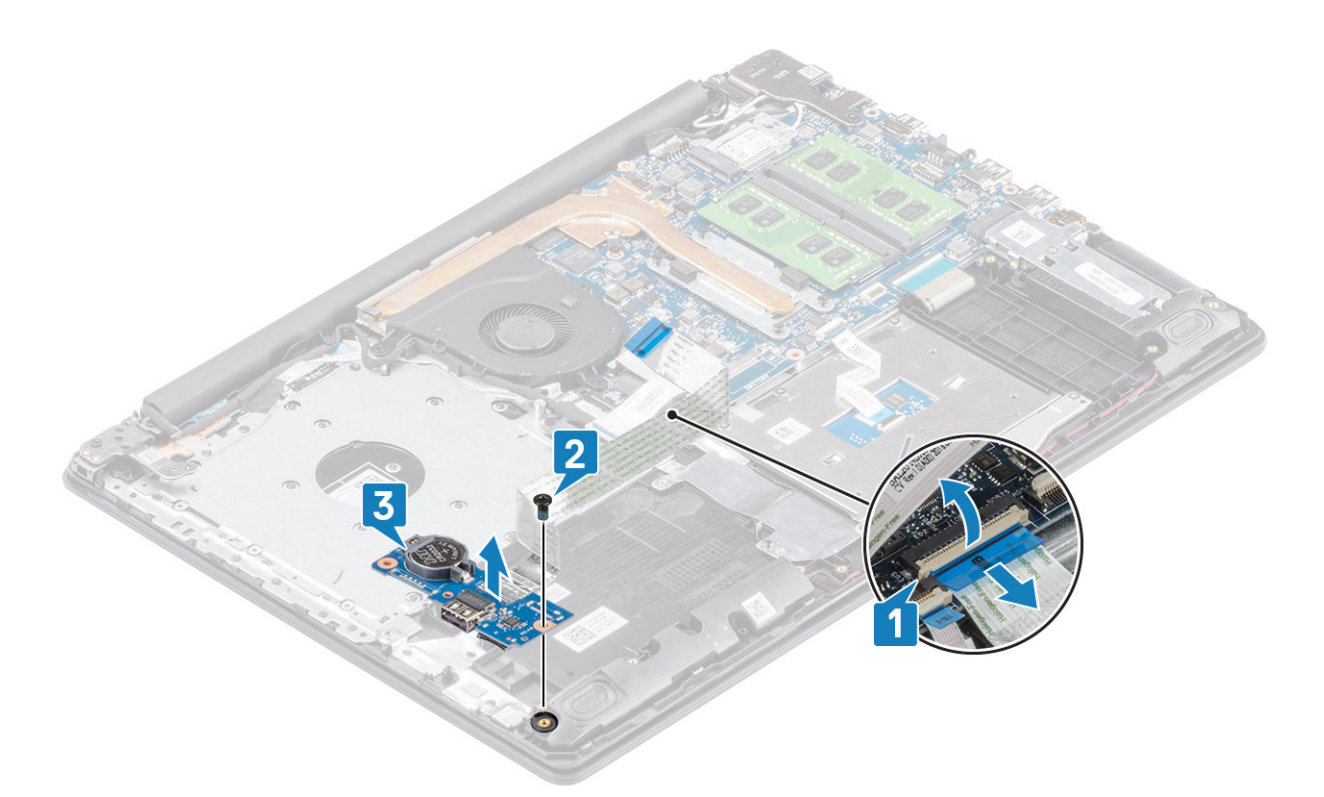

- 3. Quite el tornillo único (M2x4)que fijan la placa de E/S al ensamblaje del teclado y el reposamanos [1].
- 4. Levante la placa de E/S, junto con el cable, para quitarlos del ensamblaje del teclado y el reposamanos [2].

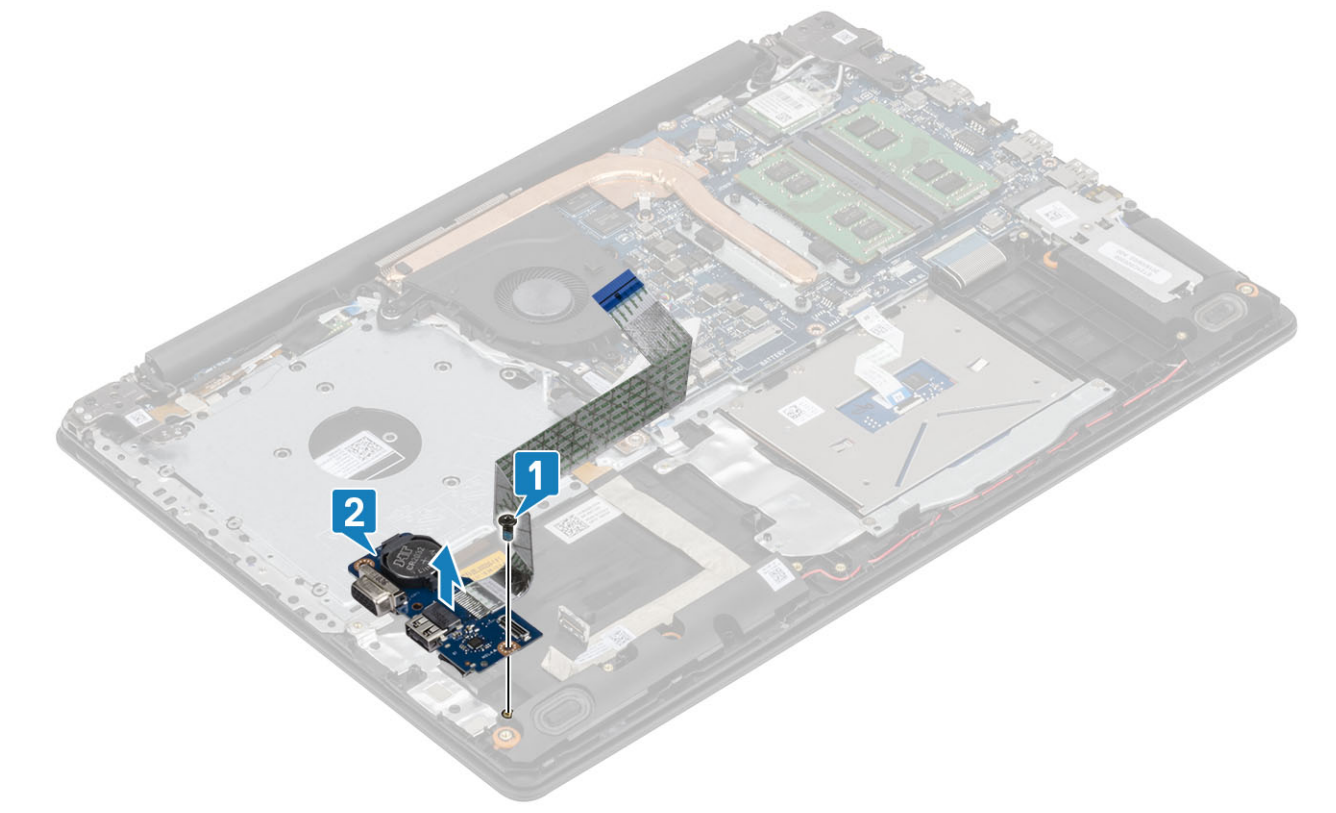

**NOTA: Cuando se desconecta el cable de la placa de E/S de la tarjeta madre del sistema, ocurre un error de RTC. Este error ocurre cuando se quita la batería de tipo botón/RTC, la placa de E/S o la tarjeta madre del sistema.**

**En esos casos, después de volver a ensamblar el sistema, iniciará un ciclo de restablecimiento de RTC y la computadora se apagará y encenderá varias veces.**

**Se mostrará un mensaje de error de "Configuración no válida" que le solicitará que entre al BIOS y configure la fecha y hora. La computadora comienza a funcionar normalmente después de establecer la fecha y hora.**

# **Instalación de la placa de E/S**

- 1. Mediante los postes de alineación, coloque la placa de E/S en el ensamblaje del teclado y el reposamanos [1].
- 2. Reemplace el tornillo único (M2x4) que fijan la placa de E/S al ensamblaje del teclado y el reposamanos [2].

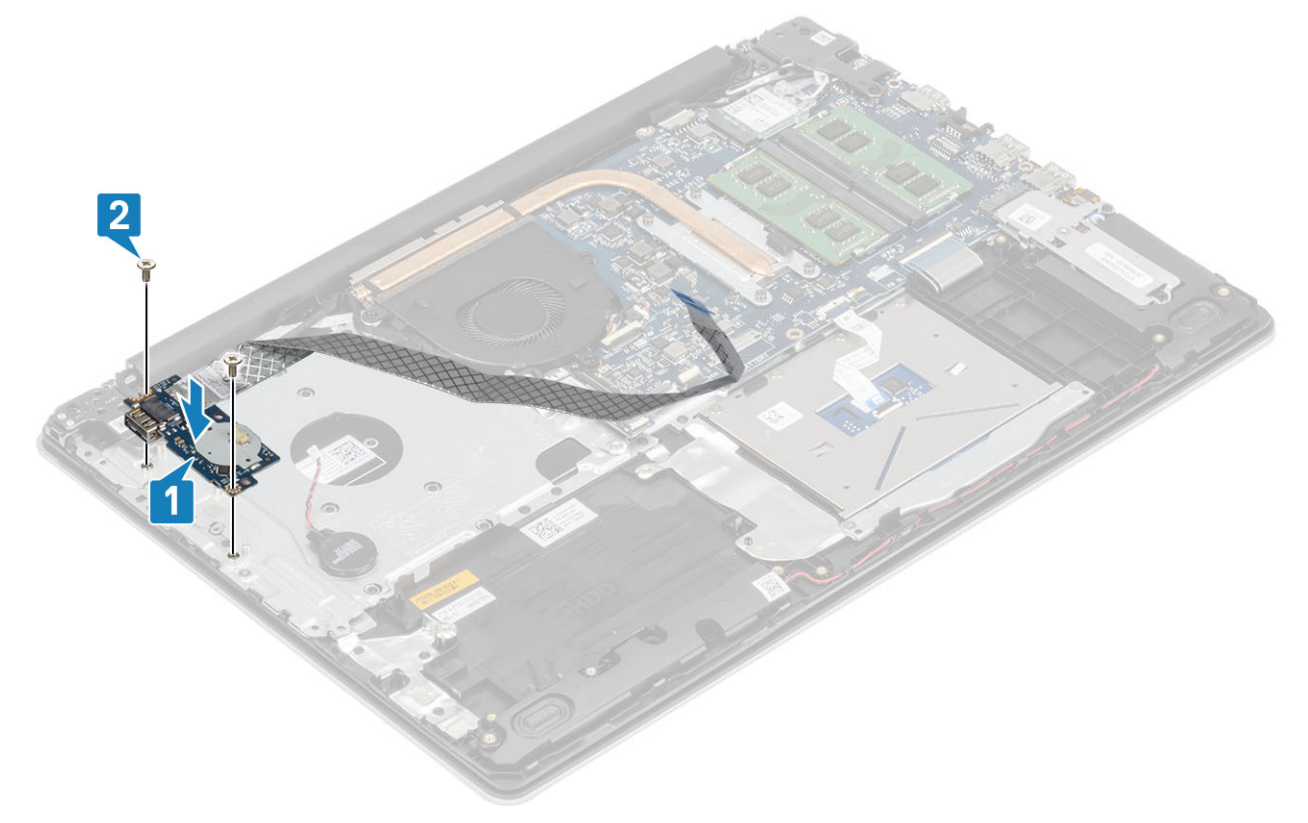

- 3. Conecte el cable de VGA a la placa de E/S [1].
- 4. Conecte el cable de la placa de E/S a la tarjeta madre del sistema y cierre el pestillo para fijar el cable [2].

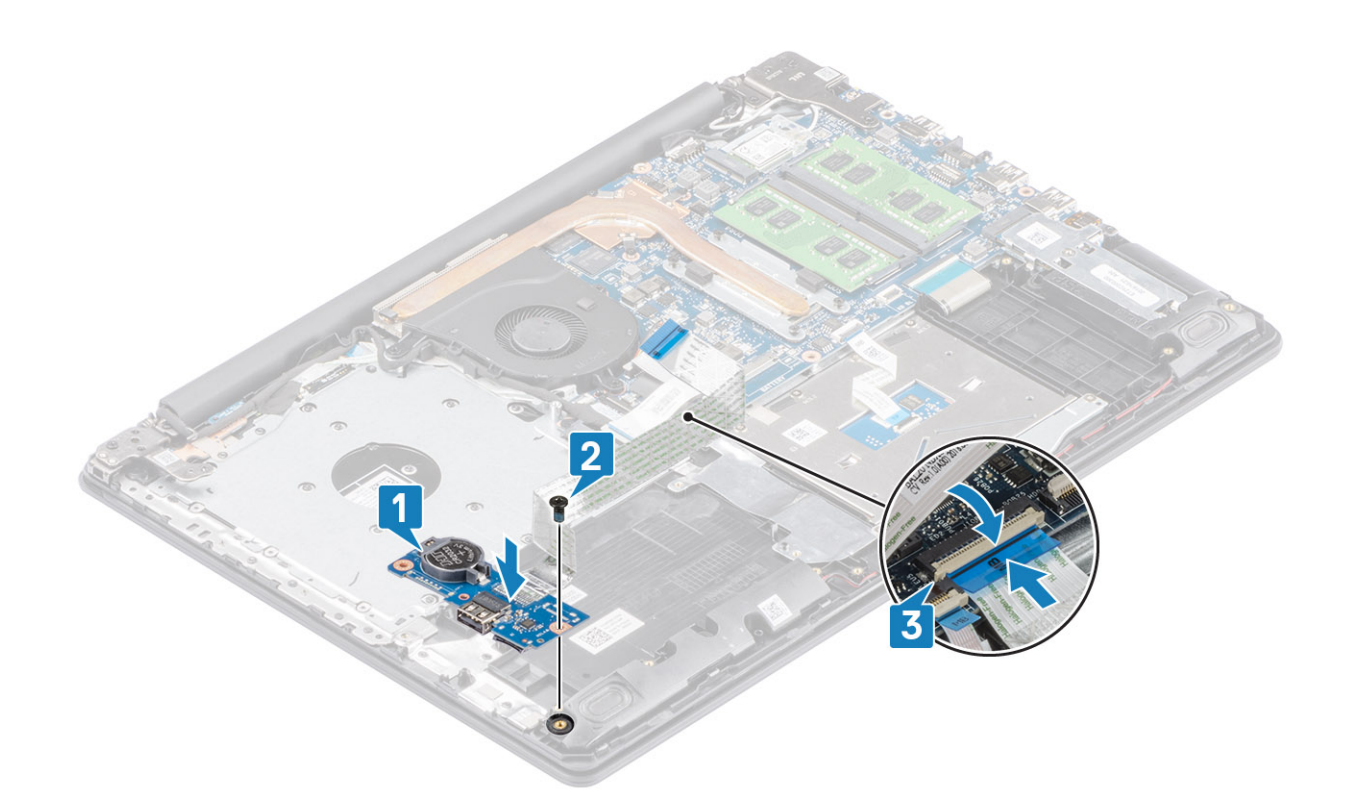

- 1. Reemplace el [ensamble de disco duro](#page-29-0)
- 2. Reemplace la [batería](#page-18-0)
- 3. Reemplace la [cubierta de la base](#page-16-0)
- 4. Reemplace el [ensamblaje de la unidad óptica](#page-13-0)
- 5. Reemplace la [tarjeta de memoria SD](#page-11-0)
- 6. Siga los procedimientos que se describen en [Después de manipular el interior de la computadora](#page-8-0)

# **Superficie táctil**

## **Extracción del ensamblaje de la almohadilla de contacto**

#### **Requisitos previos**

- 1. Siga el procedimiento que se describe en [Antes de manipular el interior de la computadora.](#page-5-0)
- 2. Quite la [tarjeta de memoria SD](#page-10-0)
- 3. Quite el [ensamblaje de la unidad óptica](#page-12-0)
- 4. Extraiga la [cubierta de la base.](#page-14-0)
- 5. Extraiga la [batería](#page-18-0)

- 1. Abra el pestillo y desconecte el cable de la unidad de disco duro y el cable de la almohadilla de contacto de la tarjeta madre del sistema [1, 2].
- 2. Despegue la cinta adhesiva que fija la almohadilla de contacto al ensamblaje del teclado y el reposamanos [3].

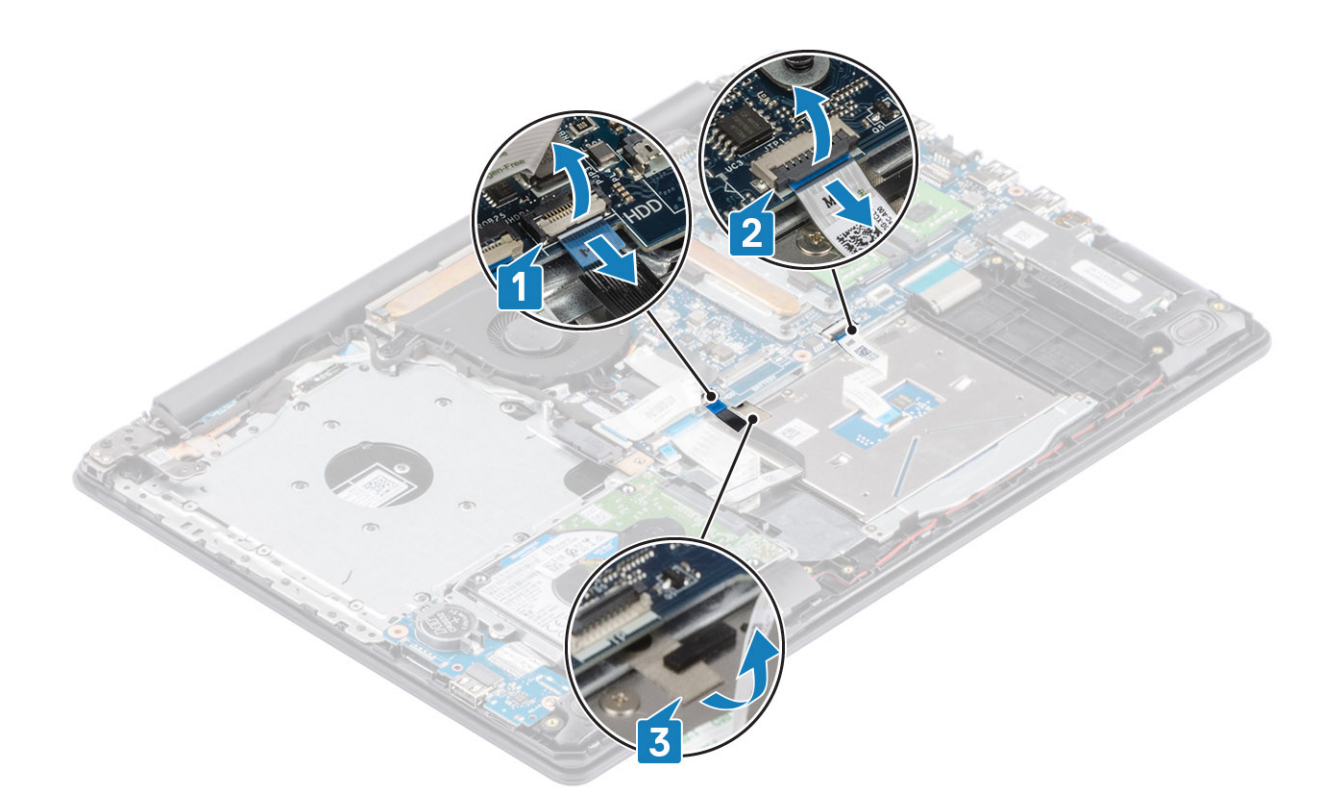

- 3. Quite los dos tornillos (M2x2) que fijan el soporte de la almohadilla de contacto al ensamblaje del teclado y el reposamanos [1].
- 4. Levante el soporte del ensamblaje [2].

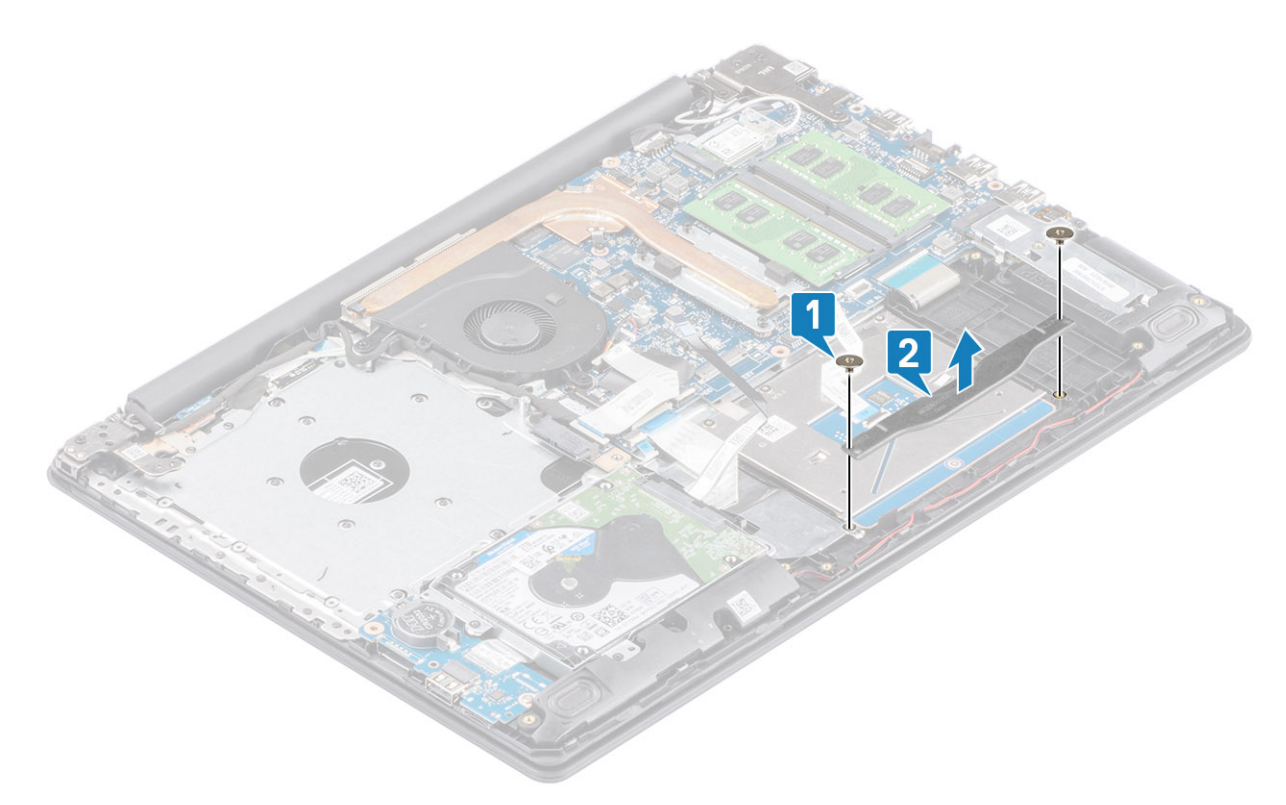

- 5. Quite los cuatro tornillos (M2x2) que fijan la almohadilla de contacto al ensamblaje del teclado y el reposamanos [1].
- 6. Levante la almohadilla para quitarla del ensamblaje [2].

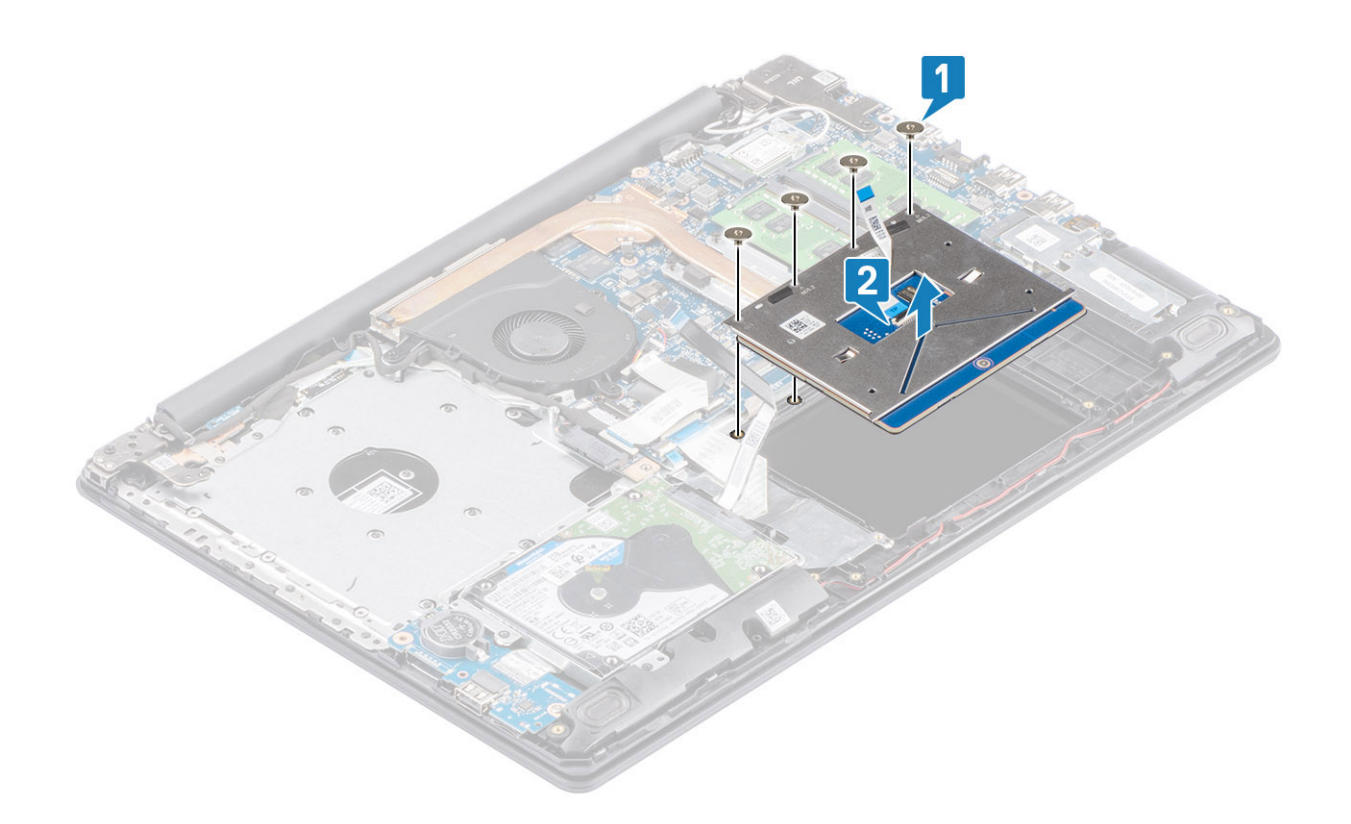

## **Instalación del ensamblaje de la almohadilla de contacto**

#### **Sobre esta tarea**

**NOTA: Asegúrese de que la superficie táctil esté alineada con la guías disponibles en el ensamblaje del teclado y del reposamanos, y que el espacio en ambos lados de la superficie táctil sea igual.**

- 1. Coloque la almohadilla de contacto en la ranura del ensamblaje del teclado y el reposamanos [1].
- 2. Reemplace los cuatro tornillos (M2x2) que fijan la almohadilla al ensamblaje [2].

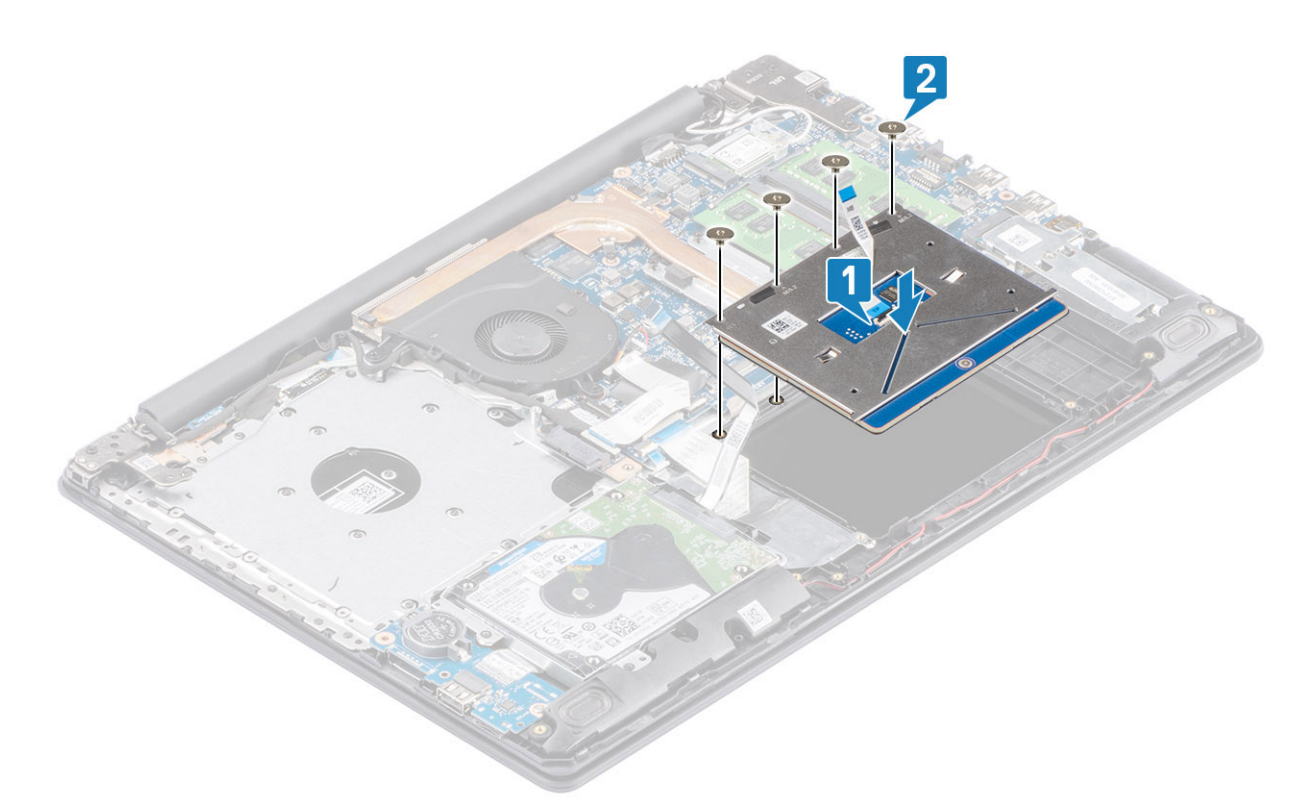

- 3. Coloque el soporte de la almohadilla de contacto en la ranura del ensamblaje del teclado y el reposamanos [1].
- 4. Reemplace los dos tornillos (M2x2) que fijan el soporte al ensamblaje [2].

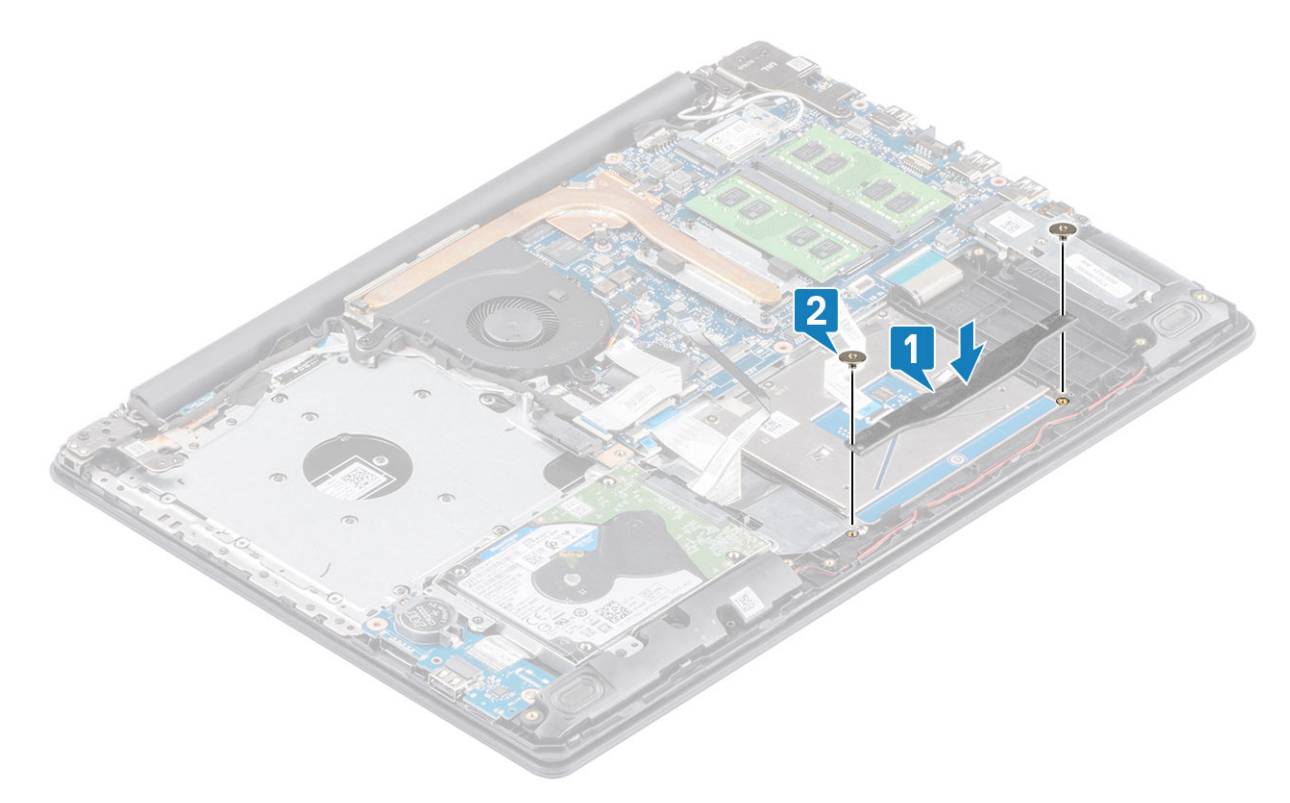

- 5. Fije la cinta adhesiva que sostiene la almohadilla de contacto al ensamblaje del teclado y el reposamanos [1].
- 6. Deslice el cable de la almohadilla de contacto y el cable de la unidad de disco duro en el conector de la tarjeta madre del sistema y cierre el pestillo para fijar los cables [2, 3].

<span id="page-48-0"></span>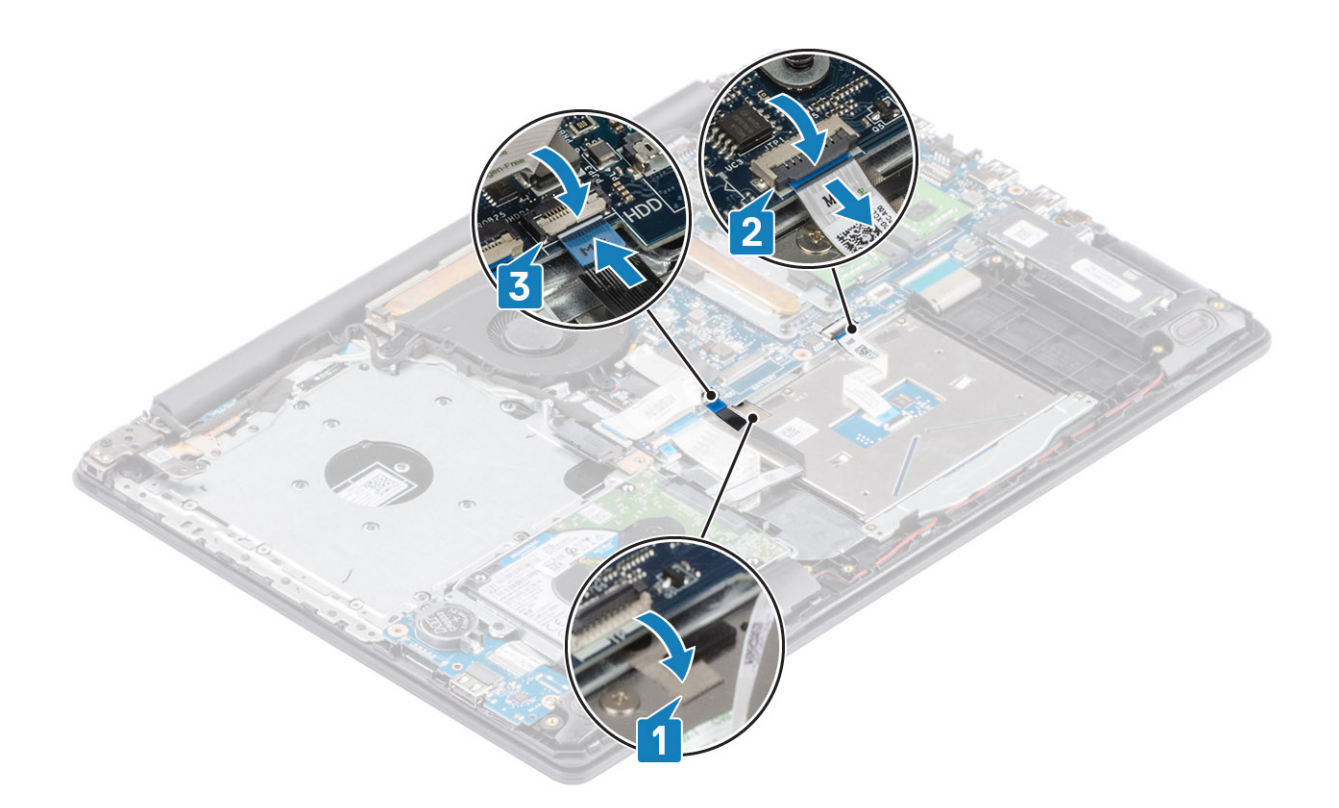

- 1. Reemplace la [batería](#page-18-0)
- 2. Reemplace la [cubierta de la base](#page-16-0)
- 3. Reemplace el [ensamblaje de la unidad óptica](#page-13-0)
- 4. Reemplace la [tarjeta de memoria SD](#page-11-0)
- 5. Siga los procedimientos que se describen en [Después de manipular el interior de la computadora](#page-8-0)

# **Ensamblaje de la pantalla**

## **Extracción del ensamblaje de la pantalla**

#### **Requisitos previos**

- 1. Siga el procedimiento que se describe en [Antes de manipular el interior de la computadora.](#page-5-0)
- 2. Quite la [tarjeta de memoria SD](#page-10-0)
- 3. Quite el [ensamblaje de la unidad óptica](#page-13-0)
- 4. Extraiga la [cubierta de la base.](#page-14-0)
- 5. Desconecte el cable de la batería del conector en la tarjeta madre del sistema
- 6. Quite la [WLAN](#page-21-0)

- 1. Abra el pestillo y desconecte el cable de la unidad óptica y el cable de la pantalla de la tarjeta madre del sistema [1, 2].
- 2. Despegue la cinta que fija la antena inalámbrica de la tarjeta madre del sistema [3].
- 3. Quite el cable de la pantalla de las guías de colocación en el ensamblaje del teclado y el reposamanos [4].

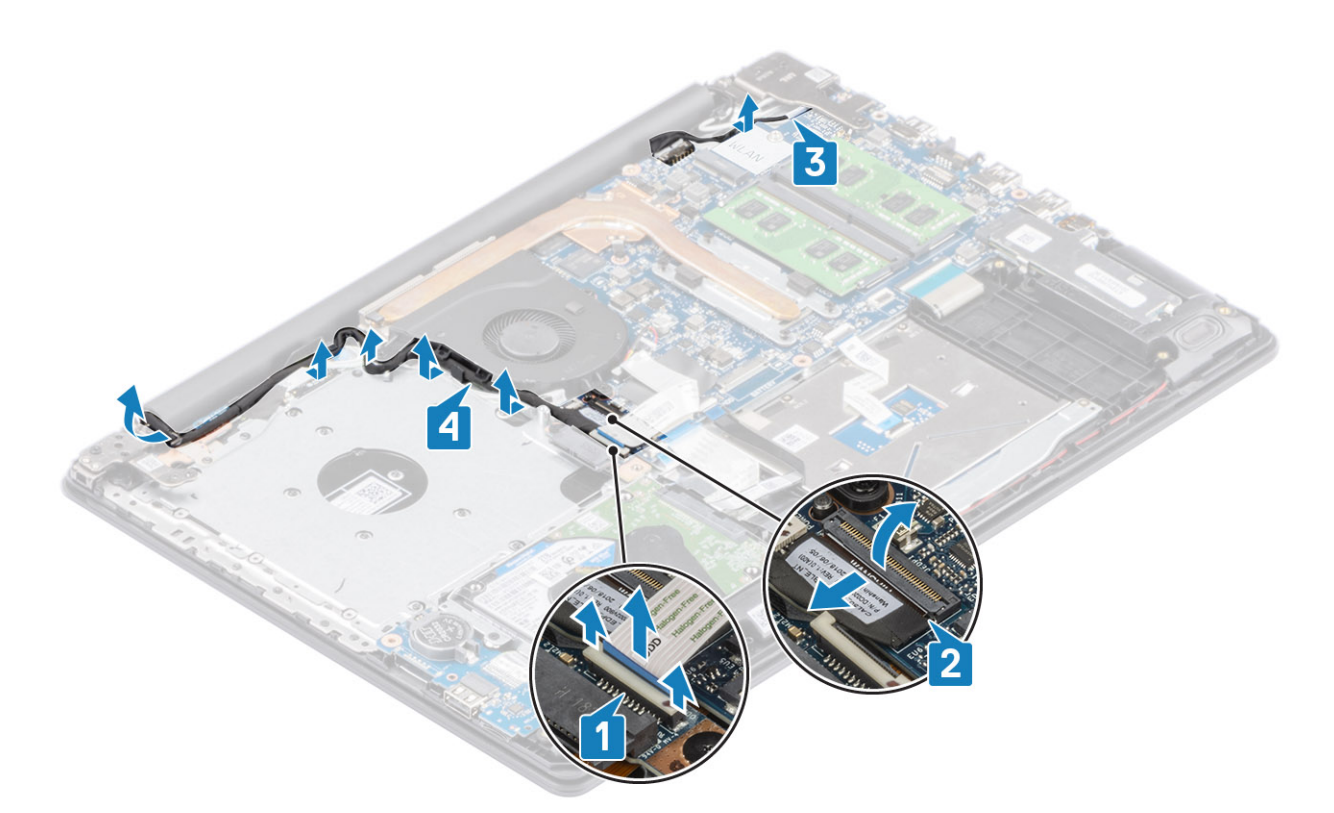

- 4. Quite los cinco tornillos (M2.5x5) que fijan las bisagras izquierda y derecha a la tarjeta madre del sistema, y el ensamblaje del teclado y el reposamanos [1].
- 5. Levante las bisagras [1]. Levante el ensamblaje del teclado y del reposamanos en posición inclinada [2].

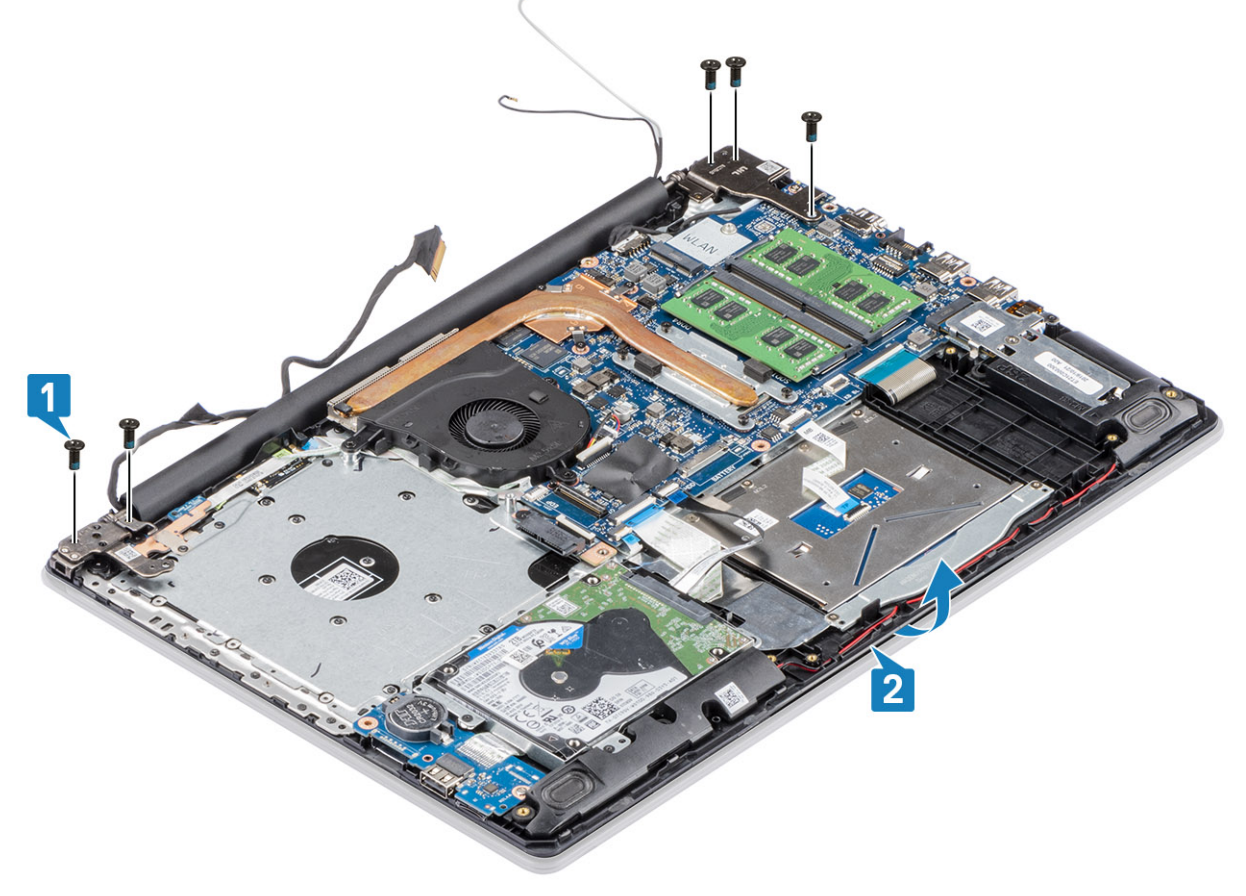

6. Levante las bisagras. Quite el ensamblaje del teclado y el reposamanos del ensamblaje de la pantalla [1, 2]

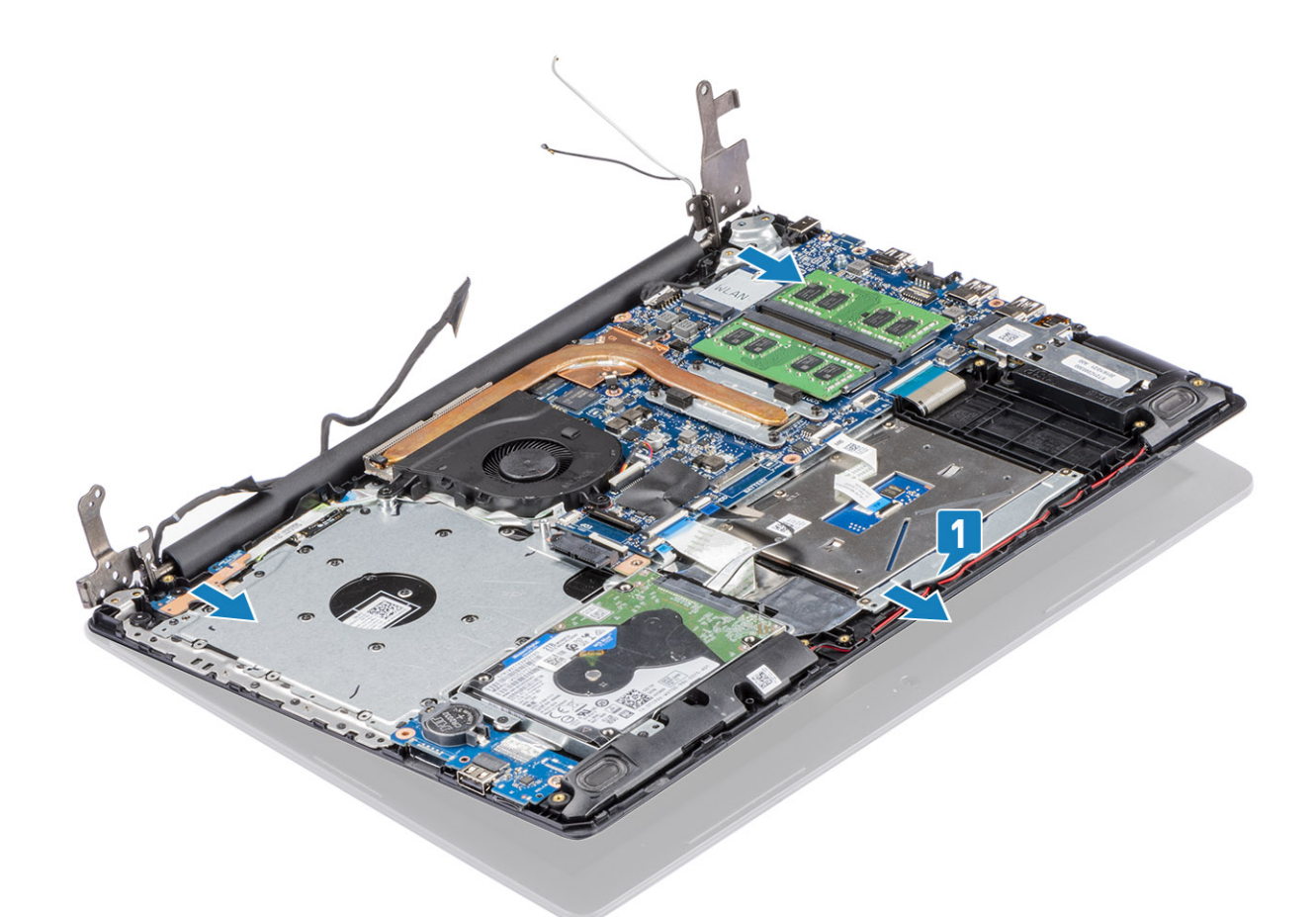

7. Después de realizar todos los pasos anteriores, queda el ensamblaje de la pantalla.

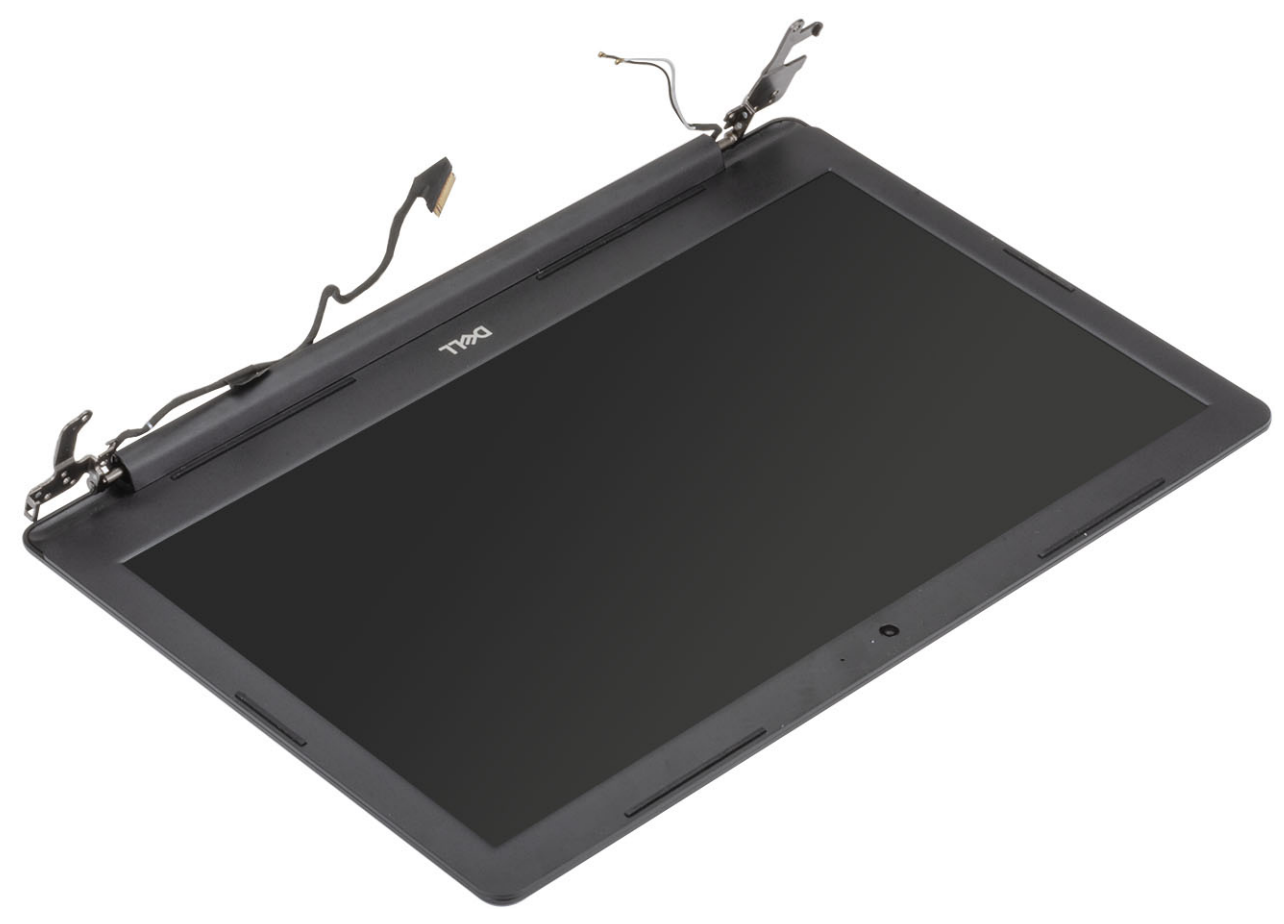

# <span id="page-51-0"></span>**Instalación del ensamblaje de la pantalla**

### **Sobre esta tarea**

**NOTA: Asegúrese de que las bisagras se abran completamente antes de reemplazar el ensamblaje de la pantalla en el ensamblaje del teclado y el reposamanos.**

### **Pasos**

- 1. Alinee y coloque el ensamblaje del teclado y el reposamanos debajo de las bisagras en el ensamblaje de la pantalla [1].
- 2. Coloque el ensamblaje del teclado y el reposamanos en el ensamblaje de la pantalla [2].
- 3. Presione las bisagras hacia abajo en la tarjeta madre del sistema y el ensamblaje del teclado y el reposamanos [3].

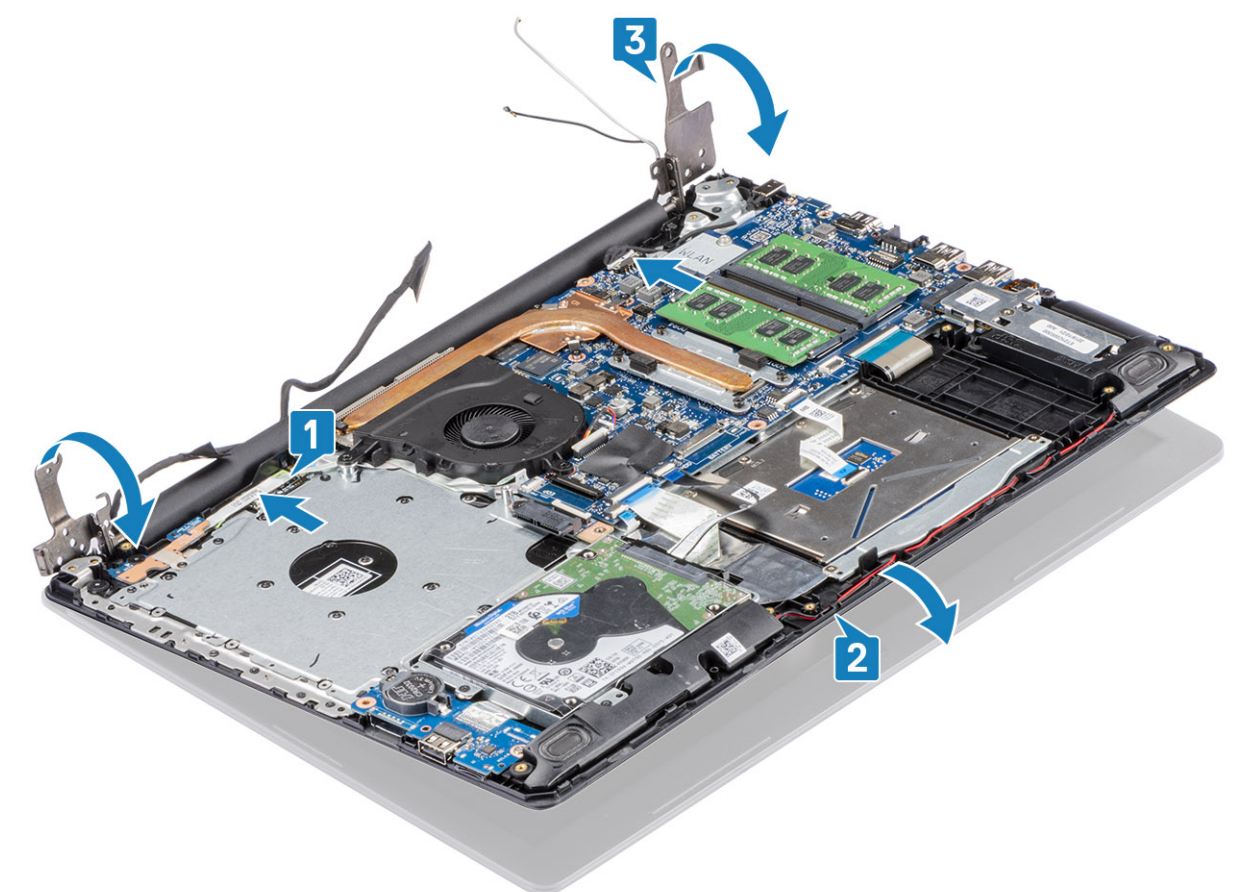

4. Reemplace los cinco tornillos (M2.5x5) que fijan las bisagras izquierda y derecha a la tarjeta madre del sistema, y el ensamblaje del teclado y el reposamanos [1].

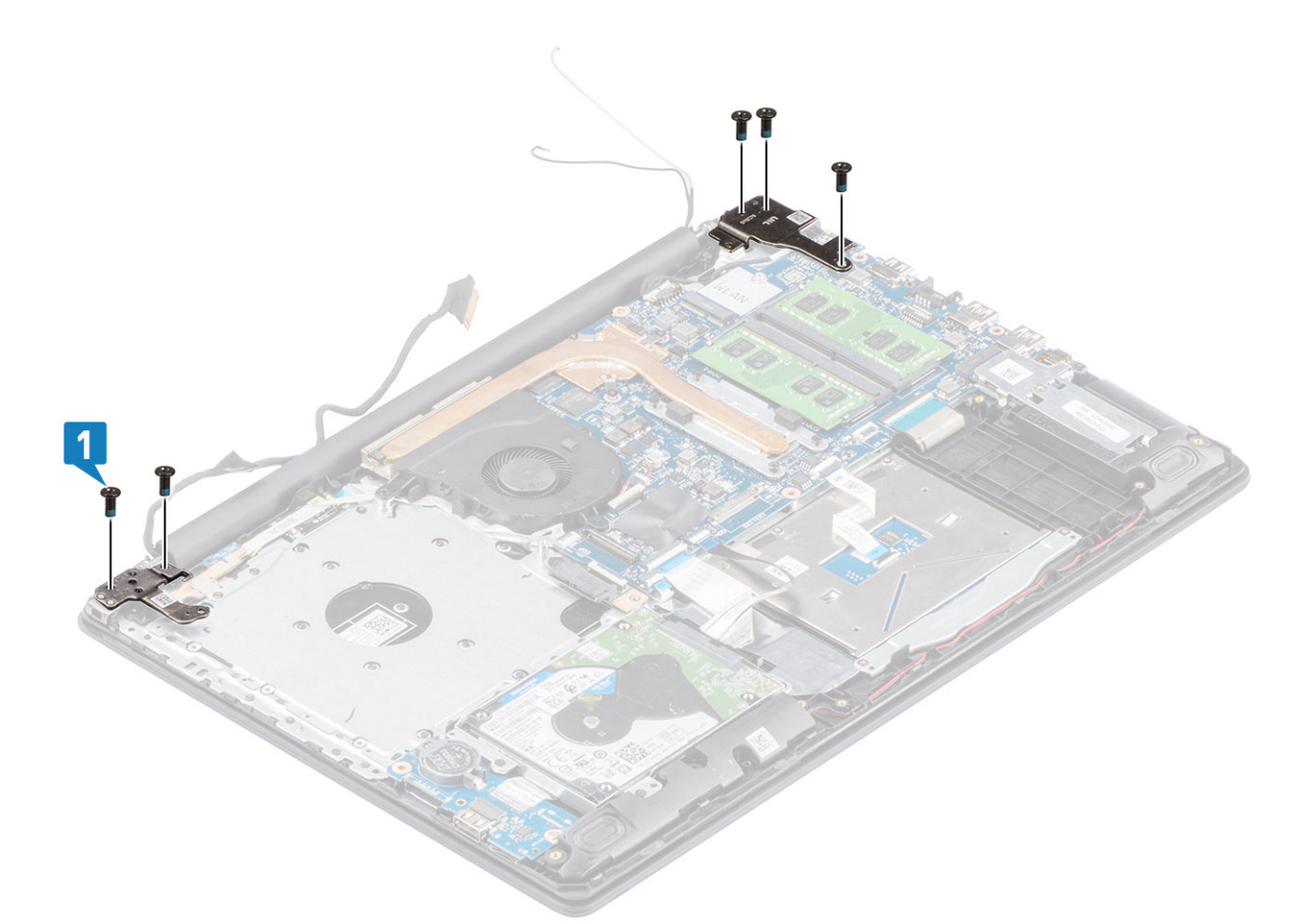

- 5. Coloque el cable de la pantalla en las guías de colocación del ensamblaje del teclado y reposamanos [1].
- 6. Adhiera los cables de la antena a la tarjeta madre del sistema [2].
- 7. Conecte el cable de la pantalla y el cable de la unidad óptica al conector en la tarjeta madre del sistema [3, 4].

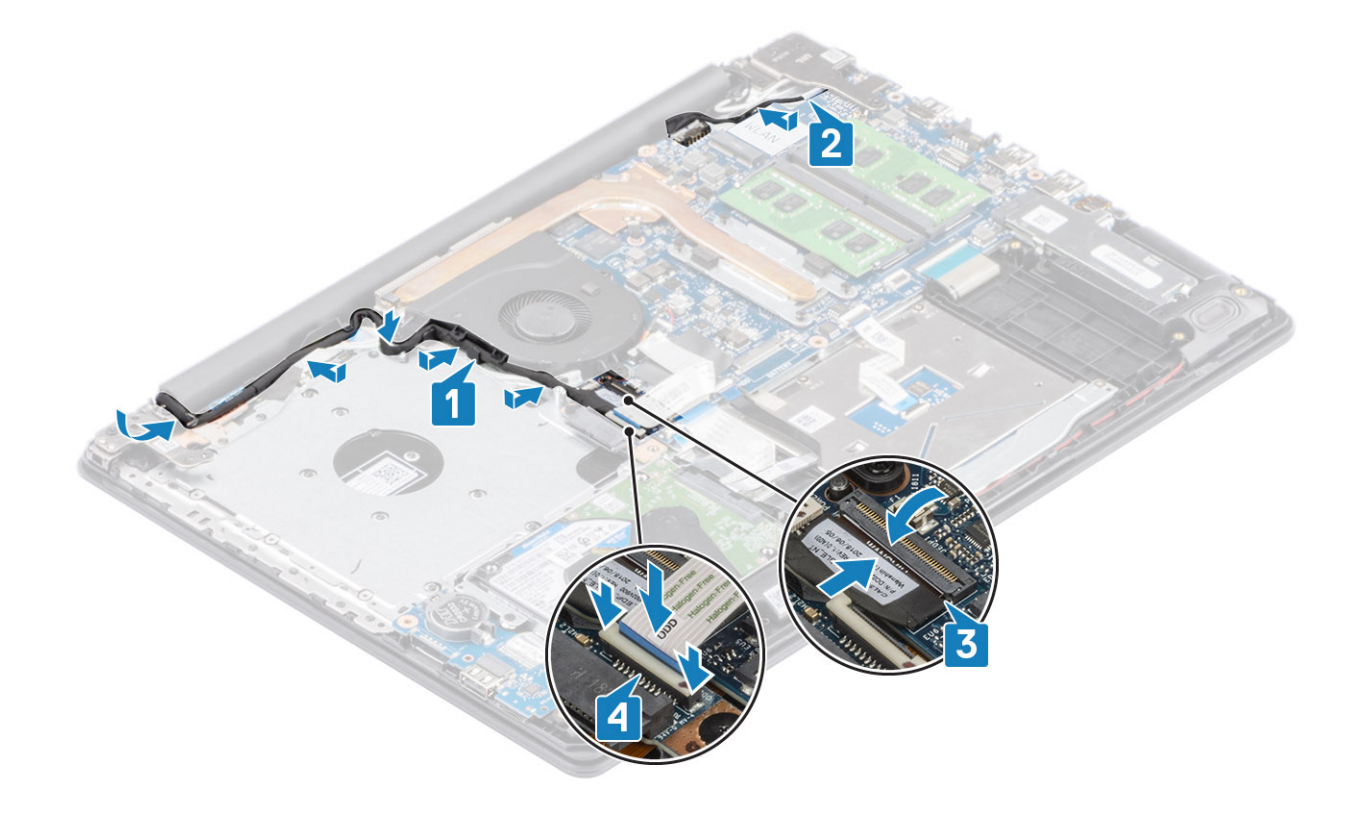

- <span id="page-53-0"></span>1. Reemplace la [WLAN](#page-22-0)
- 2. Reemplace la [cubierta de la base](#page-16-0)
- 3. Reemplace el [ensamblaje de la unidad óptica](#page-12-0)
- 4. Reemplace la [tarjeta de memoria SD](#page-11-0)
- 5. Siga los procedimientos que se describen en [Después de manipular el interior de la computadora](#page-8-0)

# **Embellecedor de la pantalla**

# **Extracción del embellecedor de la pantalla**

#### **Requisitos previos**

- 1. Siga el procedimiento que se describe en [Antes de manipular el interior de la computadora.](#page-5-0)
- 2. Quite la [tarjeta de memoria SD](#page-10-0)
- 3. Quite el [ensamblaje de la unidad óptica](#page-12-0)
- 4. Extraiga la [cubierta de la base.](#page-14-0)
- 5. Quite el [ensamblaje de la pantalla](#page-48-0)

- 1. Haga palanca en la parte interior superior del bisel de la pantalla [1].
- 2. Continúe haciendo palanca en los bordes interior izquierdo e interior derecho del bisel de la pantalla [2].
- 3. Haga palanca en el borde interior inferior del bisel de la pantalla y levante el bisel para quitarlo del ensamblaje de la pantalla [3].

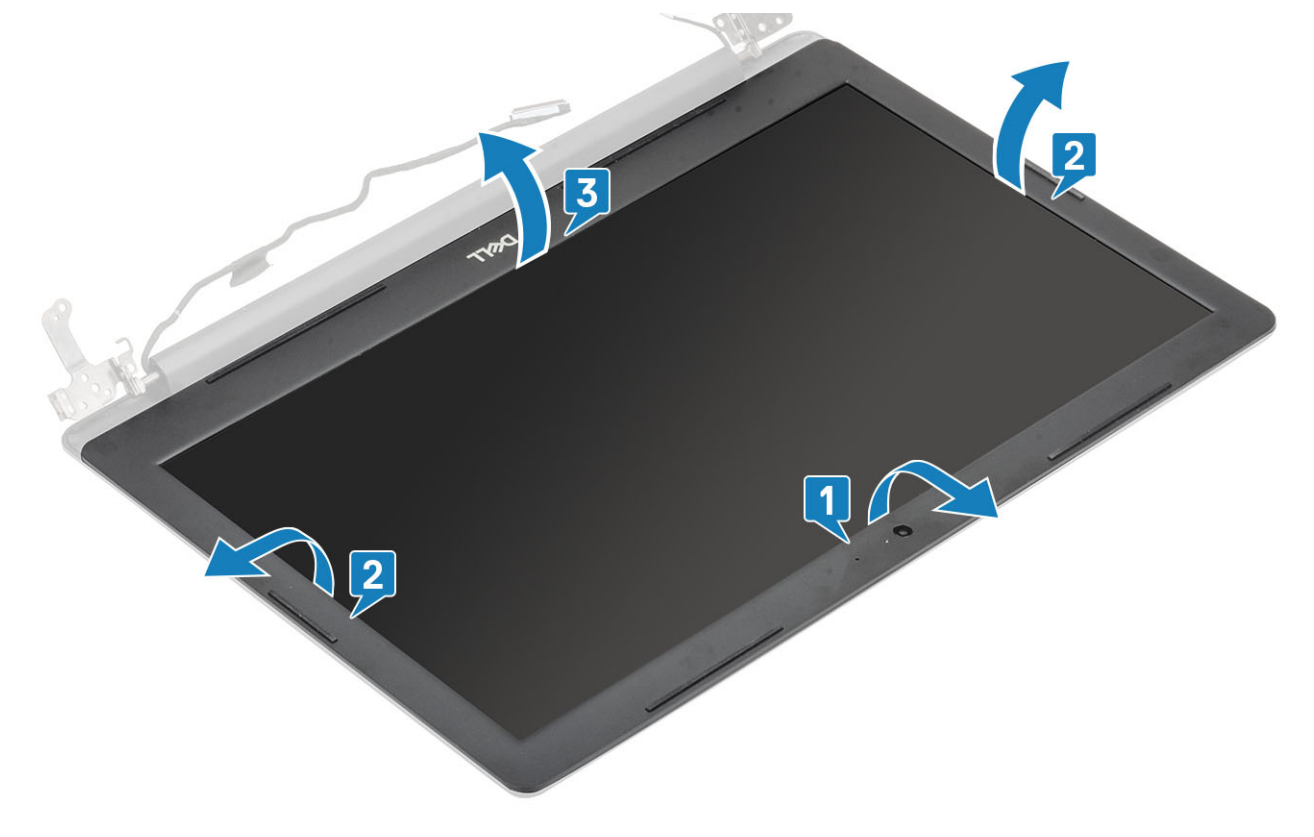

# <span id="page-54-0"></span>**Instalación del bisel de la pantalla**

#### **Pasos**

Alinee el embellecedor de la pantalla con el ensamblaje de la antena y la cubierta posterior de la pantalla y, con cuidado, encaje el embellecedor de la pantalla en su lugar [1].

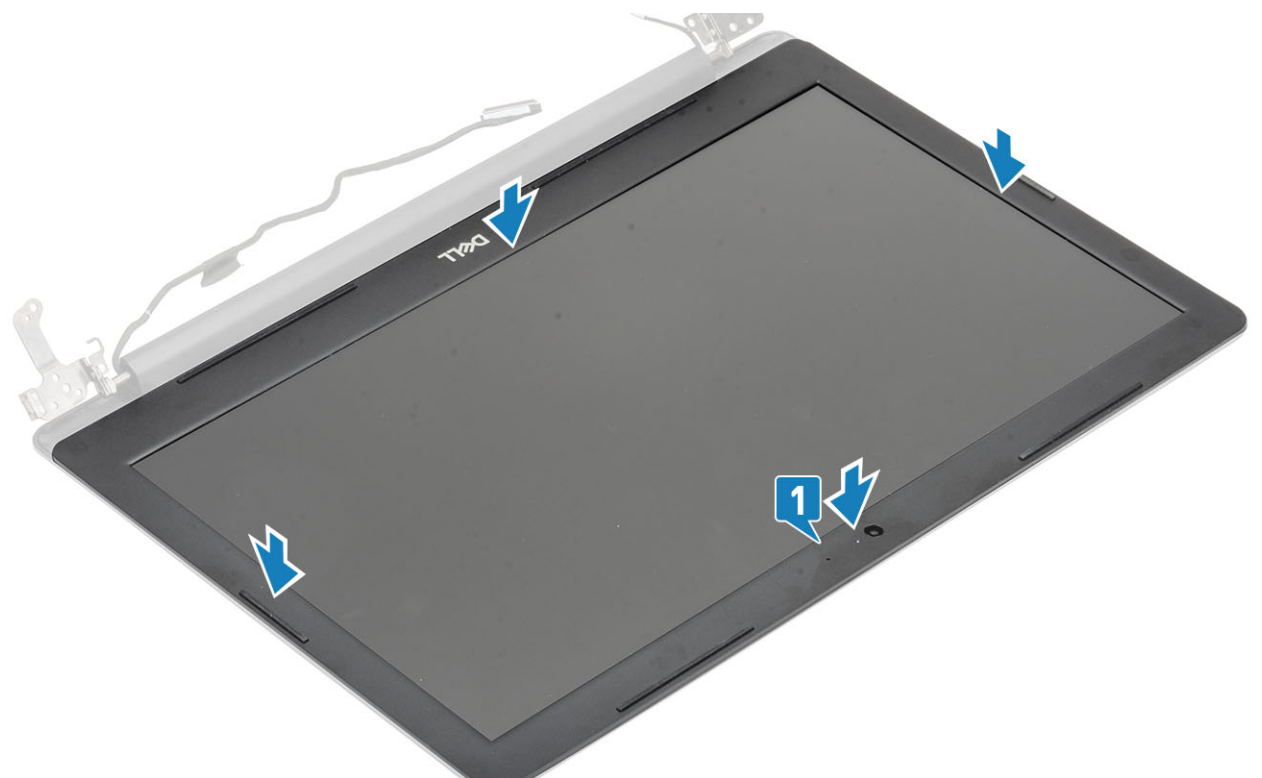

#### **Siguientes pasos**

- 1. Coloque el [ensamblaje de la pantalla](#page-51-0).
- 2. Reemplace el [ensamble de disco duro](#page-31-0)
- 3. Conecte el cable de la batería al conector en la tarjeta madre del sistema.
- 4. Reemplace la [cubierta de la base](#page-16-0)
- 5. Reemplace el [ensamblaje de la unidad óptica](#page-13-0)
- 6. Reemplace la [tarjeta de memoria SD](#page-11-0)
- 7. Siga los procedimientos que se describen en [Después de manipular el interior de la computadora](#page-8-0)

# **Placa del botón de encendido**

## **Extracción de la placa del botón de encendido**

#### **Requisitos previos**

- 1. Siga el procedimiento que se describe en [Antes de manipular el interior de la computadora.](#page-5-0)
- 2. Quite la [tarjeta de memoria SD](#page-10-0)
- 3. Quite el [ensamblaje de la unidad óptica](#page-12-0)
- 4. Extraiga la [cubierta de la base.](#page-14-0)
- 5. Desconecte el cable de la batería del conector en la tarjeta madre del sistema.
- 6. Quite la [WLAN](#page-21-0)
- 7. Quite el [ventilador del sistema](#page-33-0)
- 8. Quite el [ensamblaje de la pantalla](#page-51-0)

### <span id="page-55-0"></span>**Pasos**

- 1. Abra el pestillo y desconecte el cable de la placa del botón de encendido del sistema [1].
- 2. Despegue la cinta conductora de la placa del botón de encendido [2].
- 3. Quite el tornillo único (M2x2) que fija la placa al ensamblaje [3].
- 4. Levante la placa del botón de encendido, junto con el cable, para quitarlos del ensamblaje del teclado y el reposamanos [4].

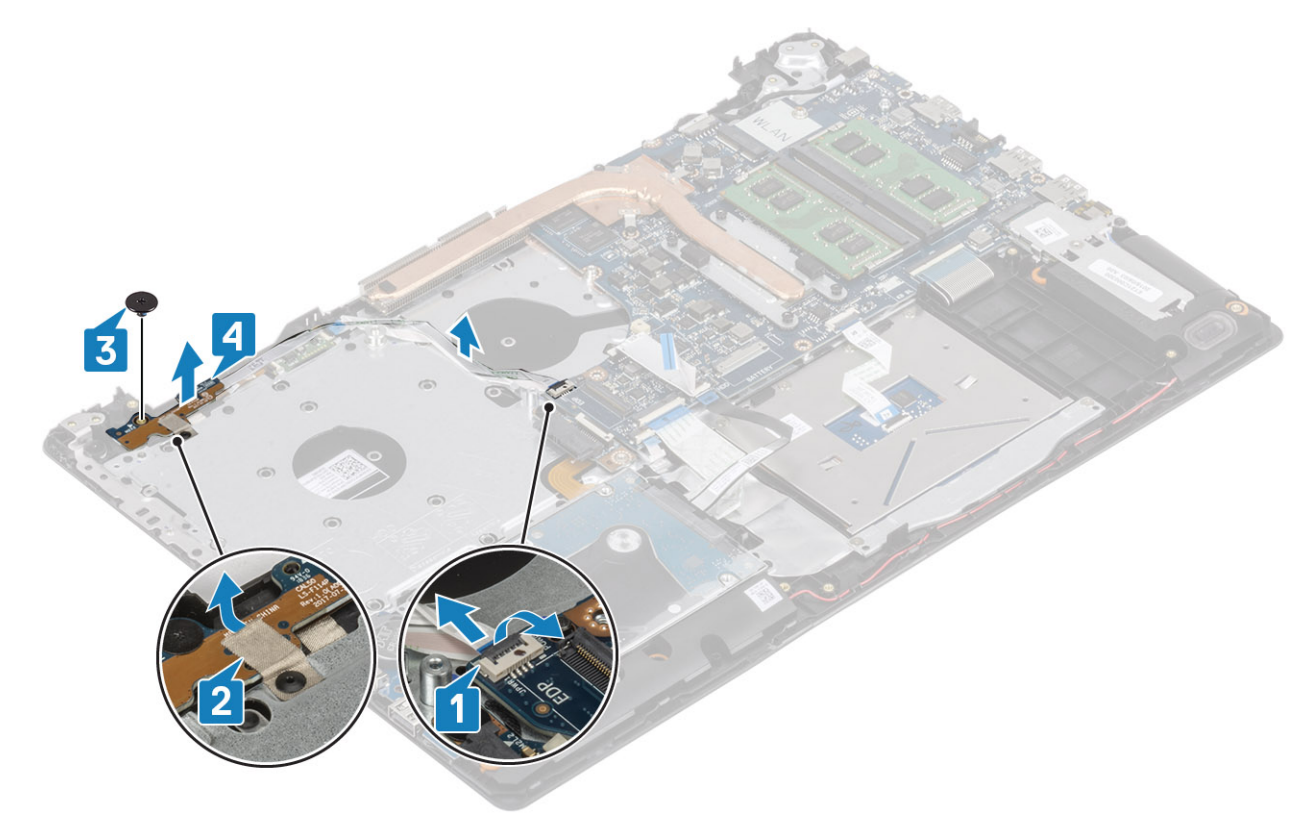

## **Instalación de la placa del botón de encendido**

- 1. Coloque la placa del botón de encendido en la ranura del ensamblaje del teclado y el reposamanos [1].
- 2. Reemplace el tornillo único (M2x2) que fija la placa del botón de encendido al ensamblaje del teclado y el reposamanos [2].
- 3. Adhiera la cinta conductora a la placa del botón de encendido [3].
- 4. Deslice el cable del botón de encendido a la tarjeta madre del sistema y cierre el pestillo para fijar el cable [4].

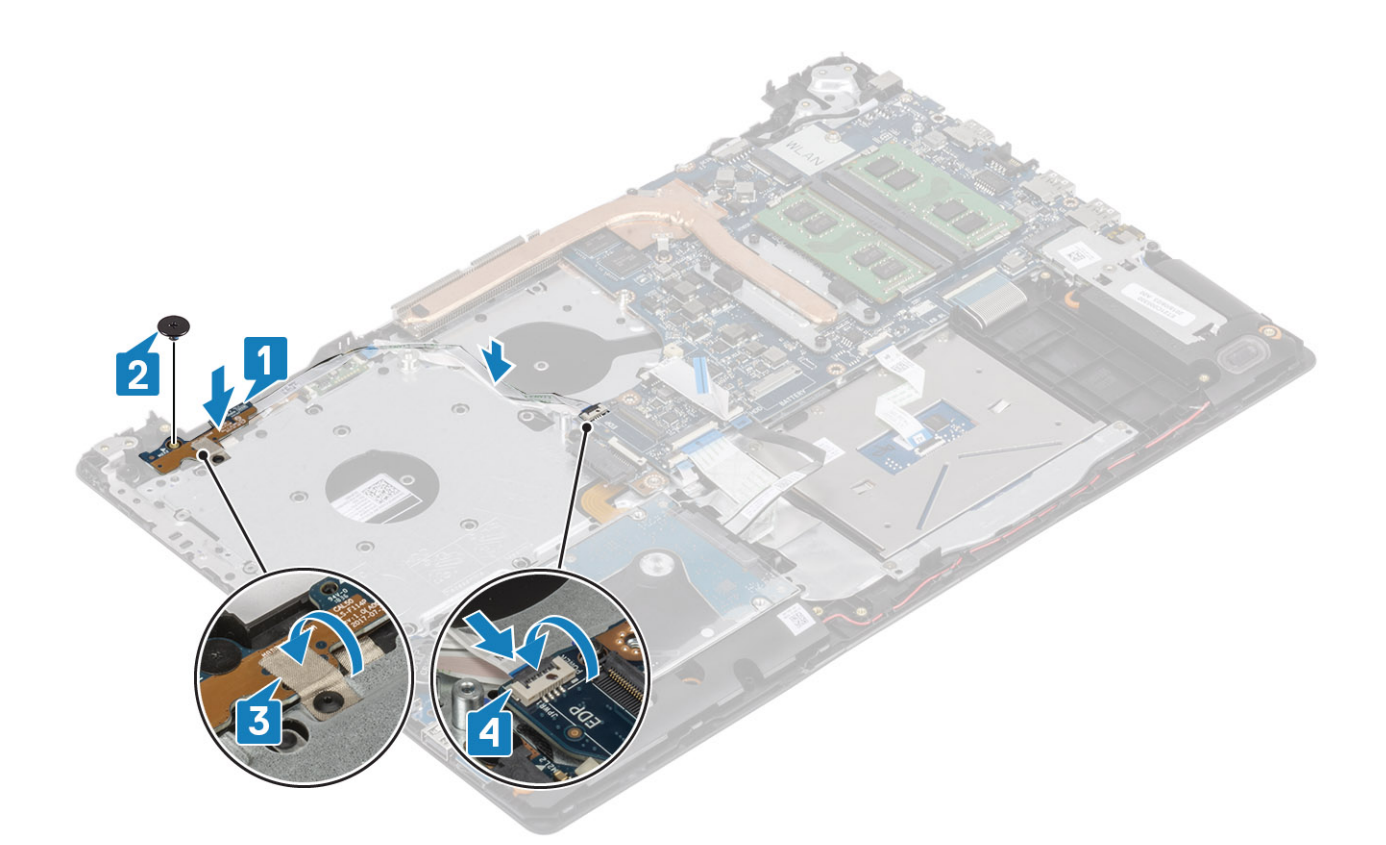

- 1. Coloque el [ensamblaje de la pantalla](#page-51-0).
- 2. Reemplace el [ventilador del sistema](#page-34-0)
- 3. Reemplace la [WLAN](#page-22-0)
- 4. Conecte el cable de la batería al conector en la tarjeta madre del sistema.
- 5. Reemplace la [cubierta de la base](#page-14-0)
- 6. Reemplace el [ensamblaje de la unidad óptica](#page-13-0)
- 7. Reemplace la [tarjeta de memoria SD](#page-11-0)
- 8. Siga los procedimientos que se describen en [Después de manipular el interior de la computadora](#page-8-0)

# **Placa base**

## **Extracción de la tarjeta madre del sistema**

#### **Requisitos previos**

- 1. Siga el procedimiento que se describe en [Antes de manipular el interior de la computadora.](#page-5-0)
- 2. Quite la [tarjeta de memoria SD](#page-10-0)
- 3. Extraiga la [cubierta de la base.](#page-14-0)
- 4. Extraiga la [batería](#page-18-0)
- 5. Quite la [WLAN](#page-21-0)
- 6. Quite la [SSD](#page-23-0)
- 7. Quite el [ensamble de disco duro](#page-48-0)
- 8. Quite el [ventilador del sistema](#page-33-0)
- 9. Quite el [disipador de calor](#page-36-0)
- 10. Quite el [ensamblaje de la pantalla](#page-48-0)
- 11. Quite la [placa del botón de encendido](#page-55-0)

- 1. Desconecte los siguientes cables de la placa base:
	- a) Cable del puerto del adaptador de alimentación [1].
	- b) Cable de alimentación [2].
	- c) Cable de la placa de E/S [3].
	- d) Cable de la almohadilla de contacto [4].
	- e) Cable del teclado [5].
	- f) Cable del altavoz [6].

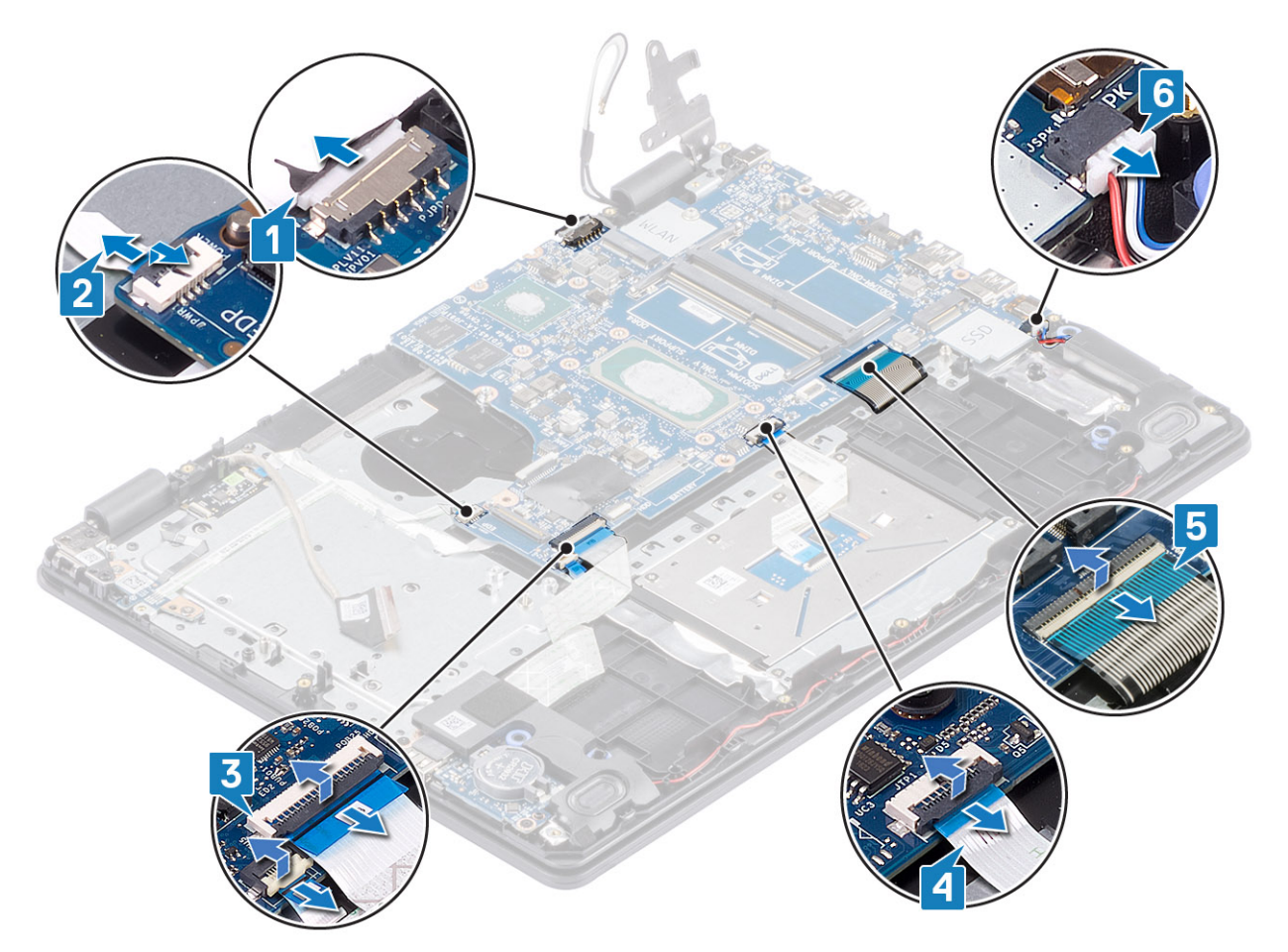

- 2. Quite el tornillo único (M2x4) que fija la tarjeta madre del sistema al ensamblaje del teclado y el reposamanos [1].
- 3. Levante la placa base para retirarla del ensamblaje del teclado y reposamanos [2].

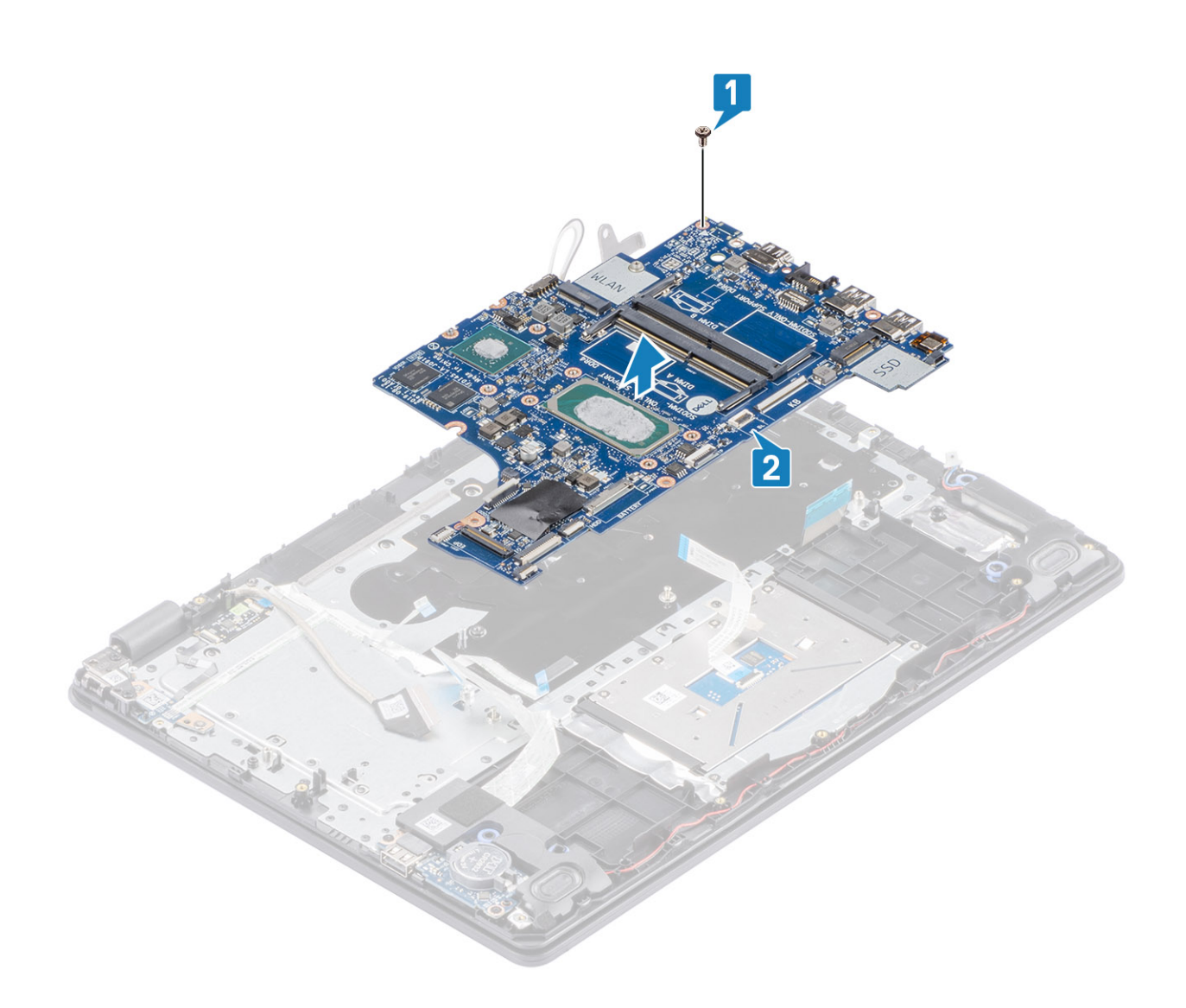

# **Instalación de la tarjeta madre del sistema**

- 1. Alinee el orificio del tornillo de la placa base con el orificio del tornillo del ensamblaje del teclado y del reposamanos [1].
- 2. Reemplace el tornillo único (M2x4) que fija la tarjeta madre del sistema al ensamblaje del teclado y el reposamanos [2].

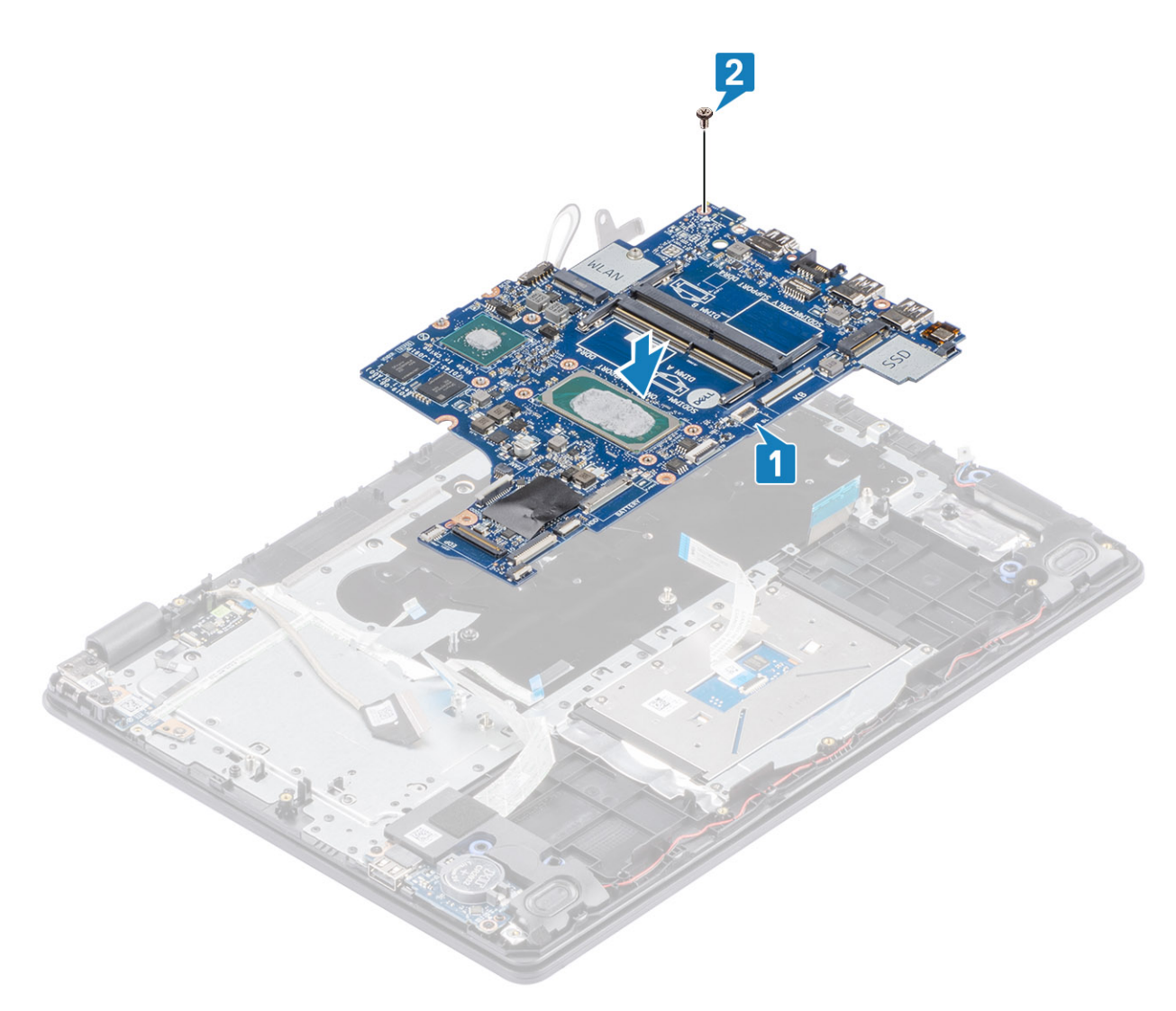

- 3. Conecte los siguientes cables a la placa base:
	- a) Cable del altavoz [1].
	- b) Cable del teclado [2].
	- c) Cable de la almohadilla de contacto [3].
	- d) Cable de la placa de E/S [4].
	- e) Cable de alimentación [5].
	- f) Cable del puerto del adaptador de alimentación [6].

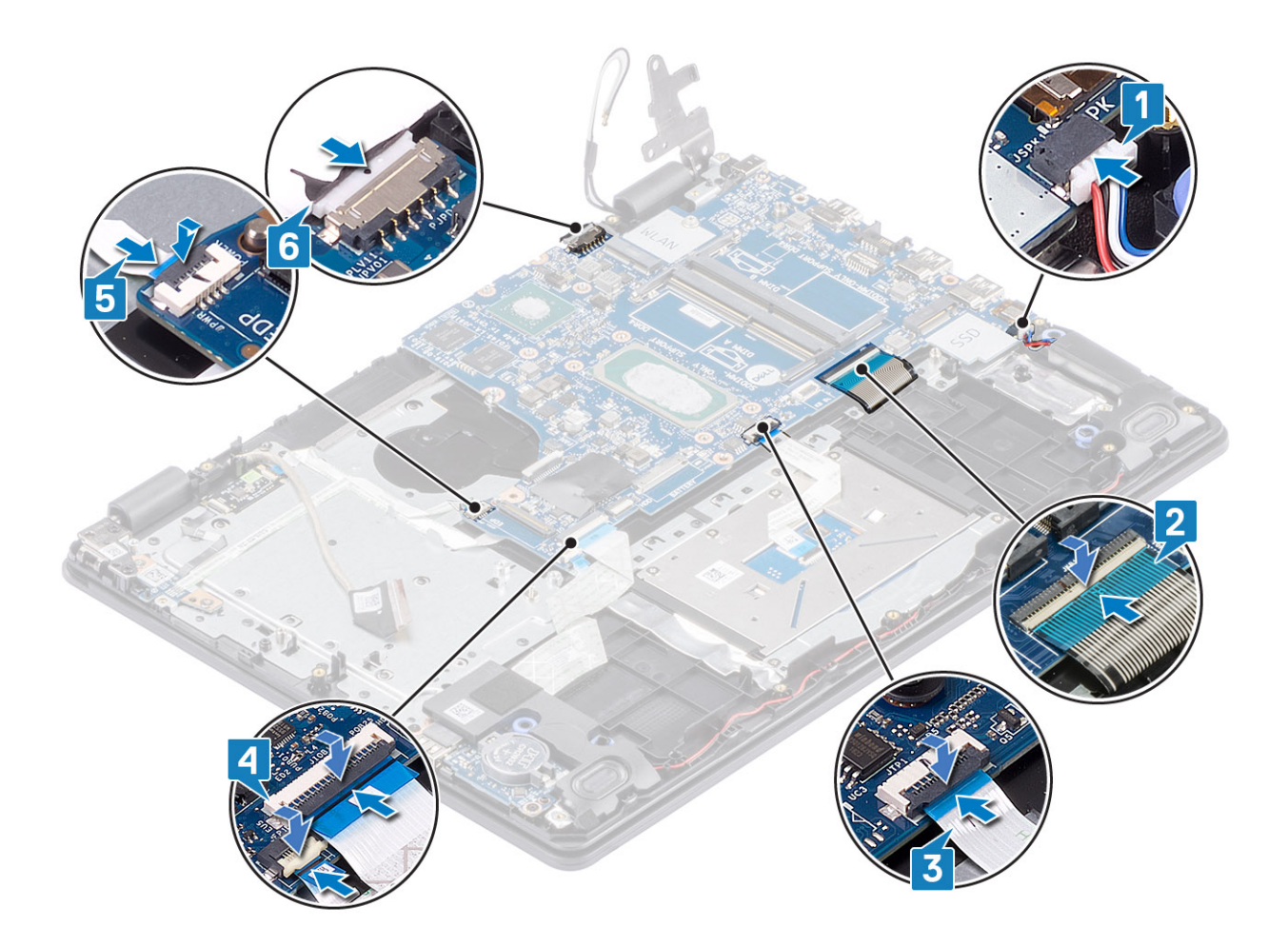

- 1. Reemplace la [placa del botón de encendido](#page-55-0)
- 2. Coloque el [ensamblaje de la pantalla](#page-51-0).
- 3. Reemplace el [disipador de calor](#page-38-0)
- 4. Reemplace el [ventilador del sistema](#page-33-0)
- 5. Reemplace el [ensamble de disco duro](#page-29-0)
- 6. Reemplace la [SSD](#page-23-0)
- 7. Reemplace la [WLAN](#page-22-0)
- 8. Reemplace la [batería](#page-18-0)
- 9. Reemplace la [cubierta de la base](#page-16-0)
- 10. Reemplace la [tarjeta de memoria SD](#page-11-0)
- 11. Siga los procedimientos que se describen en [Después de manipular el interior de la computadora](#page-8-0)

# **Puerto del adaptador de alimentación**

## **Extracción del puerto del adaptador de alimentación**

## **Requisitos previos**

- 1. Siga el procedimiento que se describe en [Antes de manipular el interior de la computadora.](#page-5-0)
- 2. Quite la [tarjeta de memoria SD](#page-10-0)
- 3. Quite el [ensamblaje de la unidad óptica](#page-12-0)
- 4. Extraiga la [cubierta de la base.](#page-14-0)
- 5. Extraiga la [batería](#page-18-0)
- 6. Quite la [WLAN](#page-21-0)
- 7. Quite la [SSD](#page-23-0)
- 8. Quite el [ensamblaje de la pantalla](#page-48-0)
- 9. Quite la [placa del botón de encendido](#page-54-0)

### **Pasos**

- 1. Desconecte y coloque el cable del adaptador de alimentación de la tarjeta madre del sistema [1, 2].
- 2. Extraiga el tornillo (M2x3) que fija el puerto del adaptador de alimentación al ensamblaje del teclado y reposamanos [3].
- 3. Levante el puerto del adaptador de alimentación junto con el cable y retírelos del ensamblaje del teclado y reposamanos [4].

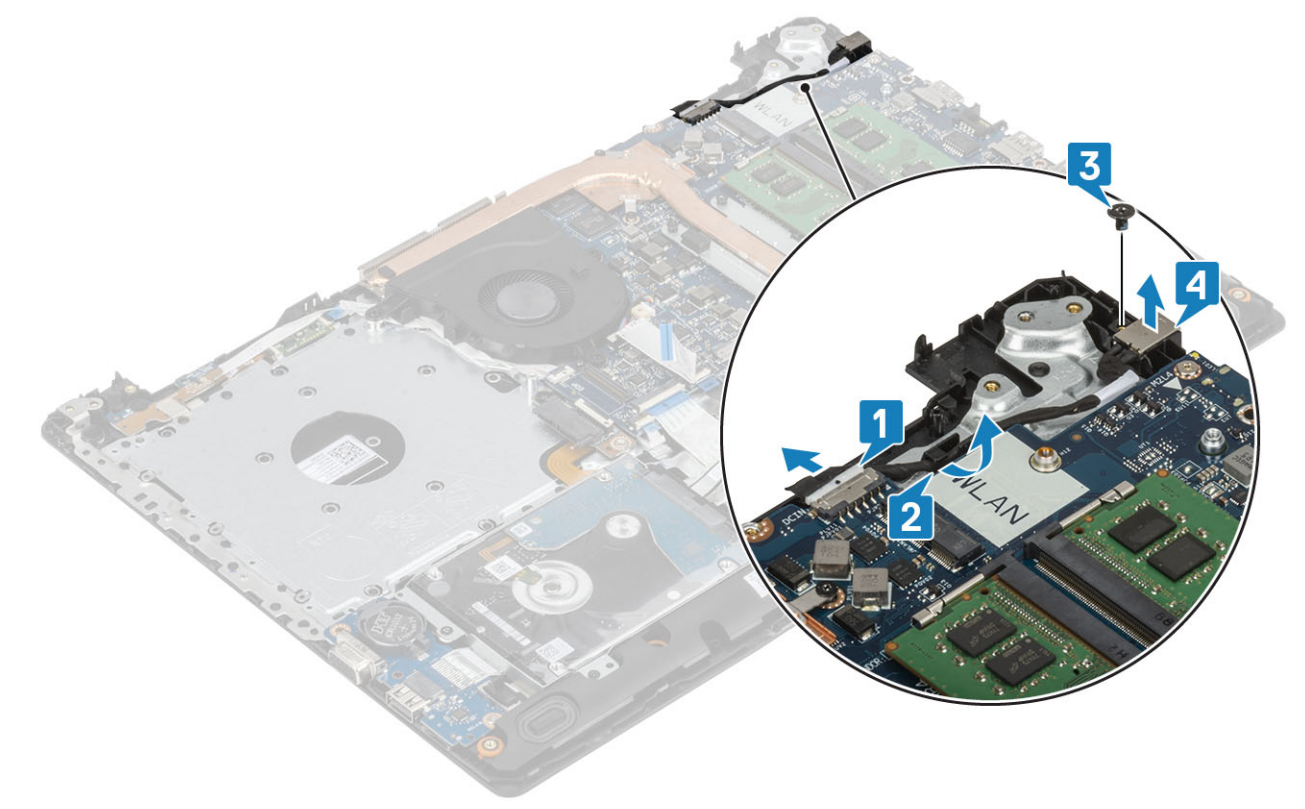

## **Instalación del puerto del adaptador de alimentación**

- 1. Coloque el puerto del adaptador de alimentación en la ranura del ensamblaje del teclado y el reposamanos [1].
- 2. Reemplace el tornillo único (M2x3) que fija el puerto al ensamblaje [2].
- 3. Pase el cable del puerto del adaptador de alimentación por los canales de colocación [3].
- 4. Conecte el cable a la tarjeta madre del sistema [4].

<span id="page-62-0"></span>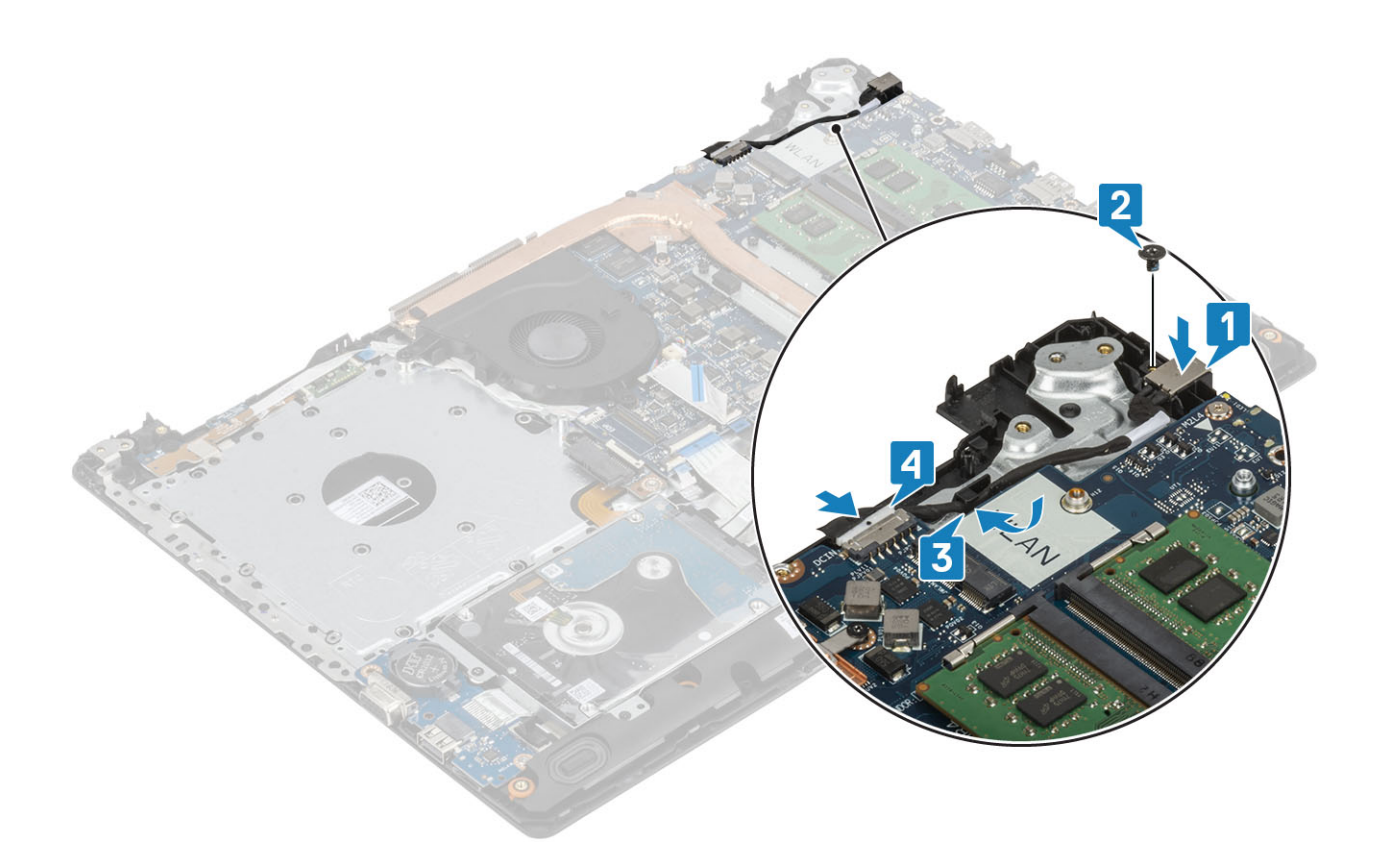

- 1. Reemplace la [placa del botón de encendido](#page-55-0)
- 2. Coloque el [ensamblaje de la pantalla](#page-51-0).
- 3. Reemplace la [SSD](#page-23-0)
- 4. Reemplace la [WLAN](#page-22-0)
- 5. Reemplace la [batería](#page-18-0)
- 6. Reemplace la [cubierta de la base](#page-16-0)
- 7. Reemplace el [ensamblaje de la unidad óptica](#page-13-0)
- 8. Reemplace la [tarjeta de memoria SD](#page-11-0)
- 9. Siga los procedimientos que se describen en [Después de manipular el interior de la computadora](#page-8-0)

# **Cámara**

## **Extracción de la cámara**

#### **Requisitos previos**

- 1. Siga el procedimiento que se describe en [Antes de manipular el interior de la computadora.](#page-5-0)
- 2. Quite la [tarjeta de memoria SD](#page-10-0)
- 3. Quite el [ensamblaje de la unidad óptica](#page-12-0)
- 4. Extraiga la [cubierta de la base.](#page-14-0)
- 5. Extraiga la [batería](#page-18-0)
- 6. Quite la [WLAN](#page-21-0)
- 7. Quite la [SSD](#page-24-0)
- 8. Quite el [ensamble de disco duro](#page-29-0)
- 9. Quite el [ventilador del sistema](#page-33-0)
- 10. Quite el [disipador de calor](#page-36-0)
- 11. Quite el [ensamblaje de la pantalla](#page-48-0)
- 12. Quite el [bisel de la pantalla](#page-53-0)

## <span id="page-63-0"></span>**Pasos**

- 1. Mediante un instrumento de plástico acabado en punta, haga palanca en la cámara para quitarla del ensamblaje de la antena y la cubierta posterior de la pantalla [1].
- 2. Desconecte el cable de la cámara del módulo de la cámara [2].
- 3. Levante el módulo de la cámara para quitarlo del ensamblaje de la antena y la cubierta posterior de la pantalla [3].

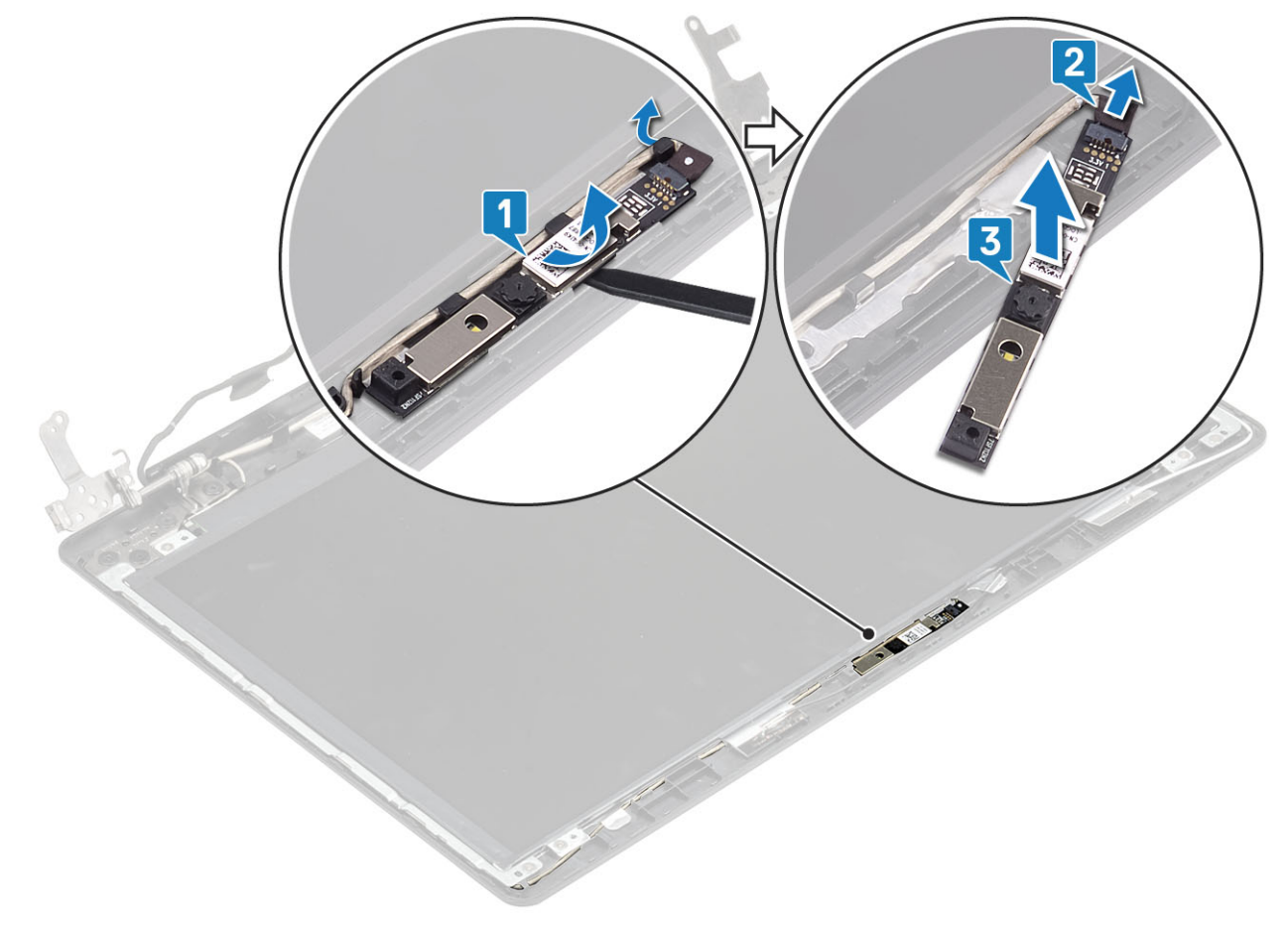

# **Instalación de la cámara**

- 1. Conecte el cable de la cámara al módulo de la cámara [1].
- 2. Mediante el poste de alineación, adhiera el módulo de la cámara al ensamblaje de la antena y la cubierta posterior de la pantalla [2].
- 3. Coloque el cable de la cámara en las canaletas [3].

<span id="page-64-0"></span>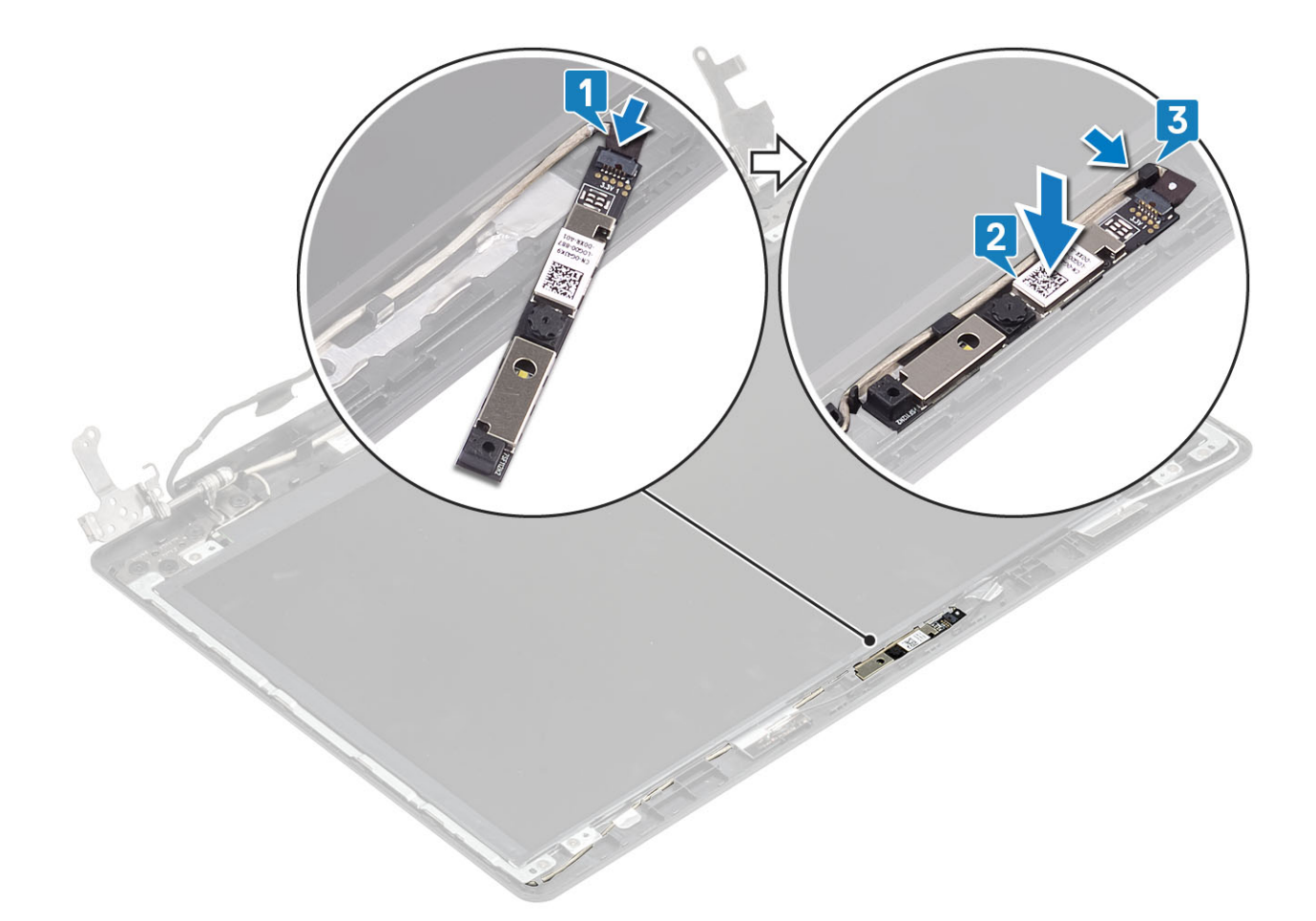

- 1. Coloque el [embellecedor de la pantalla](#page-54-0)
- 2. Coloque el [ensamblaje de la pantalla](#page-54-0).
- 3. Reemplace el [ensamble de disco duro](#page-31-0)
- 4. Reemplace el [ventilador del sistema](#page-34-0)
- 5. Reemplace el [disipador de calor](#page-38-0)
- 6. Reemplace la [SSD](#page-24-0)
- 7. Reemplace la [WLAN](#page-22-0)
- 8. Reemplace la [batería](#page-18-0)
- 9. Reemplace la [cubierta de la base](#page-16-0)
- 10. Reemplace la [tarjeta de memoria SD](#page-11-0)
- 11. Siga los procedimientos que se describen en [Después de manipular el interior de la computadora](#page-8-0)

# **Panel de la pantalla**

## **Extracción del panel de la pantalla**

#### **Requisitos previos**

- 1. Siga el procedimiento que se describe en [Antes de manipular el interior de la computadora.](#page-5-0)
- 2. Quite la [tarjeta de memoria SD](#page-10-0)
- 3. Quite el [ensamblaje de la unidad óptica](#page-12-0)
- 4. Extraiga la [cubierta de la base.](#page-14-0)
- 5. Extraiga la [batería](#page-18-0)
- 6. Quite la [WLAN](#page-21-0)
- 7. Quite la [SSD](#page-23-0)
- 8. Quite el [ensamble de disco duro](#page-29-0)
- 9. Quite el [ventilador del sistema](#page-33-0)
- 10. Quite el [disipador de calor](#page-36-0)
- 11. Quite el [ensamblaje de la pantalla](#page-48-0)
- 12. Quite el [bisel de la pantalla](#page-53-0)
- 13. Quite la [cámara](#page-62-0)

- 1. Quite los cuatro tornillos (M2x2) que fijan el panel de la pantalla al ensamblaje de la antena y la cubierta posterior de la pantalla [1].
- 2. Levante el panel de la pantalla y déle la vuelta [2].

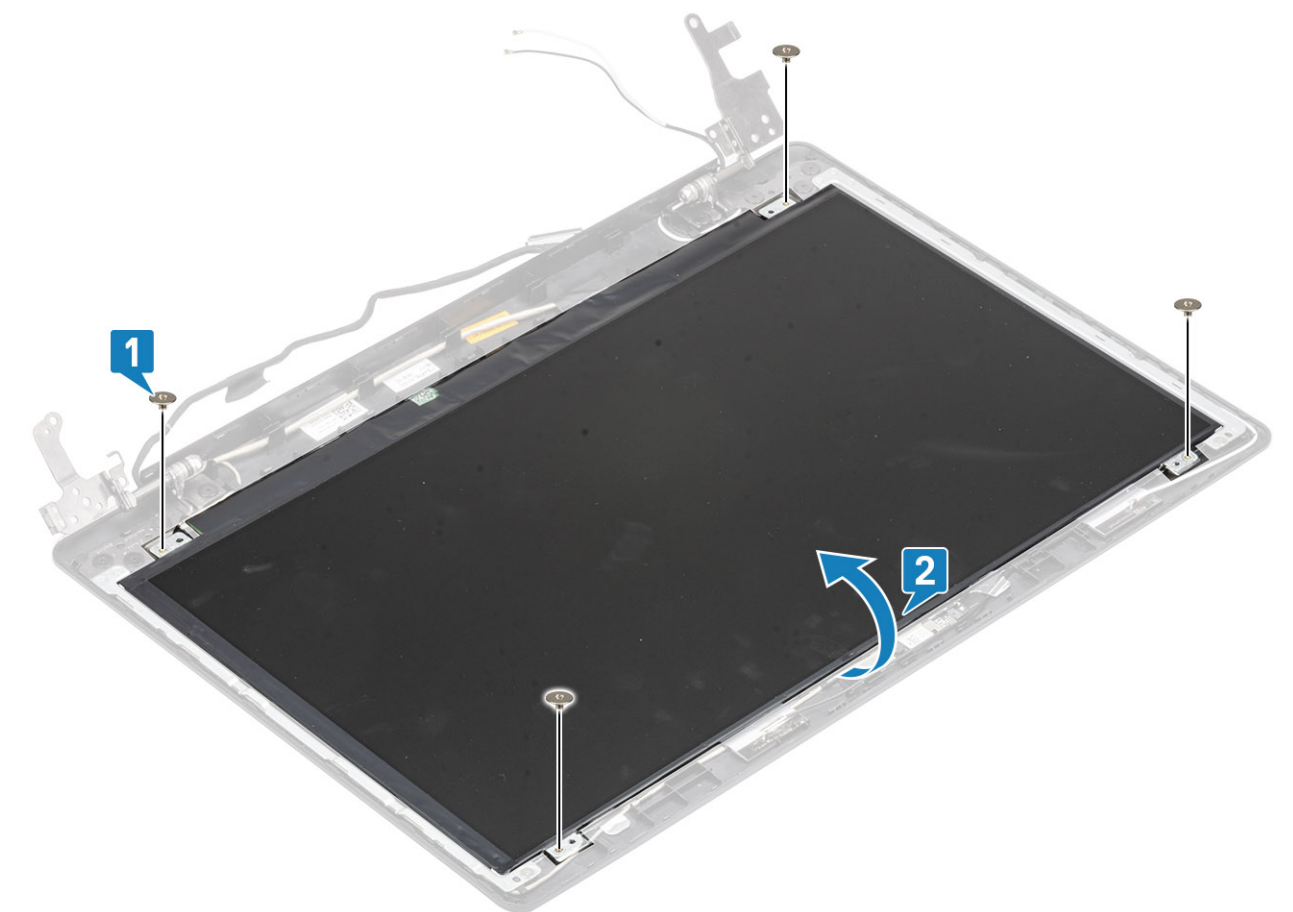

- 3. Pegue la cinta que fija el cable de la pantalla a la parte posterior del panel de la pantalla [1].
- 4. Levante el pestillo y desconecte el cable de la pantalla del conector del cable del panel de la pantalla [2].
- 5. Levante el panel de la pantalla para quitarlo del ensamblaje de la antena y la cubierta posterior de la pantalla [3].

<span id="page-66-0"></span>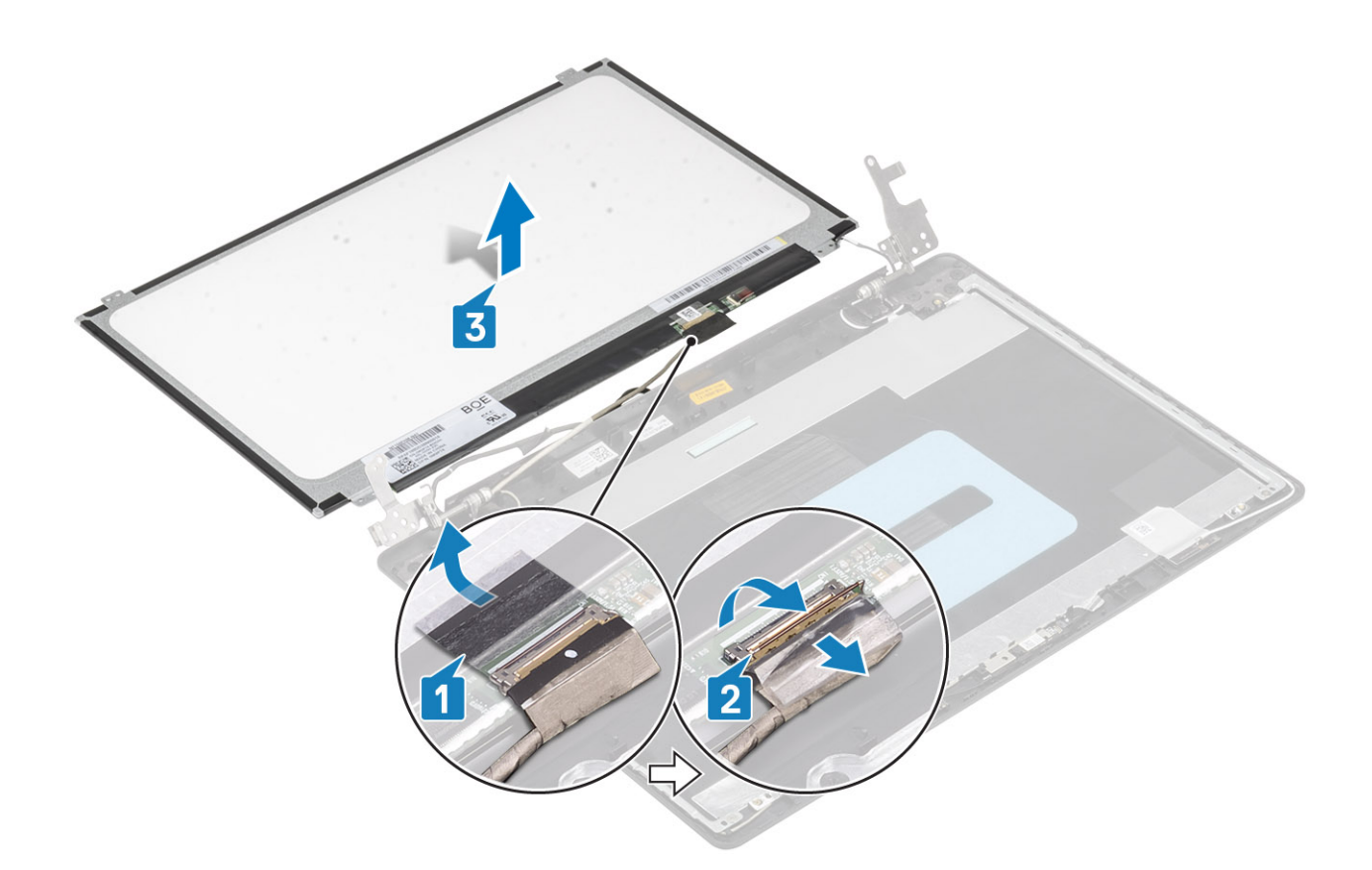

## **Instalación del panel de la pantalla**

- 1. Coloque el panel de la pantalla sobre una superficie limpia y plana [1].
- 2. Conecte el cable de la pantalla al conector en la parte posterior del panel de la pantalla y cierre el pestillo para fijar el cable [2].
- 3. Pegue la cinta que fija el cable de la pantalla a la parte posterior del panel de la pantalla [3].
- 4. Dé la vuelta al panel de la pantalla y colóquelo en el ensamblaje de la antena y la cubierta posterior de la pantalla [4].

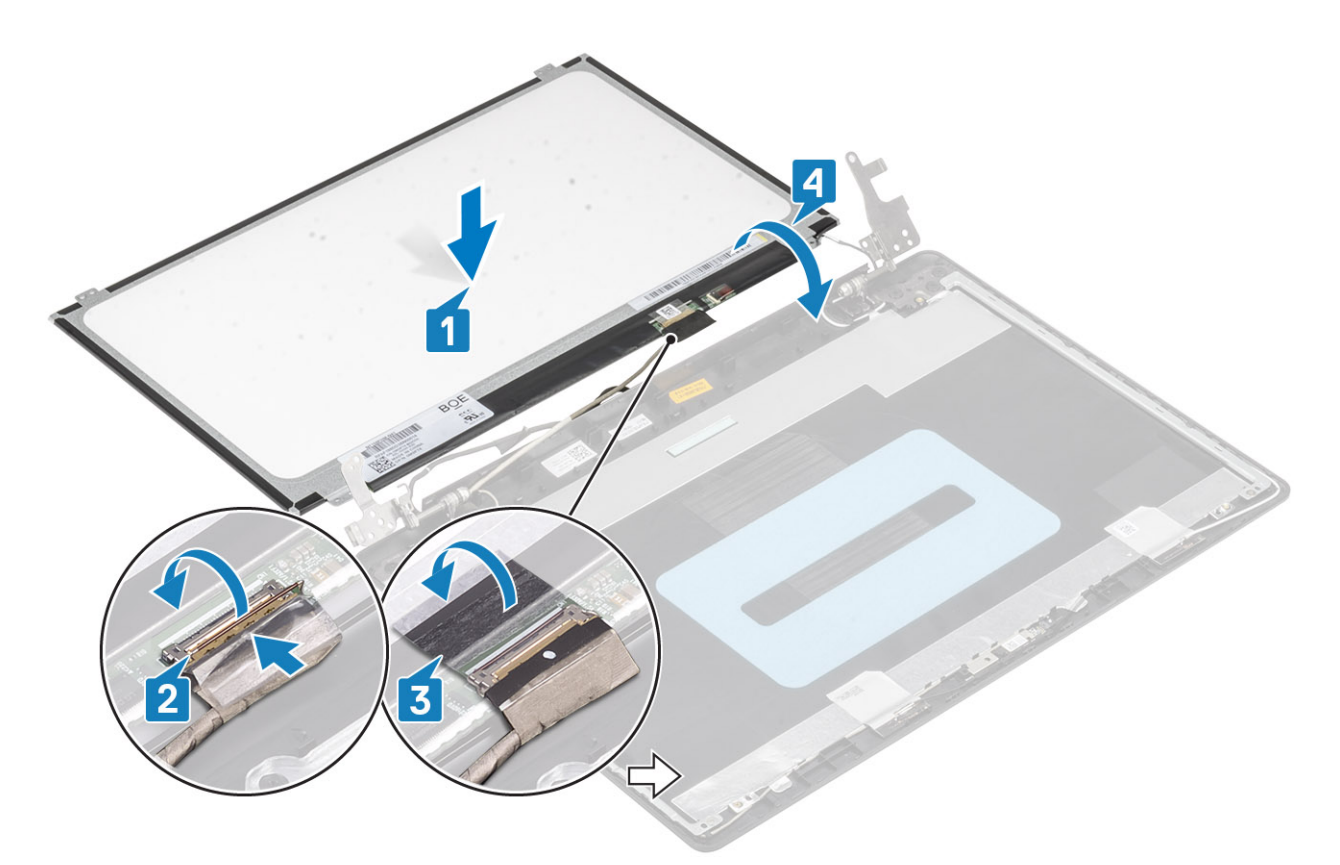

- 5. Alinee los orificios para tornillos del panel de la pantalla con los orificios para tornillos del ensamblaje de la antena y la cubierta posterior de la pantalla.
- 6. Coloque los cuatro tornillos (M2x2) que fijan el panel de la pantalla al ensamblaje de la antena y la cubierta posterior de la pantalla [1].

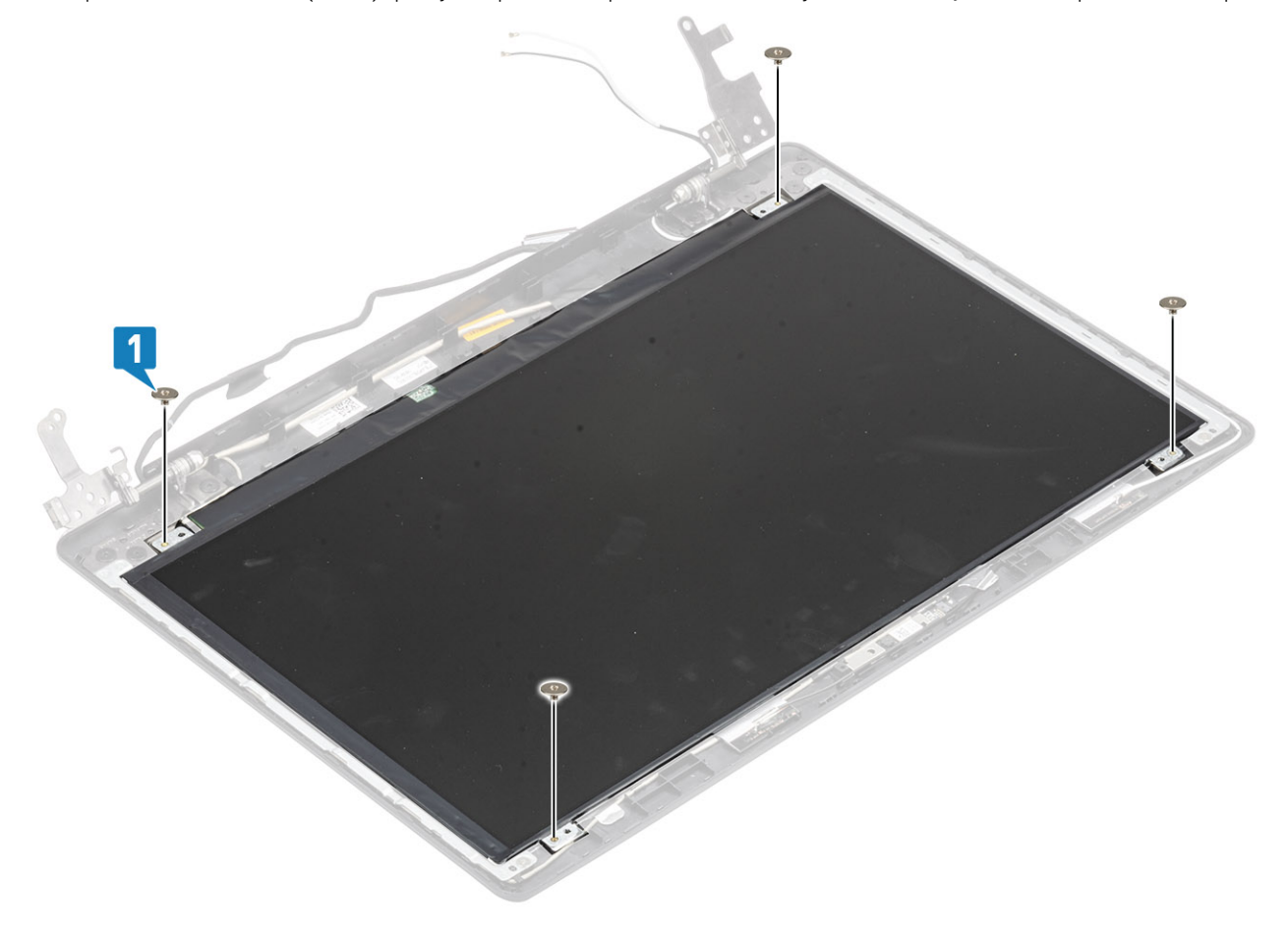

- <span id="page-68-0"></span>1. Reemplace la [cámara](#page-63-0)
- 2. Coloque el [embellecedor de la pantalla](#page-54-0)
- 3. Coloque el [ensamblaje de la pantalla](#page-51-0).
- 4. Reemplace el [ensamble de disco duro](#page-31-0)
- 5. Reemplace el [ventilador del sistema](#page-33-0)
- 6. Reemplace el [disipador de calor](#page-36-0)
- 7. Reemplace la [SSD](#page-24-0)
- 8. Reemplace la [WLAN](#page-22-0)
- 9. Reemplace la [batería](#page-18-0)
- 10. Reemplace la [cubierta de la base](#page-16-0)
- 11. Reemplace el [ensamblaje de la unidad óptica](#page-13-0)
- 12. Reemplace la [tarjeta de memoria SD](#page-11-0)
- 13. Siga los procedimientos que se describen en [Después de manipular el interior de la computadora](#page-8-0)

# **Bisagras de la pantalla**

## **Extracción de las bisagras de la pantalla**

#### **Requisitos previos**

- 1. Siga el procedimiento que se describe en [Antes de manipular el interior de la computadora.](#page-5-0)
- 2. Quite la tarieta de memoria SD
- 3. Quite el [ensamblaje de la unidad óptica](#page-12-0)
- 4. Extraiga la [cubierta de la base.](#page-14-0)
- 5. Extraiga la [batería](#page-18-0)
- 6. Quite la [WLAN](#page-21-0)
- 7. Quite la [SSD](#page-23-0)
- 8. Quite el [ensamble de disco duro](#page-29-0)
- 9. Quite el [ventilador del sistema](#page-33-0)
- 10. Quite el [disipador de calor](#page-37-0)
- 11. Quite el [ensamblaje de la pantalla](#page-48-0)
- 12. Quite el [bisel de la pantalla](#page-53-0)
- 13. Quite la [cámara](#page-62-0)
- 14. Quite el [panel de la pantalla](#page-64-0)

- 1. Extraiga los ocho tornillos (M2.5x2.5) y dos tornillos (M2x2) que fijan las bisagras del ensamblaje de la antena y la cubierta posterior de la pantalla [1, 2].
- 2. Levante las bisagras y los soportes para extraerlos del ensamblaje de la antena y la cubierta posterior de la pantalla [3].

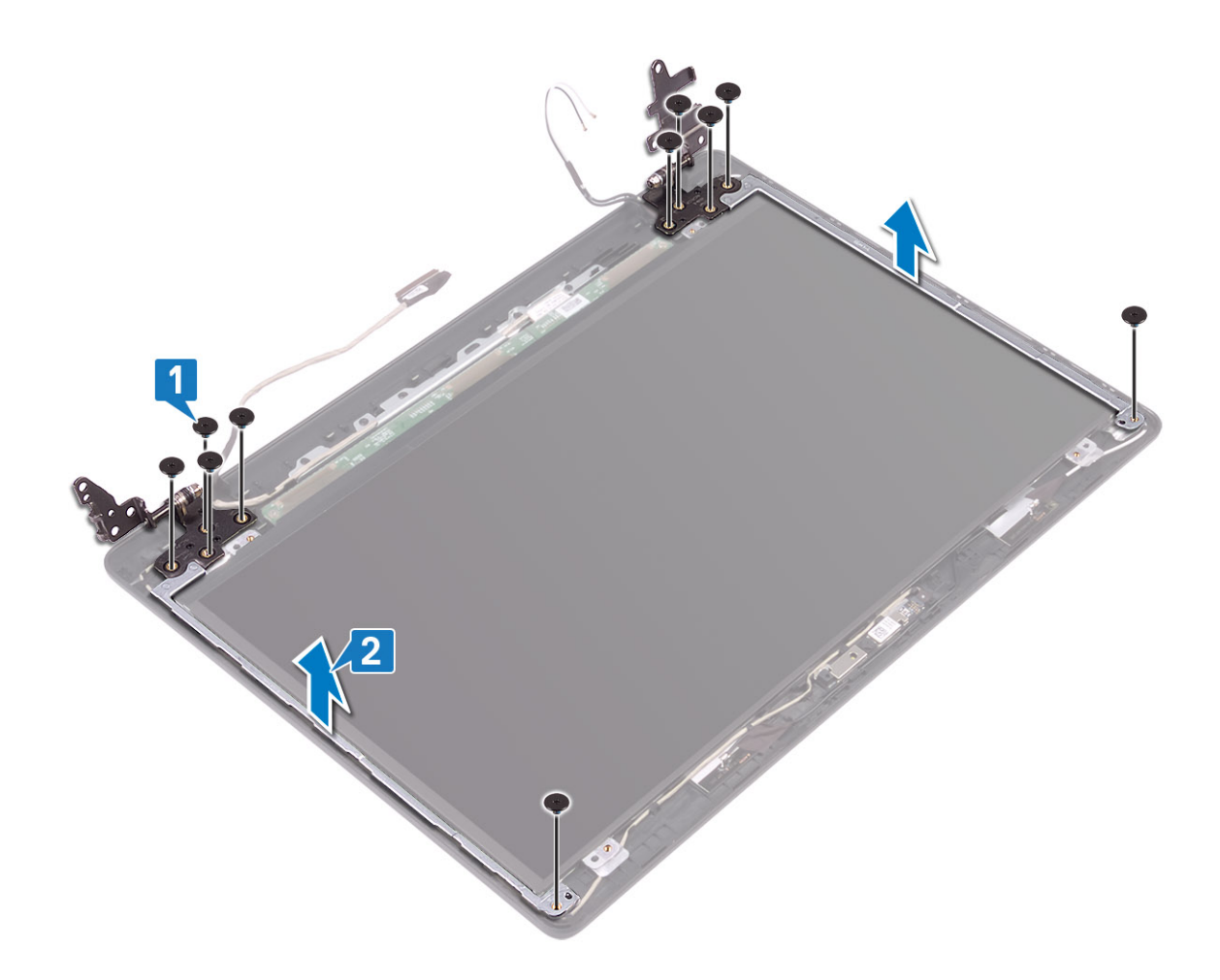

## **Instalación de las bisagras de la pantalla**

- 1. Alinee los orificios para tornillos de las bisagras y los soportes con los orificios para tornillos del ensamblaje de la antena y la cubierta posterior de la pantalla [1].
- 2. Reemplace los ocho tornillos (M2.5x2.5) y los dos tornillos (M2x2) que fijan las bisagras al ensamblaje de la antena y la cubierta posterior de la pantalla [3, 2].

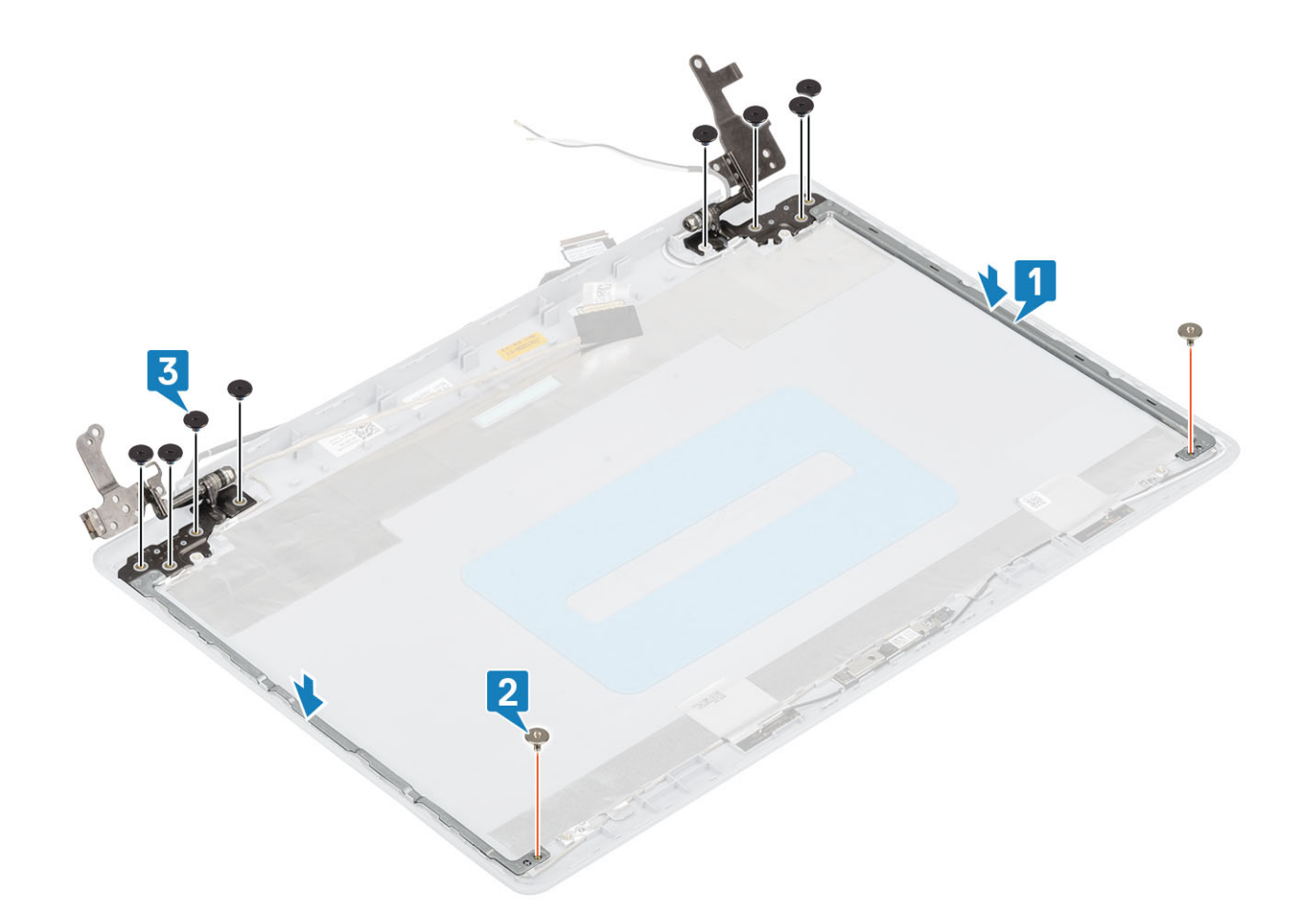

- 1. Reemplace el [panel de la pantalla](#page-66-0)
- 2. Reemplace la [cámara](#page-63-0)
- 3. Coloque el [embellecedor de la pantalla](#page-54-0)
- 4. Coloque el [ensamblaje de la pantalla](#page-51-0).
- 5. Reemplace el [ensamble de disco duro](#page-31-0)
- 6. Reemplace el [ventilador del sistema](#page-34-0)
- 7. Reemplace el [disipador de calor](#page-38-0)
- 8. Reemplace la [SSD](#page-26-0)
- 9. Reemplace la [WLAN](#page-22-0)
- 10. Reemplace la [batería](#page-18-0)
- 11. Reemplace la [cubierta de la base](#page-16-0)
- 12. Reemplace el [ensamblaje de la unidad óptica](#page-13-0)
- 13. Reemplace la [tarjeta de memoria SD](#page-11-0)
- 14. Siga los procedimientos que se describen en [Después de manipular el interior de la computadora](#page-8-0)

# **Cable de la pantalla**

## **Extracción del cable de la pantalla**

#### **Requisitos previos**

- 1. Siga el procedimiento que se describe en [Antes de manipular el interior de la computadora.](#page-5-0)
- 2. Quite la [tarjeta de memoria SD](#page-10-0)
- 3. Quite el [ensamblaje de la unidad óptica](#page-12-0)
- 4. Extraiga la [cubierta de la base.](#page-14-0)
- 5. Extraiga la [batería](#page-14-0)
- 6. Quite la [WLAN](#page-21-0)
- 7. Quite la [SSD](#page-23-0)
- 8. Quite el [ensamble de disco duro](#page-29-0)
- 9. Quite el [ventilador del sistema](#page-33-0)
- 10. Quite el [disipador de calor](#page-36-0)
- 11. Quite el [ensamblaje de la pantalla](#page-48-0)
- 12. Quite el [bisel de la pantalla](#page-53-0)
- 13. Quite el [panel de la pantalla](#page-64-0)
- 14. Quite las [bisagras de la pantalla](#page-68-0)

## **Pasos**

- 1. Desconecte el cable de la cámara del ensamblaje de la antena y la cubierta posterior de la pantalla [1].
- 2. Despegue el adhesivo que fija el cable de la cámara [2].
- 3. Quite el cable de la cámara y el cable de la pantalla de las guías de colocación en el ensamblaje de la antena y la cubierta posterior de la pantalla [3]

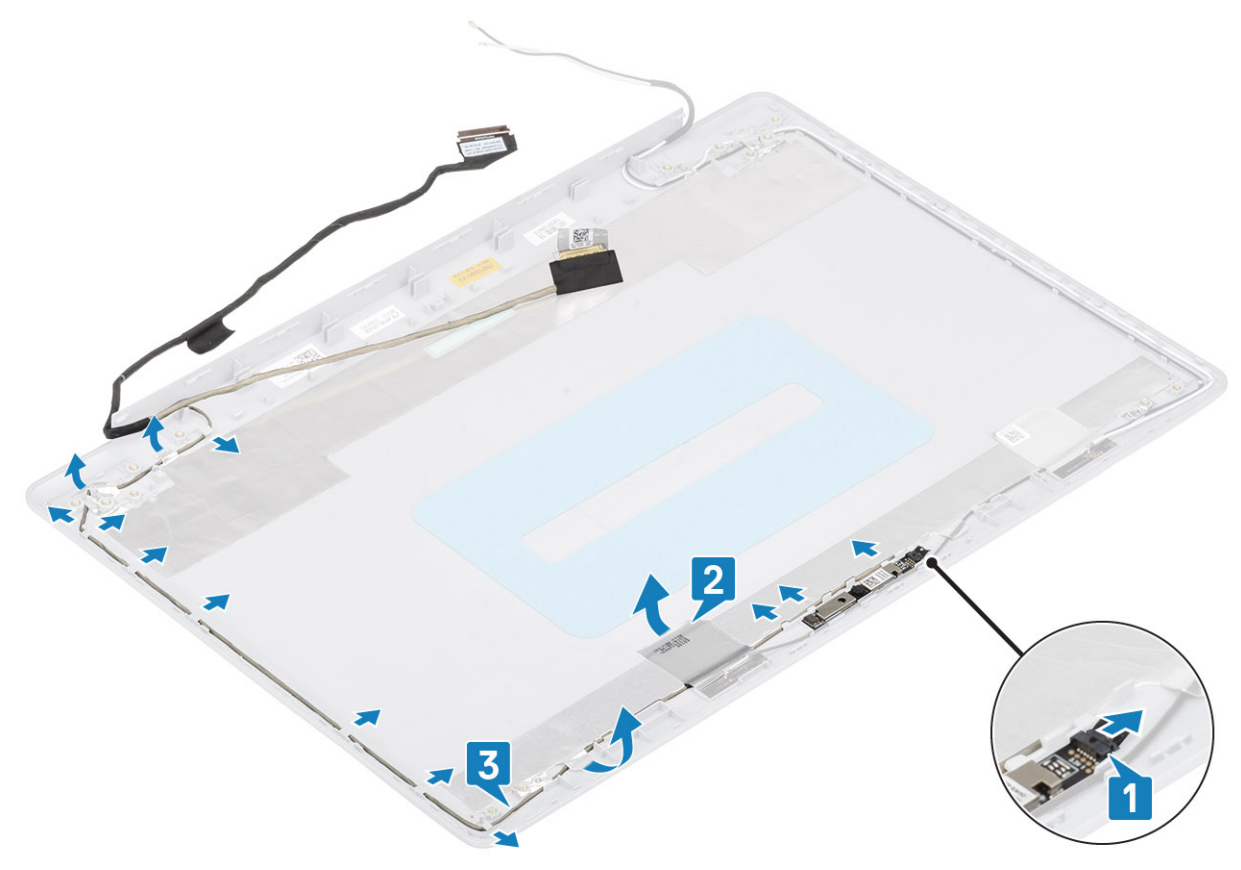

## **Instalación del cable de la pantalla**

- 1. Pase el cable de la cámara por las guías de colocación en el ensamblaje de la antena y la cubierta posterior de la pantalla [1].
- 2. Adhiera la cinta que fija el cable de la cámara [2].
- 3. Conecte el cable de la cámara en el ensamblaje de la antena y la cubierta posterior de la pantalla [3].
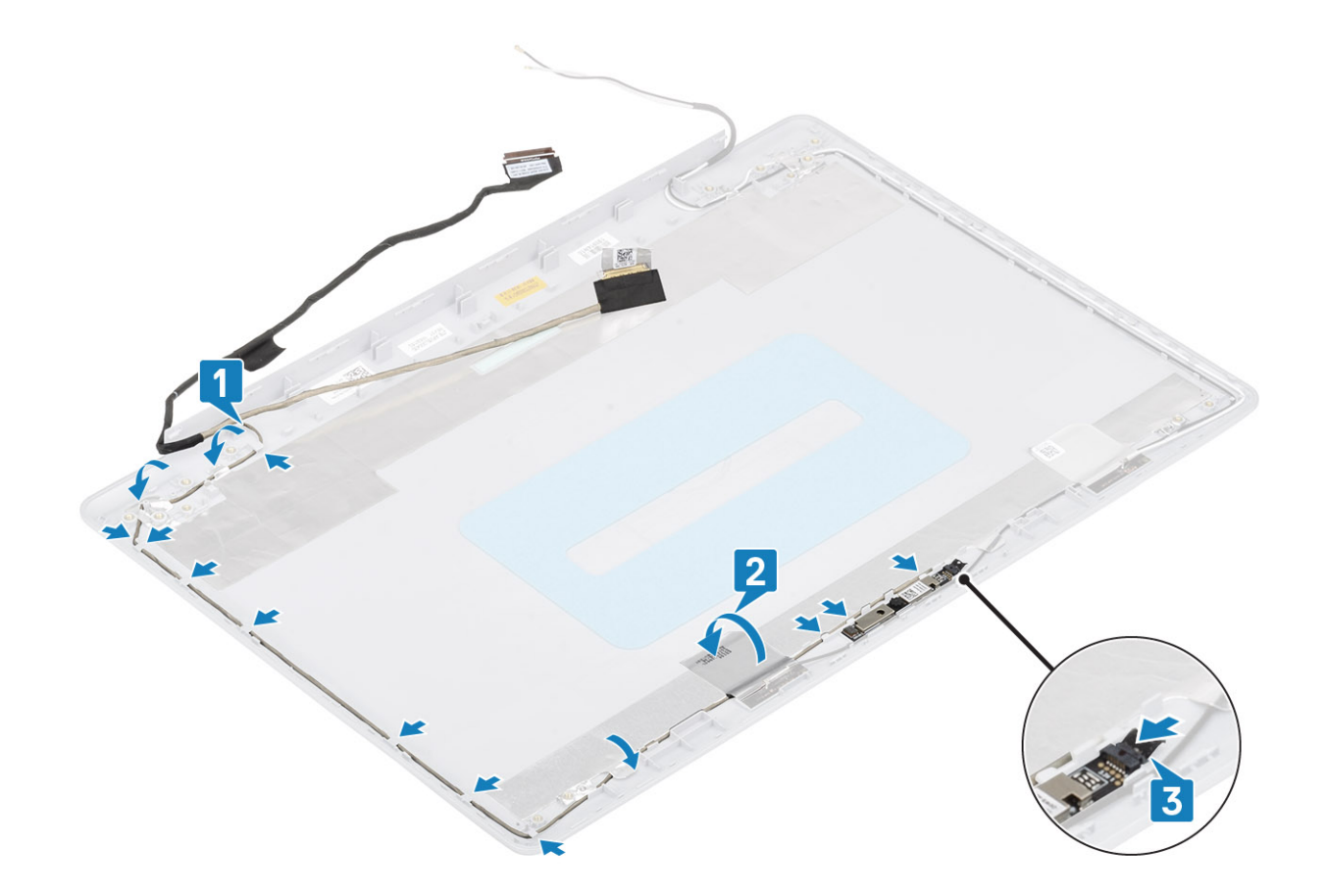

#### **Siguientes pasos**

- 1. Reemplace las [bisagras de la pantalla](#page-69-0)
- 2. Reemplace el [panel de la pantalla](#page-66-0)
- 3. Coloque el [embellecedor de la pantalla](#page-54-0)
- 4. Coloque el [ensamblaje de la pantalla](#page-51-0).
- 5. Reemplace el [ensamble de disco duro](#page-31-0)
- 6. Reemplace el [ventilador del sistema](#page-34-0)
- 7. Reemplace el [disipador de calor](#page-37-0)
- 8. Reemplace la [SSD](#page-24-0)
- 9. Reemplace la [WLAN](#page-22-0)
- 10. Reemplace la [batería](#page-18-0)
- 11. Reemplace la [cubierta de la base](#page-16-0)
- 12. Reemplace el [ensamblaje de la unidad óptica](#page-13-0)
- 13. Reemplace la [tarjeta de memoria SD](#page-11-0)
- 14. Siga los procedimientos que se describen en [Después de manipular el interior de la computadora](#page-8-0)

# **Ensamblaje de la antena y cubierta posterior de la pantalla**

### **Extracción de la cubierta posterior de la pantalla**

#### **Requisitos previos**

- 1. Siga el procedimiento que se describe en [Antes de manipular el interior de la computadora.](#page-5-0)
- 2. Quite la [tarjeta de memoria SD](#page-10-0)
- 3. Quite el [ensamblaje de la unidad óptica](#page-12-0)
- 4. Extraiga la [cubierta de la base.](#page-14-0)
- 5. Extraiga la [batería](#page-18-0)
- 6. Quite la [WLAN](#page-21-0)
- 7. Quite la [SSD](#page-23-0)
- 8. Quite el [ensamble de disco duro](#page-29-0)
- 9. Quite el [ventilador del sistema](#page-33-0)
- 10. Quite el [disipador de calor](#page-36-0)
- 11. Quite el [ensamblaje de la pantalla](#page-48-0)
- 12. Quite el [bisel de la pantalla](#page-53-0)
- 13. Quite la [cámara](#page-62-0)
- 14. Quite el [panel de la pantalla](#page-64-0)
- 15. Quite las [bisagras de la pantalla](#page-68-0)
- 16. Quite el [cable de la pantalla](#page-70-0).

#### **Sobre esta tarea**

Después de realizar los pasos anteriores, queda la cubierta posterior de la pantalla.

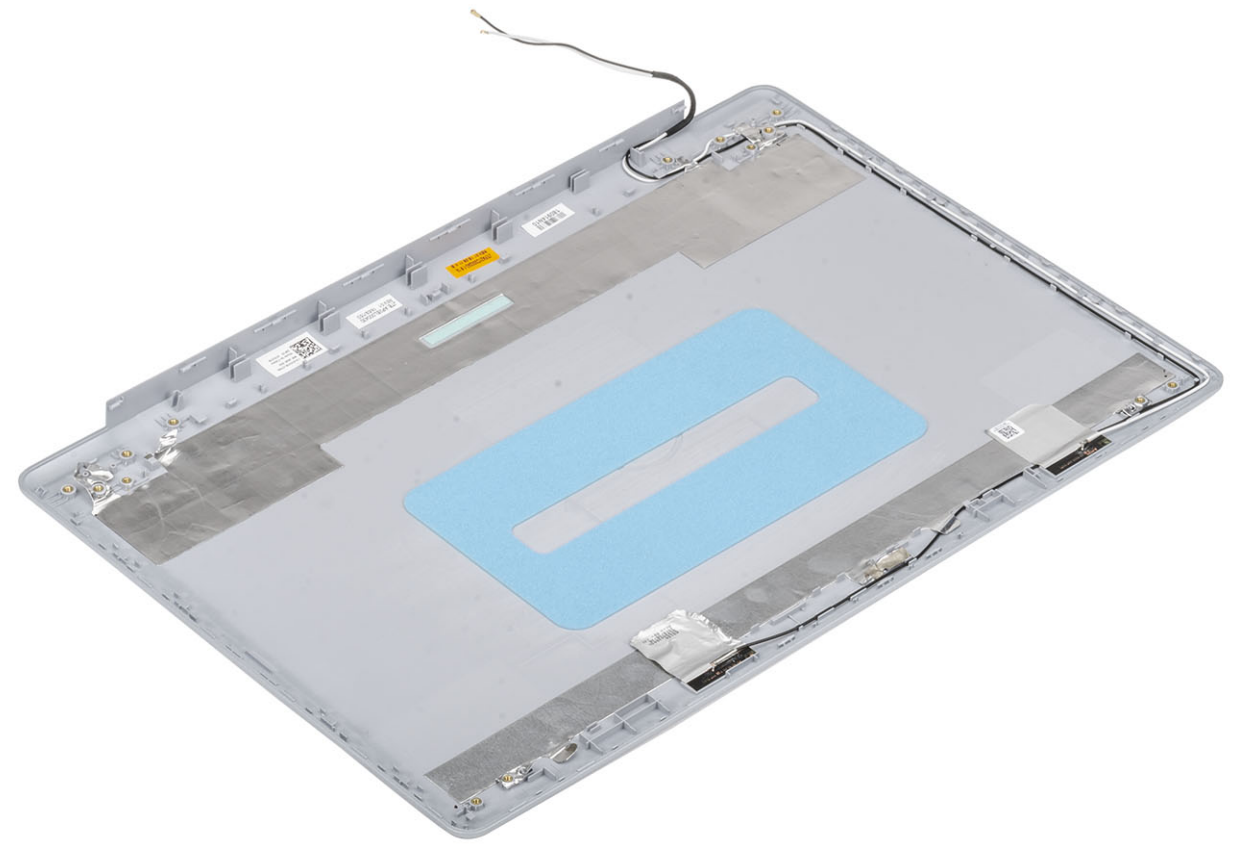

## **Instalación de la cubierta posterior de la pantalla**

#### **Sobre esta tarea**

Coloque la cubierta posterior de la pantalla sobre una superficie limpia y plana.

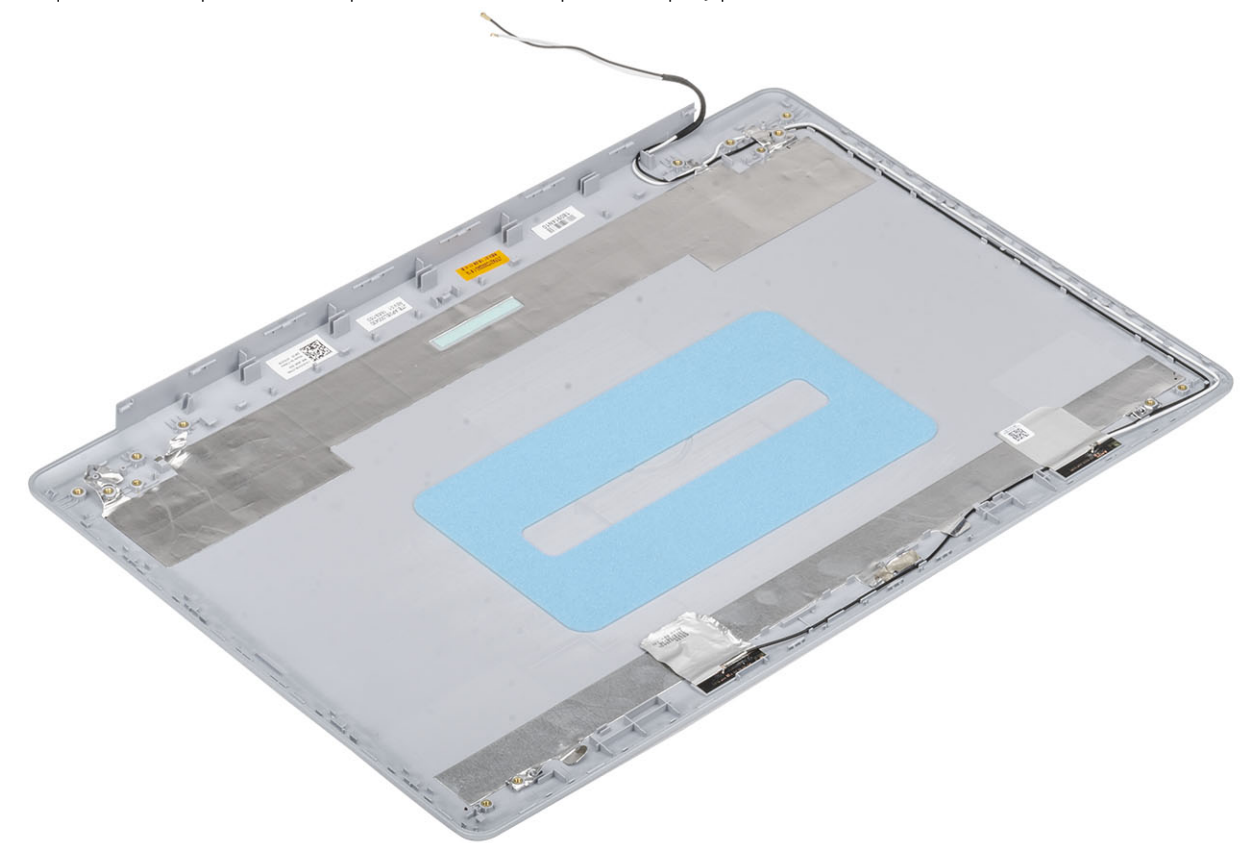

#### **Siguientes pasos**

- 1. Reemplace el [cable de la pantalla](#page-71-0)
- 2. Reemplace las [bisagras de la pantalla](#page-69-0)
- 3. Reemplace el [panel de la pantalla](#page-66-0)
- 4. Reemplace la [cámara](#page-63-0)
- 5. Coloque el [embellecedor de la pantalla](#page-54-0)
- 6. Coloque el [ensamblaje de la pantalla](#page-51-0).
- 7. Reemplace el [ensamble de disco duro](#page-31-0)
- 8. Reemplace el [ventilador del sistema](#page-34-0)
- 9. Reemplace el [disipador de calor](#page-37-0)
- 10. Reemplace la [SSD](#page-23-0)
- 11. Reemplace la [WLAN](#page-22-0)
- 12. Reemplace la [batería](#page-18-0)
- 13. Reemplace la [cubierta de la base](#page-16-0)
- 14. Reemplace el [ensamblaje de la unidad óptica](#page-13-0)
- 15. Reemplace la [tarjeta de memoria SD](#page-11-0)
- 16. Siga los procedimientos que se describen en [Después de manipular el interior de la computadora](#page-8-0)

# **Ensamblaje del teclado y del reposamanos**

## **Extracción del ensamblaje del teclado y el reposamanos**

#### **Requisitos previos**

- 1. Siga el procedimiento que se describe en [Antes de manipular el interior de la computadora.](#page-5-0)
- 2. Quite la [tarjeta de memoria SD](#page-10-0)
- 3. Quite el [ensamblaje de la unidad óptica](#page-12-0)
- 4. Extraiga la [cubierta de la base.](#page-14-0)
- 5. Extraiga la [batería](#page-18-0)
- 6. Quite la [memoria](#page-19-0)
- 7. Quite la [WLAN](#page-21-0)
- 8. Quite la [SSD](#page-23-0)
- 9. Quite los [altavoces](#page-39-0).
- 10. Quite la [batería de tipo botón.](#page-27-0)
- 11. Quite el [ensamble de disco duro](#page-31-0)
- 12. Quite el [ventilador del sistema](#page-33-0)
- 13. Quite el [disipador de calor](#page-37-0)
- 14. Quite la [placa de E/S.](#page-41-0)
- 15. Quite la [almohadilla de contacto.](#page-44-0)
- 16. Quite el [ensamblaje de la pantalla](#page-48-0)
- 17. Quite la [placa del botón de encendido](#page-54-0)
- 18. Quite el [botón de encendido con lectora de huellas dactilares](#page-54-0)
- 19. Quite las [bisagras de la pantalla](#page-68-0)
- 20. Quite el [puerto del adaptador de alimentación](#page-60-0)
- 21. Quite la [tarjeta madre del sistema](#page-56-0)

### **Sobre esta tarea**

Después de realizar los pasos anteriores, queda el ensamblaje del teclado y el reposamanos.

**NOTA: La tarjeta madre del sistema se puede quitar e instalar con el disipador de calor conectado.**

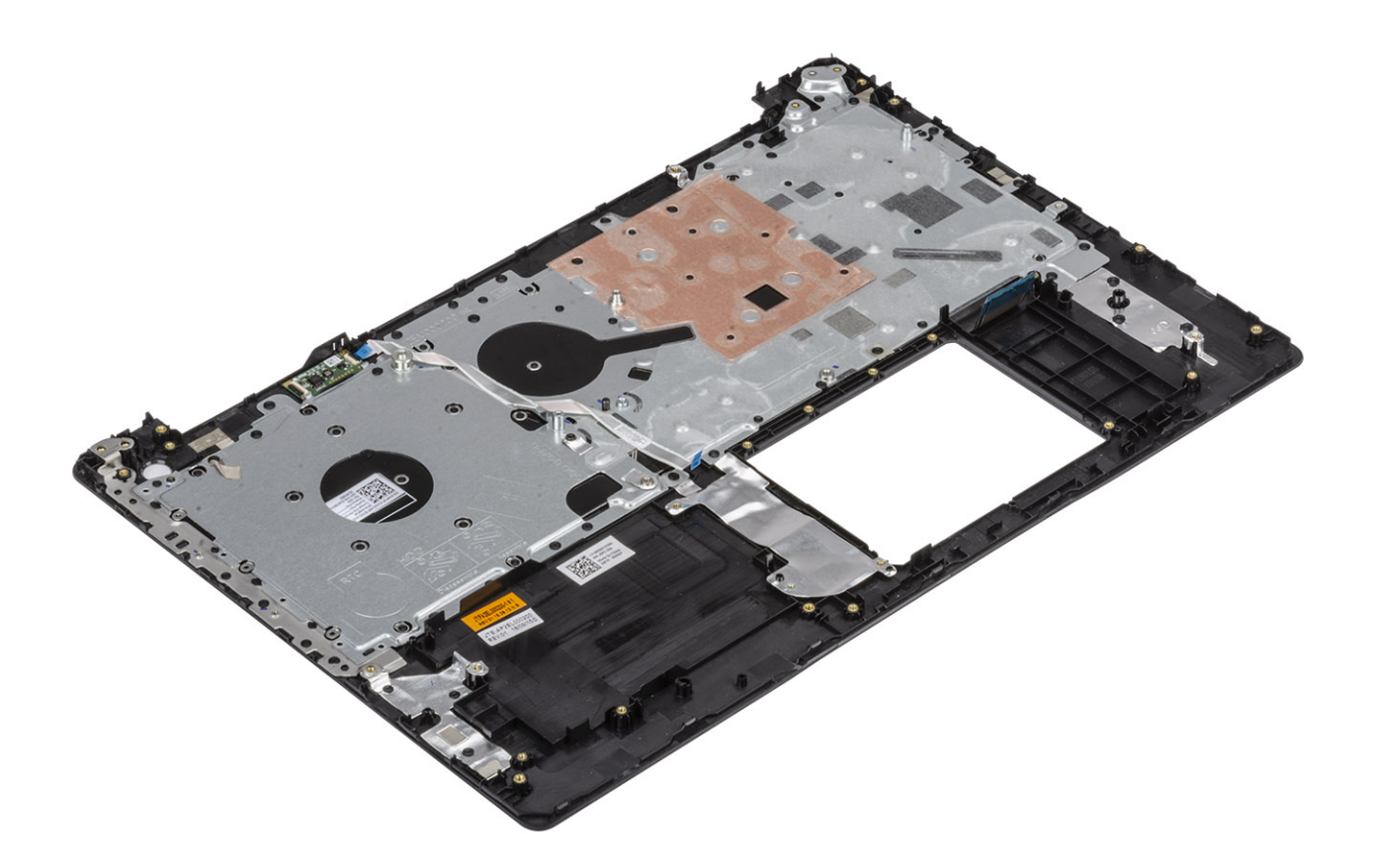

# **System Setup (Configuración del sistema)**

La configuración del sistema le permite administrar el hardware de su y especificar las opciones de nivel de BIOS. En la configuración del sistema, puede hacer lo siguiente:

- Modificar la configuración de la NVRAM después de añadir o eliminar hardware.
- Ver la configuración de hardware del sistema.
- Habilitar o deshabilitar los dispositivos integrados.
- Definir umbrales de administración de energía y de rendimiento.
- Administrar la seguridad del equipo.

#### **Temas:**

- Menú de inicio
- Teclas de navegación
- [Opciones de configuración del sistema](#page-78-0)
- [Contraseña del sistema y de configuración](#page-86-0)

# **Menú de inicio**

Presione <F12> cuando aparezca el logotipo de Dell para iniciar un menú de arranque por única vez con una lista de dispositivos de arranque válidos para el sistema. Los diagnósticos y las opciones de configuración del BIOS también se incluyen en este menú. Los dispositivos enumerados en el menú de arranque dependen de los dispositivos de arranque del sistema. Este menú es útil cuando intenta iniciar un dispositivo en particular o ver los diagnósticos del sistema. Usar el menú de arranque no modifica el orden de arranque almacenado en el BIOS.

Las opciones son:

- Arranque de UEFI:
	- Administrador de arranque de Windows
- Otras opciones:
	- Configuración del BIOS
	- Actualización del Flash de BIOS
	- **Diagnóstico**
	- Cambiar la configuración de Boot Mode (Modo de inicio)

## **Teclas de navegación**

**NOTA: Para la mayoría de las opciones de configuración del sistema, se registran los cambios efectuados, pero no se aplican hasta que se reinicia el sistema.**

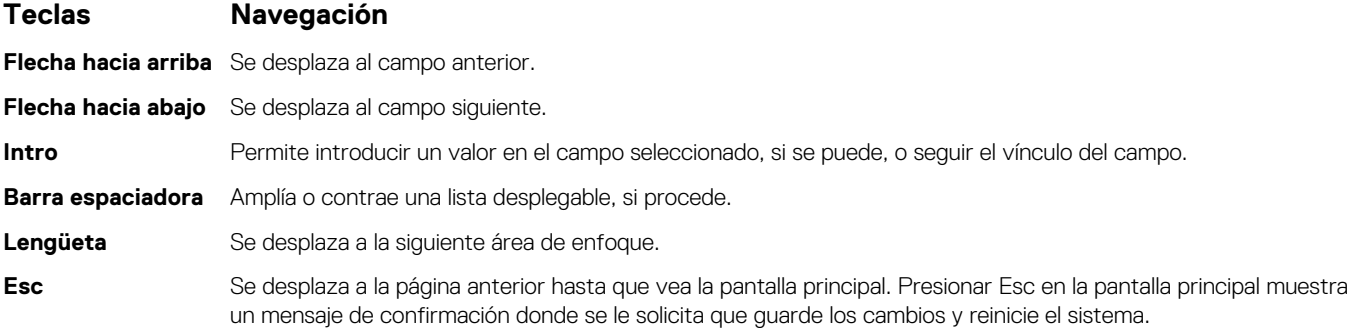

## <span id="page-78-0"></span>**Opciones de configuración del sistema**

**NOTA: Según la y los dispositivos instalados, los elementos enumerados en esta sección podrían aparecer o no.**

## **Opciones generales**

### **Tabla 2. General**

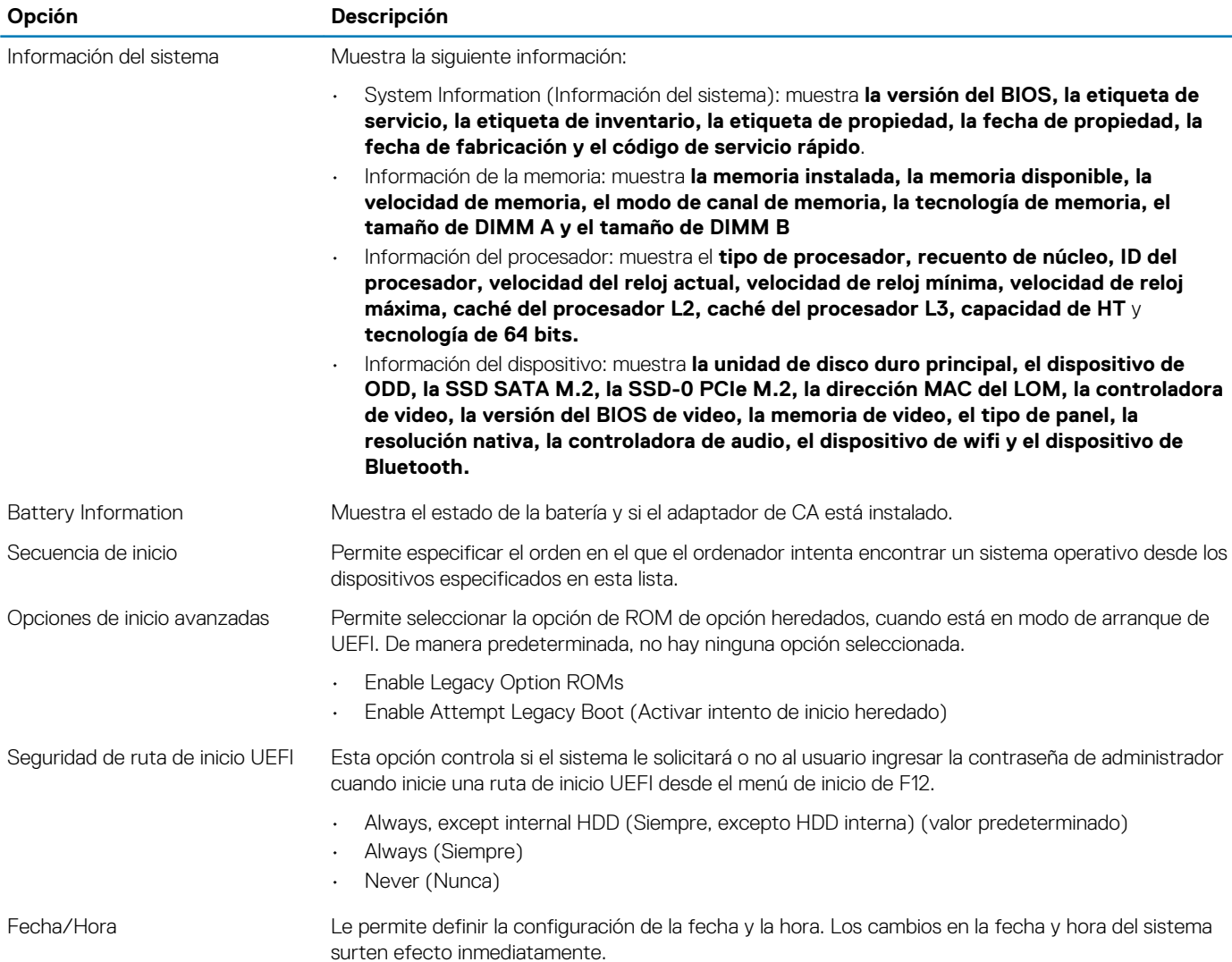

## **Información del sistema**

#### **Tabla 3. Configuración del sistema**

.

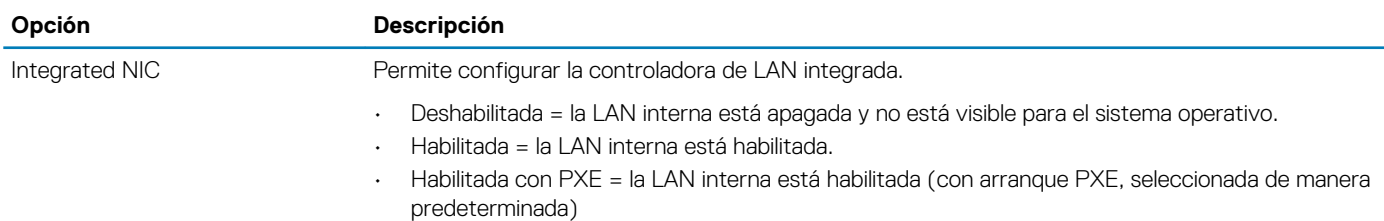

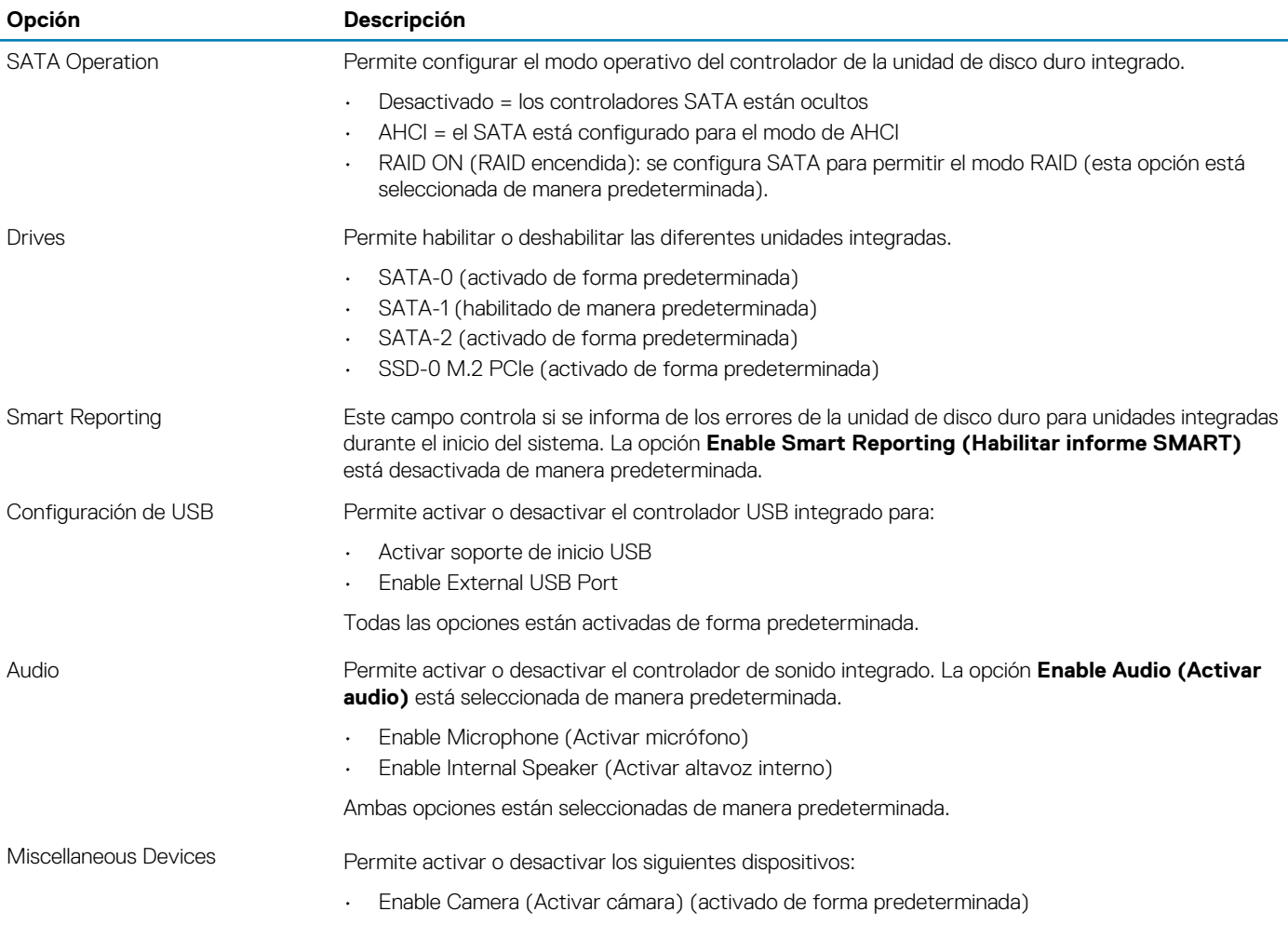

## **Vídeo**

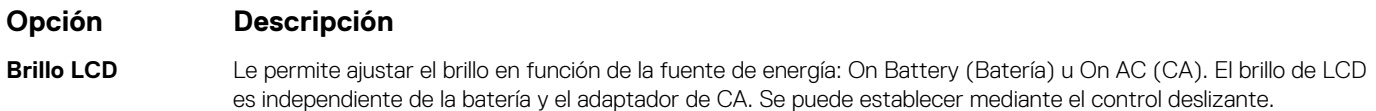

**NOTA: La configuración de vídeo sólo estará visible cuando esté instalada una tarjeta de vídeo en el sistema.**

## **Seguridad**

### **Tabla 4. Seguridad**

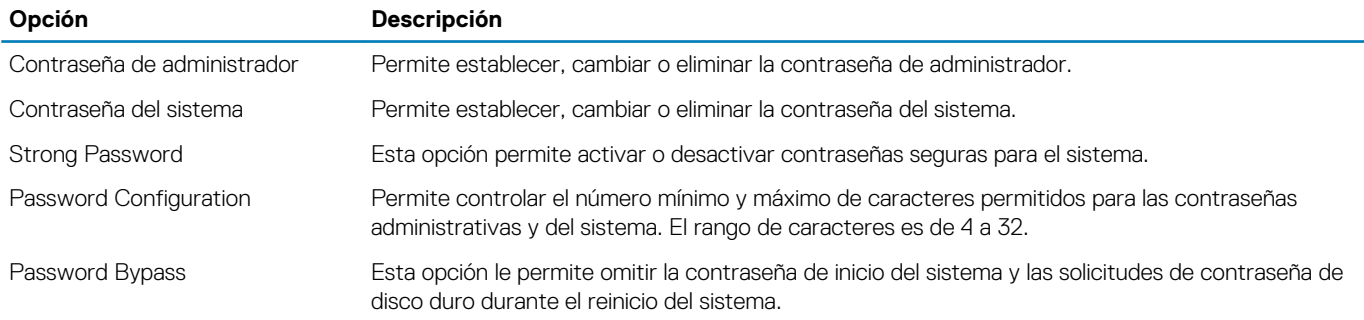

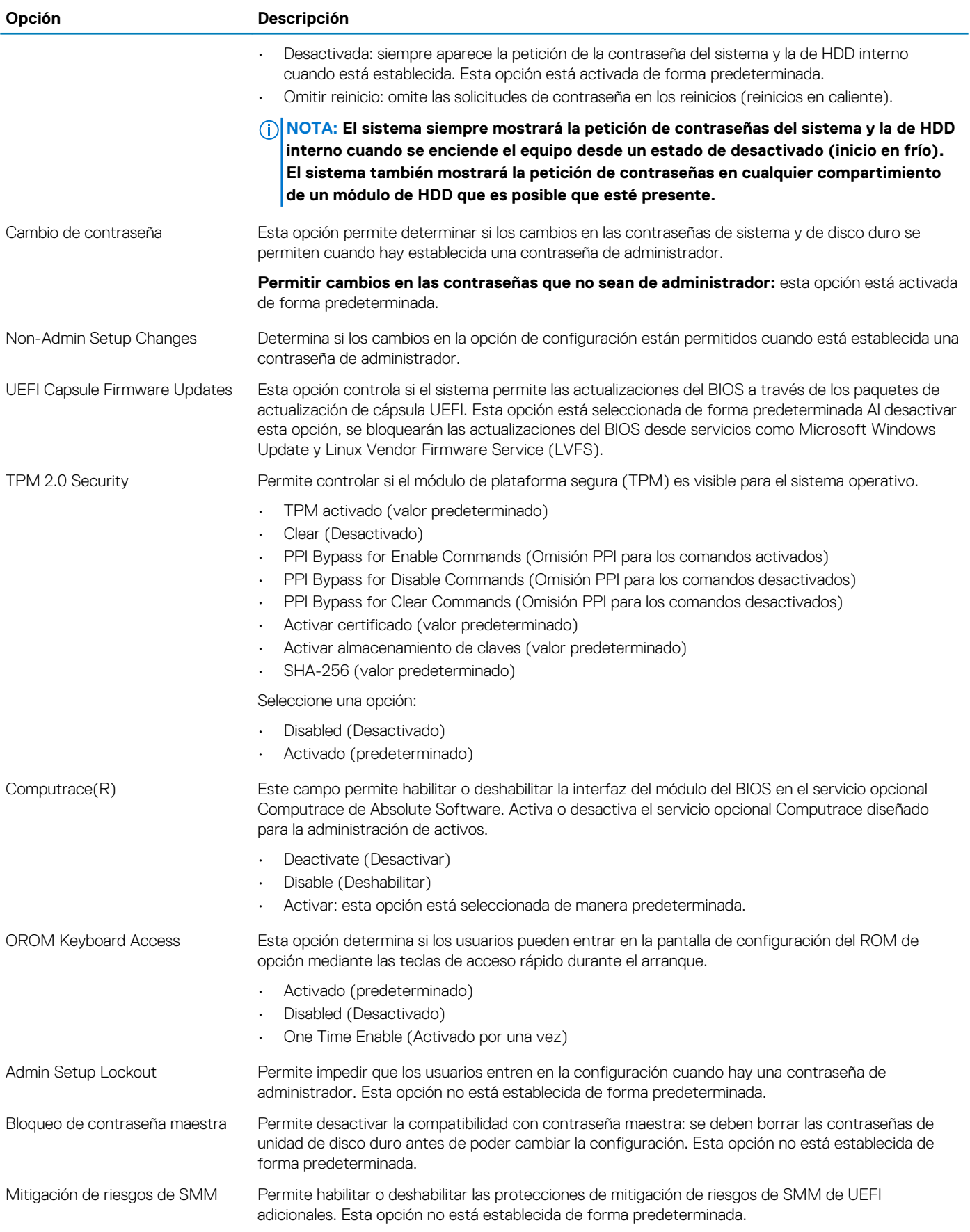

## **Inicio seguro**

### **Tabla 5. Inicio seguro**

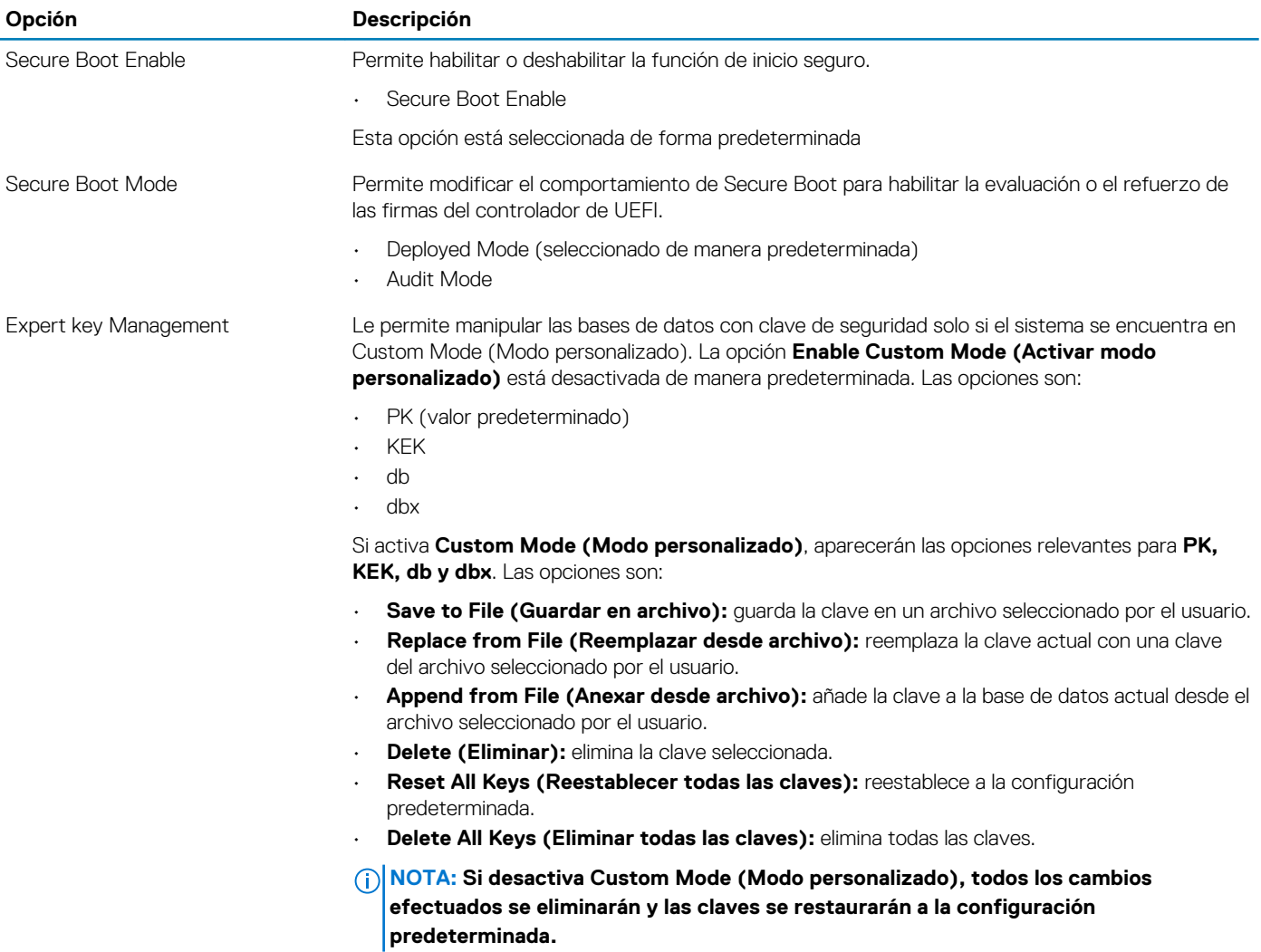

## **Extensiones de Intel Software Guard**

### **Tabla 6. Extensiones de Intel Software Guard**

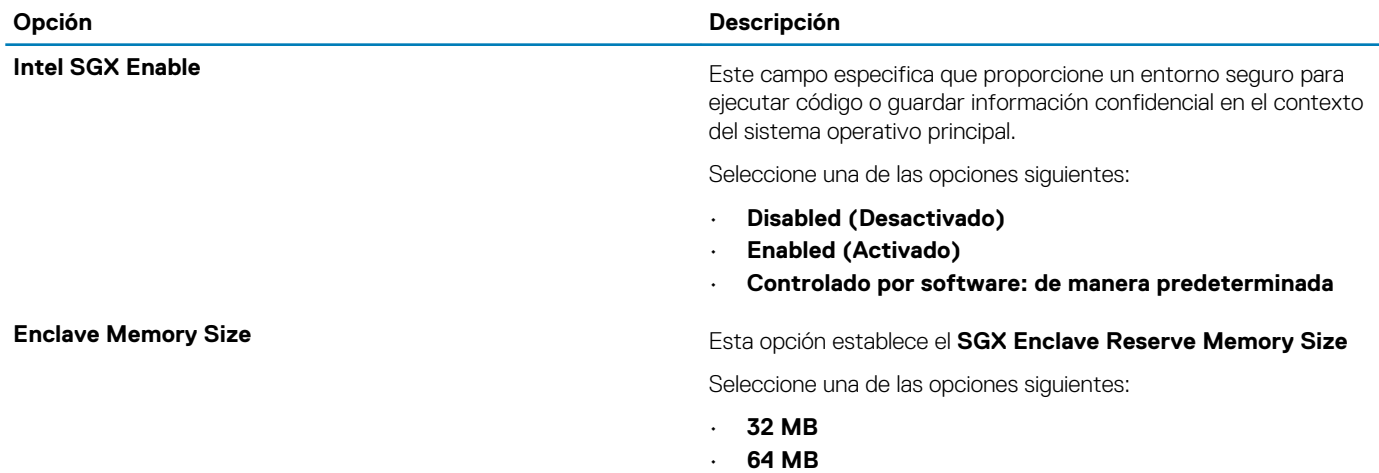

### **Opción Descripción**

• **128 MB**: de manera predeterminada

## **Rendimiento**

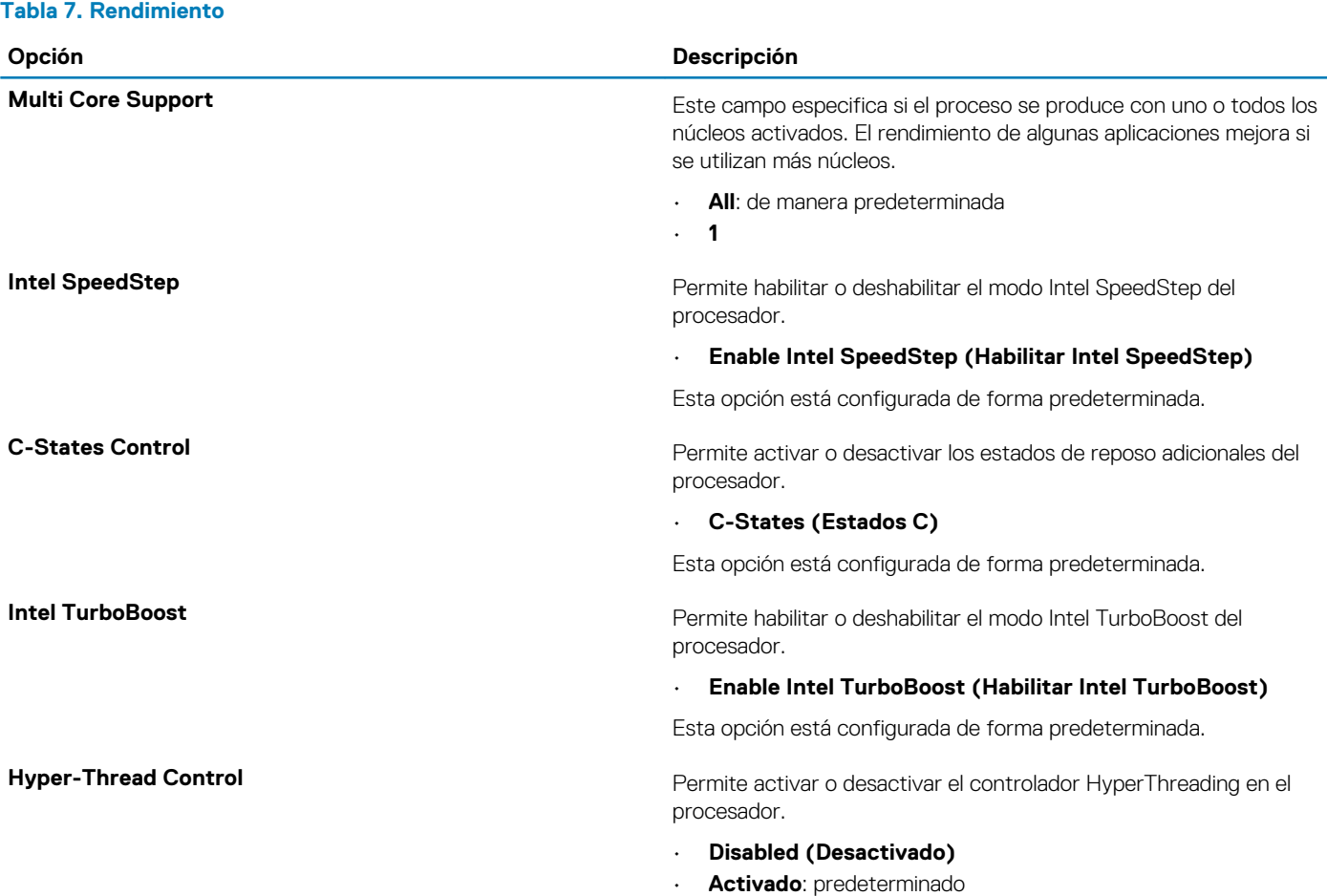

## **Administración de energía**

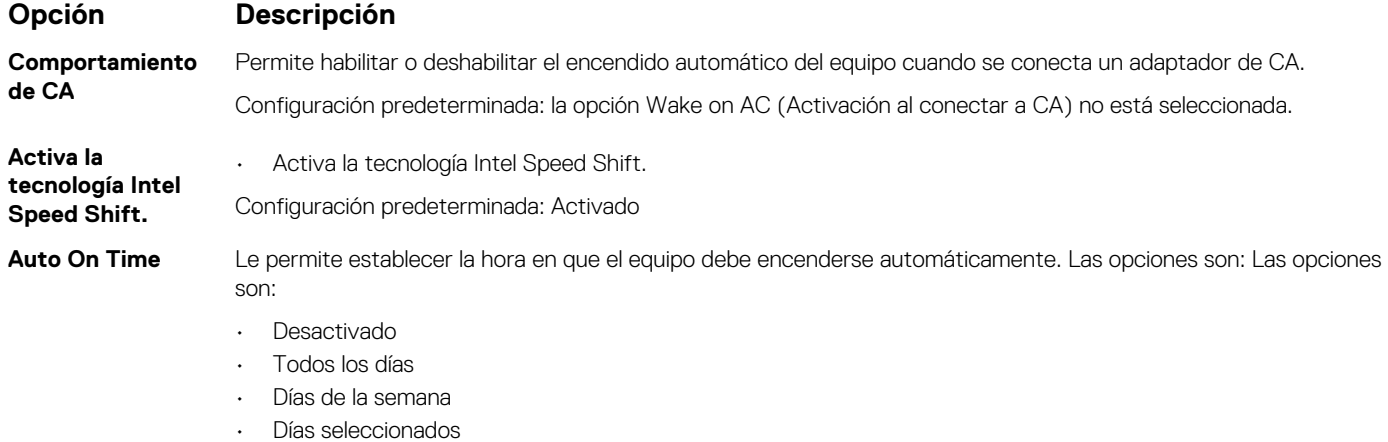

Configuración predeterminada: Desactivado

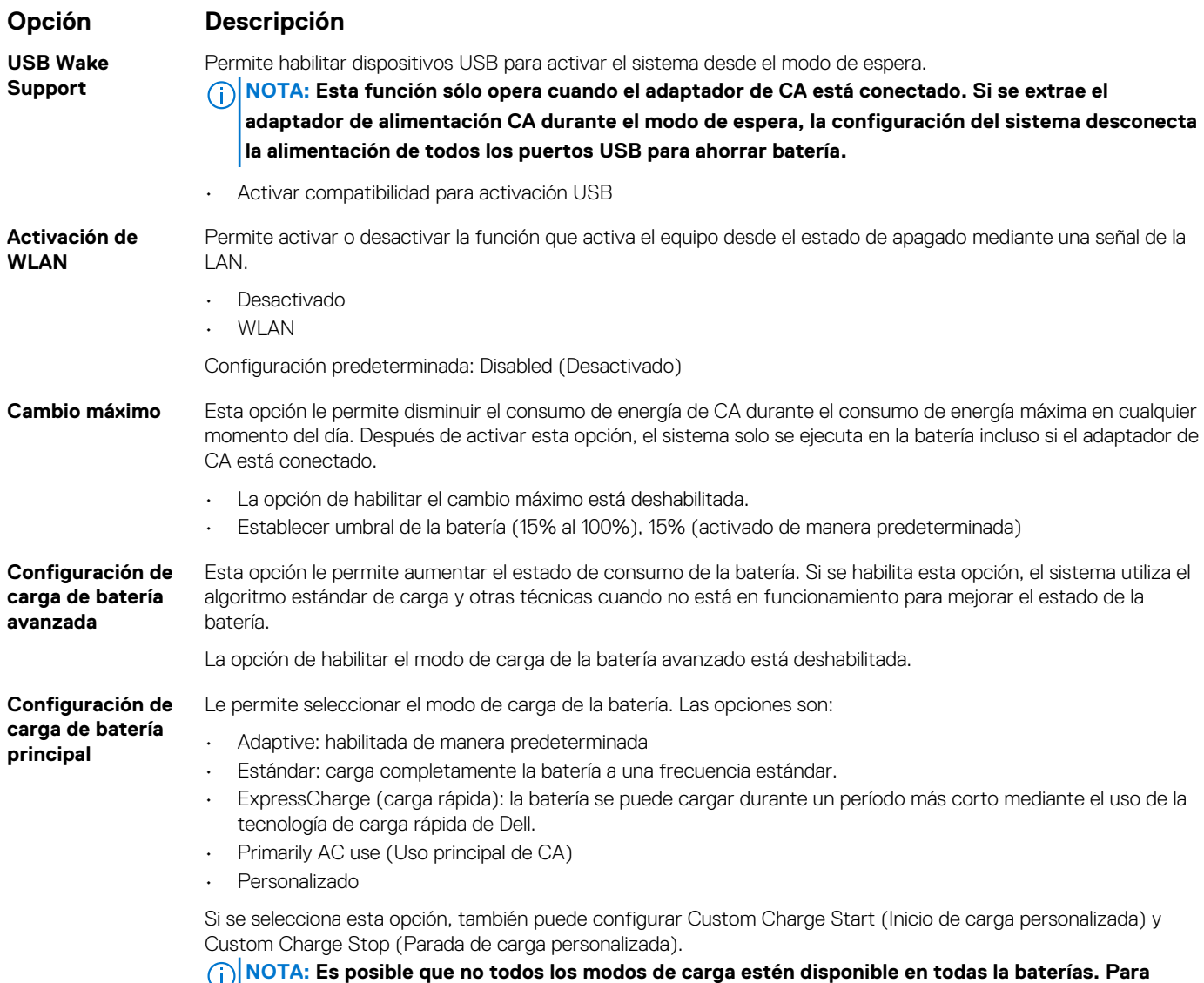

**activar esta opción, se debe desactivar la opción Configuración avanzada de carga de la batería.**

## **Comportamiento durante la POST**

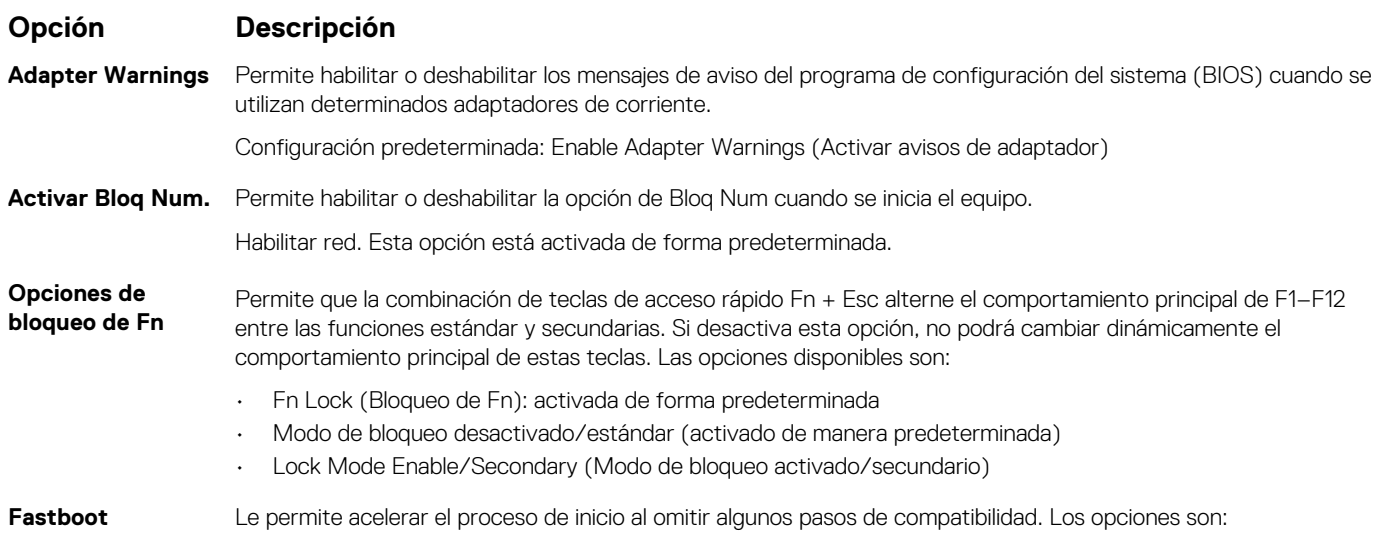

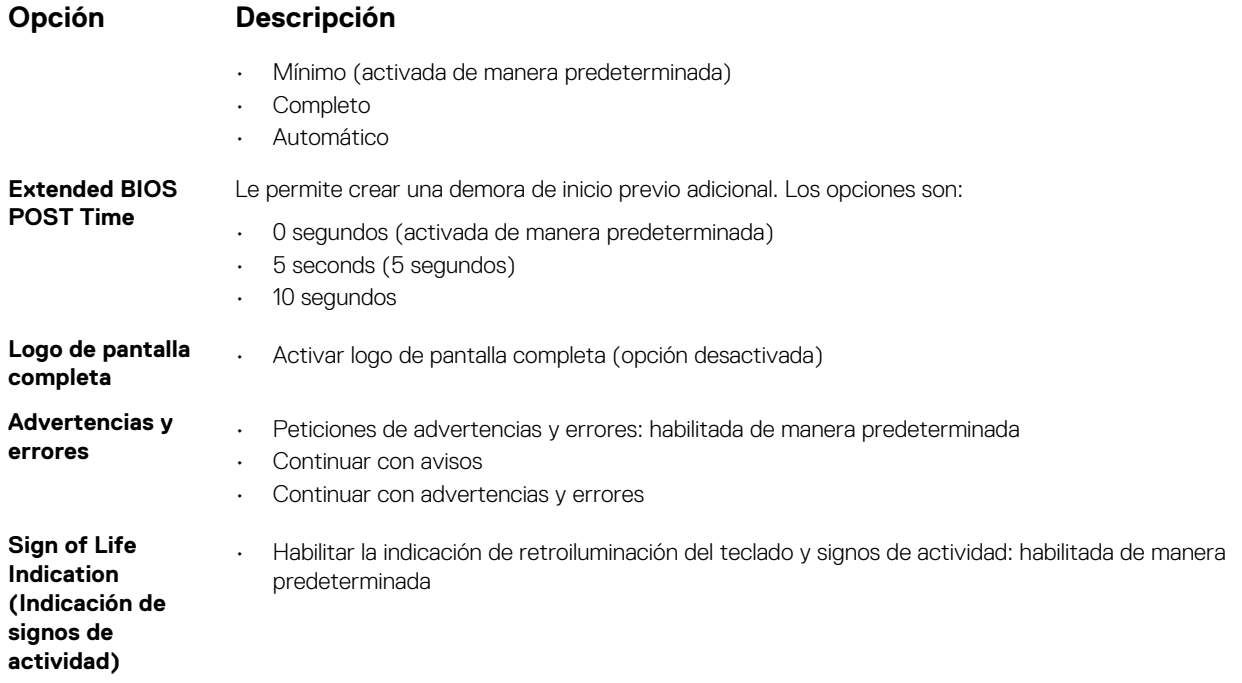

# **Compatibilidad con virtualización**

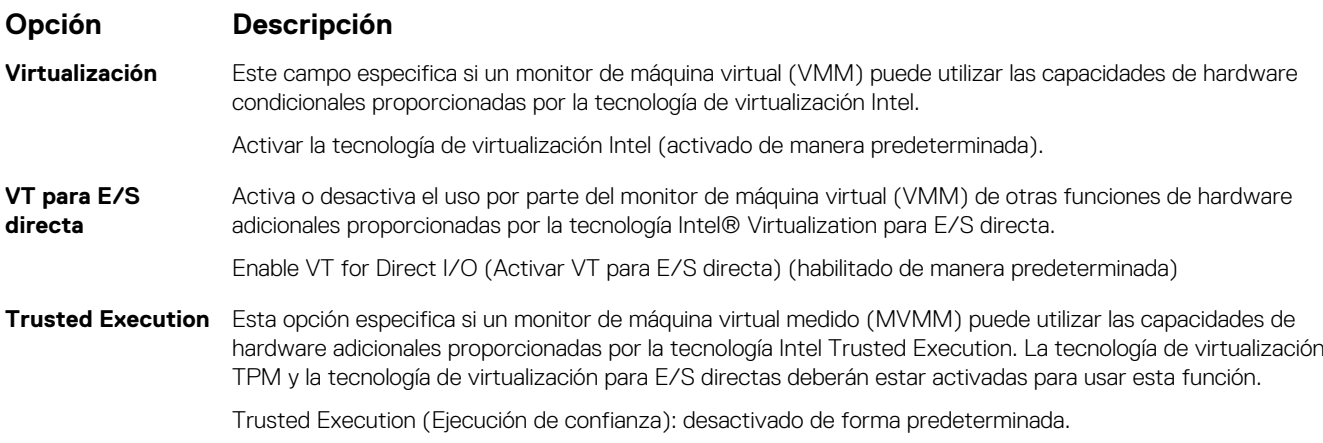

## **Inalámbrica**

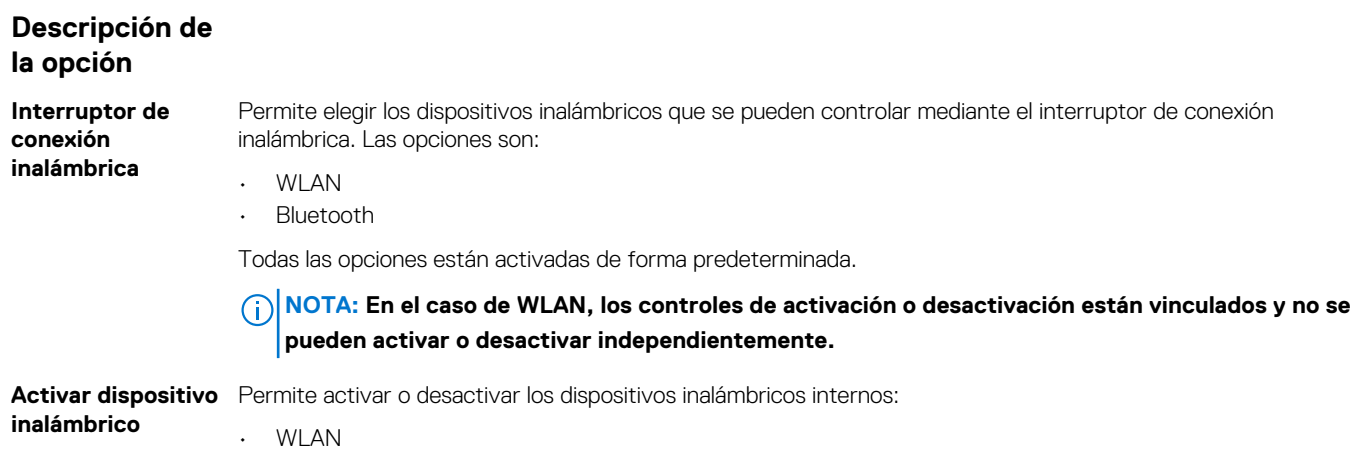

### **Descripción de la opción**

• Bluetooth

Todas las opciones están activadas de forma predeterminada.

## **Pantalla Mantenimiento**

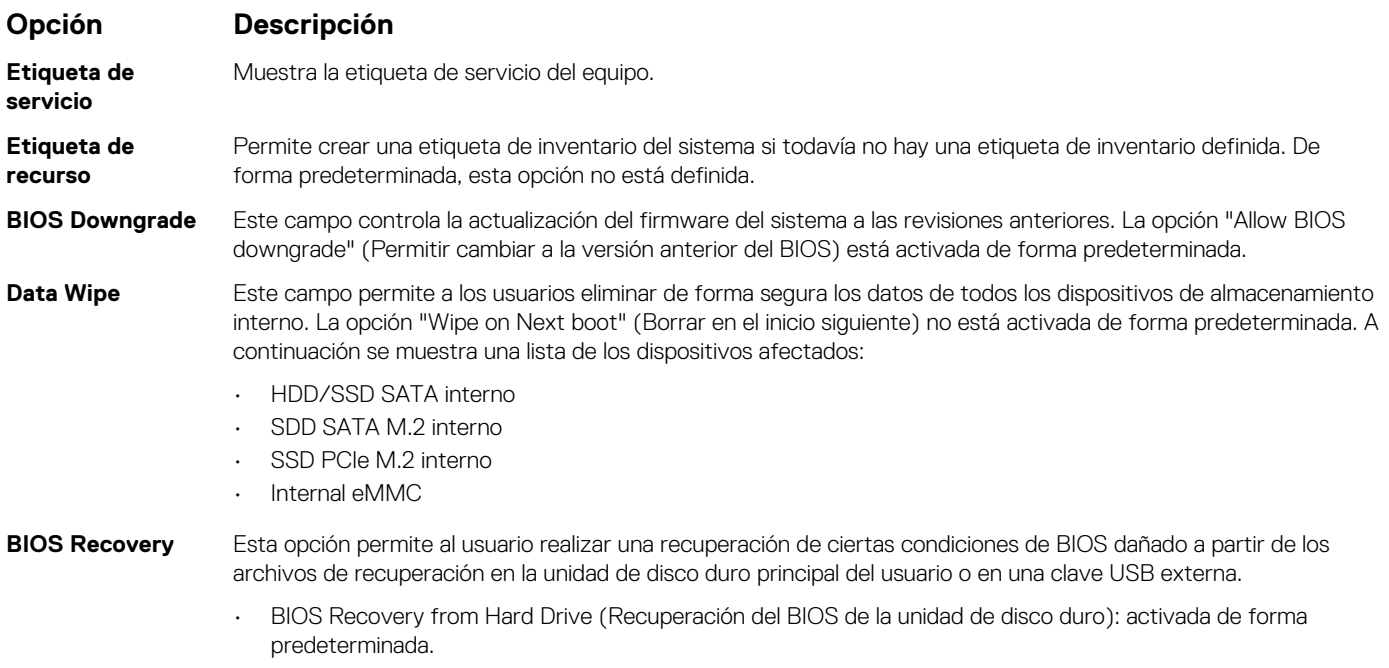

• Always perform integrity check (Realizar siempre una verificación de integridad): desactivada de forma predeterminada.

### **Registros del sistema**

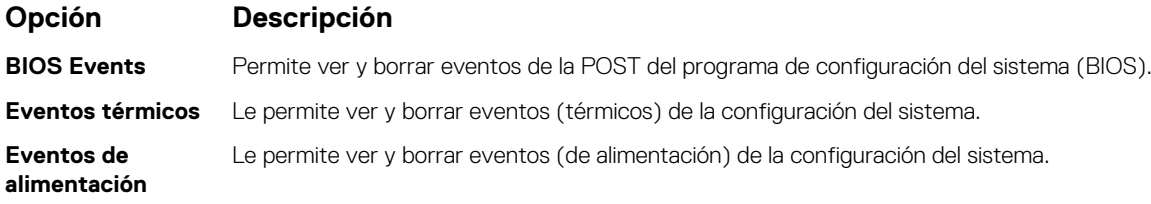

## **Resolución del sistema de SupportAssist**

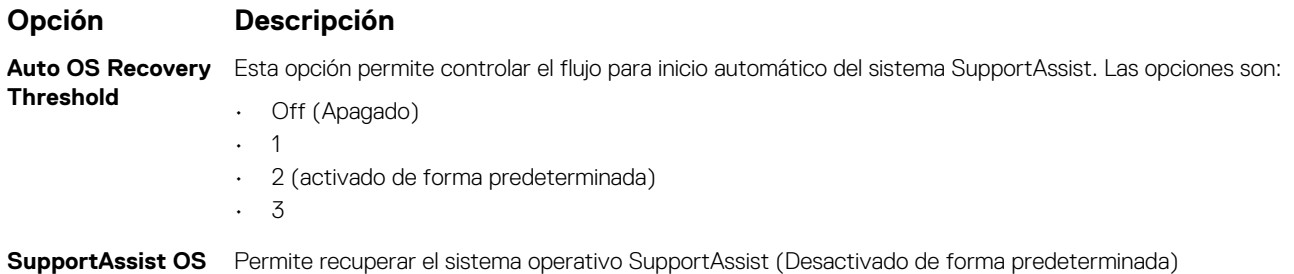

**Recovery**

# <span id="page-86-0"></span>**Contraseña del sistema y de configuración**

#### **Tabla 8. Contraseña del sistema y de configuración**

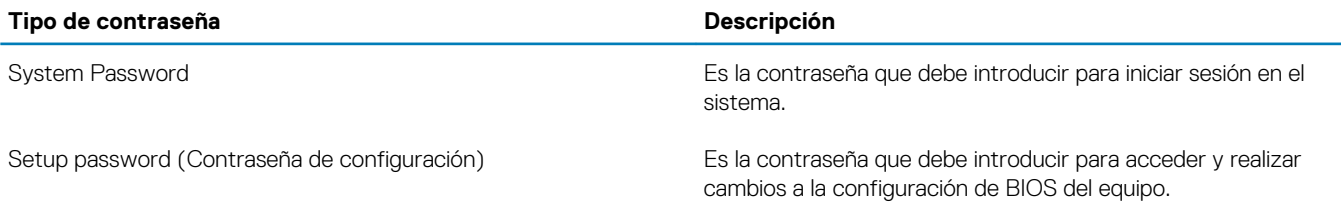

Puede crear una contraseña del sistema y una contraseña de configuración para proteger su equipo.

**PRECAUCIÓN: Las funciones de contraseña ofrecen un nivel básico de seguridad para los datos del equipo.**

**PRECAUCIÓN: Cualquier persona puede tener acceso a los datos almacenados en el equipo si no se bloquea y se deja desprotegido.**

**NOTA: La función de contraseña de sistema y de configuración está desactivada.**

## **Asignación de una contraseña de configuración del sistema**

#### **Requisitos previos**

Puede asignar una nueva **Contraseña de administrador o de sistema** solo cuando el estado se encuentra en **No establecido**.

#### **Sobre esta tarea**

Para acceder a la configuración del sistema, presione F2 inmediatamente después del encendido o el reinicio.

#### **Pasos**

- 1. En la pantalla **BIOS del sistema** o **Configuración del sistema**, seleccione **Seguridad** y presione **Entrar**. Aparece la pantalla **Security (Seguridad)**.
- 2. Seleccione **Contraseña de administrador o de sistema** y cree una contraseña en el campo **Introduzca la nueva contraseña**. Utilice las siguientes pautas para asignar la contraseña del sistema:
	- Una contraseña puede tener hasta 32 caracteres.
	- La contraseña puede contener números del 0 al 9.
	- Solo se permiten letras minúsculas. Las mayúsculas no están permitidas.
	- Solo se permiten los siguientes caracteres especiales: espacio, ("), (+), (,), (-), (.), (/), (;), ([), (\), (]), (`).
- 3. Introduzca la contraseña del sistema que especificó anteriormente en el campo **Confirm new password (Confirmar nueva contraseña)** y haga clic en **OK (Aceptar)**.
- 4. Presione Esc y aparecerá un mensaje para que guarde los cambios.
- 5. Presione Y para guardar los cambios. El equipo se reiniciará.

## **Eliminación o modificación de una contraseña existente de configuración del sistema**

#### **Requisitos previos**

Asegúrese de que el **Estado de contraseña** esté desbloqueado (en la configuración del sistema) antes de intentar eliminar o cambiar la contraseña del sistema y de configuración existente. No se puede eliminar ni modificar una contraseña existente de sistema o de configuración si **Estado de la contraseña** está bloqueado.

### **Sobre esta tarea**

Para acceder a la Configuración del sistema, presione F2 inmediatamente después del encendido o el reinicio.

- 1. En la pantalla **BIOS del sistema** o **Configuración del sistema**, seleccione **Seguridad del sistema** y presione **Entrar**. Aparecerá la ventana **System Security (Seguridad del sistema)**.
- 2. En la pantalla **System Security (Seguridad del sistema)**, compruebe que la opción **Password Status (Estado de la contraseña)** está en modo **Unlocked (Desbloqueado)**.
- 3. Seleccione **Contraseña del sistema**, modifique o elimine la contraseña del sistema existente y presione **Entrar** o Tab.
- 4. Seleccione **Contraseña de configuración**, modifique o elimine la contraseña de configuración existente y presione **Entrar** o Tab.
	- **NOTA: Si cambia la contraseña del sistema o de configuración, vuelva a ingresar la nueva contraseña cuando se le solicite. Si borra la contraseña del sistema o de configuración, confirme cuando se le solicite.**
- 5. Presione Esc y aparecerá un mensaje para que guarde los cambios.
- 6. Presione "Y" para guardar los cambios y salir de System Setup (Configuración del sistema). La computadora se reiniciará.

# **Diagnósticos Enhanced Pre-boot System Assessment (Evaluación del sistema de preinicio ePSA)**

#### **Sobre esta tarea**

Los diagnósticos de ePSA (también llamados diagnósticos del sistema) realizan una revisión completa del hardware. Los ePSA están incorporados con el BIOS y ejecutados por el BIOS internamente. Los diagnósticos incorporados del sistema ofrecen un conjunto de opciones para determinados dispositivos o grupos de dispositivos, permitiendo las siguientes acciones:

- Ejecutar pruebas automáticamente o en modo interactivo
- Repetir las pruebas
- Visualizar o guardar los resultados de las pruebas
- Ejecutar pruebas exhaustivas para introducir pruebas adicionales que ofrezcan más información sobre los dispositivos que han presentado errores
- Ver mensajes de estado que indican si las pruebas se han completado correctamente
- Ver mensajes de error que informan de los problemas que se han encontrado durante las pruebas

**NOTA: Algunas pruebas para dispositivos específicos requieren la intervención del usuario. Asegúrese siempre de estar en la terminal de la computadora cuando las pruebas de diagnóstico se ejecuten.**

### **Ejecución de los diagnósticos de ePSA**

#### **Pasos**

- 1. Encienda el equipo.
- 2. Cuando el equipo esté iniciando, presione la tecla <F12> cuando aparezca el logotipo de Dell.
- 3. En la pantalla del menú de inicio, seleccione la opción **Diagnostics (Diagnósticos)**.
- 4. Haga clic en la flecha situada en la esquina inferior izquierda. Se muestra la página de diagnósticos.
- 5. Presione la flecha situada en la esquina inferior derecha para ir a la página de listado. Los elementos detectados aparecen enumerados.
- 6. Si desea ejecutar una prueba de diagnóstico en un dispositivo específico, presione <Esc> y haga clic en **Yes (Sí)** para detener la prueba de diagnóstico.
- 7. Seleccione el dispositivo del panel izquierdo y haga clic en **Run Tests (Ejecutar pruebas)**.
- 8. Si hay algún problema, aparecerán los códigos de error. Anote el código de error y el número de validación y contáctese con Dell.

## **Indicadores luminosos de diagnóstico del sistema**

#### **Indicador luminoso del estado de la batería**

Indica el estado de carga de la batería y de alimentación.

**Blanco fijo**: El adaptador de alimentación está conectado y la batería tiene una carga superior al 5 %.

**Ámbar**: El equipo funciona con la batería y la batería tiene una carga inferior al 5 %.

#### **Off (Apagado)**

- El adaptador de alimentación está conectado y la batería está completamente cargada.
- El equipo funciona con la batería y la batería tiene una carga superior al 5 %.
- El equipo se encuentra en estado de suspensión, hibernación o está apagado.

El indicador luminoso de estado de la batería y de alimentación parpadea en color ámbar junto con códigos de sonido para indicar errores.

Por ejemplo, el indicador luminoso de estado de la batería y de alimentación parpadea en ámbar dos veces seguido de una pausa y, a continuación, parpadea en blanco tres veces seguido de una pausa. Este patrón 2-3 continúa hasta que el ordenador se apague, lo que indica que no se ha detectado memoria o RAM.

La siguiente tabla muestra los diferentes patrones de los indicadores luminosos de estado de la batería y de alimentación, y los problemas asociados.

#### **Tabla 9. Códigos LED**

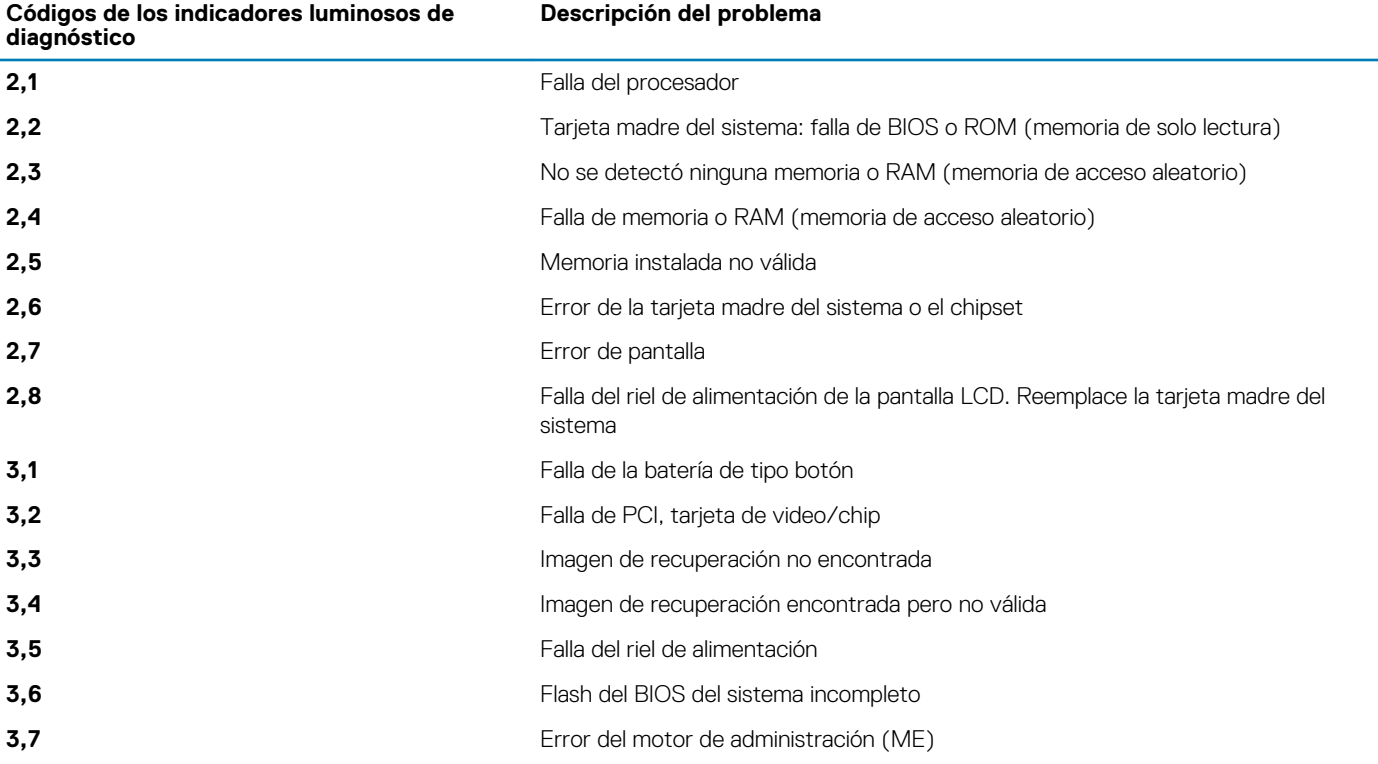

**Indicador luminoso de estado de la cámara:** indica que la cámara está en uso.

- Blanco fija: La cámara está en uso.
- Apagada: La cámara no está en uso.

**Indicador luminoso de estado de Bloq Mayús:** indica si Bloq Mayús está activado o desactivado.

- Blanca fijo: El bloqueo de mayúsculas está activado.
- Desactivado: El bloqueo de mayúsculas está desactivado.

# **Flash del BIOS (memoria USB)**

- 1. Siga el procedimiento del paso 1 al paso 7 en la sección "[Actualización del BIOS](#page-90-0)" para descargar el archivo del programa de configuración del BIOS más reciente.
- 2. Cree una unidad USB de inicio. Para obtener más información, consulte el artículo [SLN143196](https://www.dell.com/support/article/sln143196/) de la base de conocimientos en [www.dell.com/support](https://www.dell.com/support).
- 3. Copie el archivo del programa de configuración del BIOS a la unidad USB de inicio.
- 4. Conecte la unidad USB de inicio al equipo que necesita la actualización del BIOS.
- 5. Reinicie el equipo y presione **F12** cuando aparezca el logotipo de Dell en la pantalla.
- 6. Inicie la unidad USB desde el **menú Inicio por una vez**.
- <span id="page-90-0"></span>7. Escriba el nombre del archivo del programa de configuración del BIOS y presione **Intro**.
- 8. Aparece la **Utilidad de actualización del BIOS**. Siga las instrucciones que aparecen en la pantalla para completar el proceso de actualización del BIOS.

# **Actualización del BIOS**

#### **Sobre esta tarea**

Puede que deba actualizar el BIOS cuando una actualización esté disponible o después de colocar la placa base.

Siga estos pasos actualizar el BIOS.

#### **Pasos**

- 1. Encienda la computadora.
- 2. Vaya a [www.dell.com/support.](https://www.dell.com/support)
- 3. Haga clic en **Product support (Soporte de producto)**, introduzca la etiqueta de servicio de su equipo y haga clic en **Submit (Enviar)**.
	- **NOTA: Si no tiene la etiqueta de servicio, utilice la función de detección automática o busque de forma manual el modelo de su equipo.**
- 4. Haga clic en **Drivers & downloads (Controladores y descargas)** > **Find it myself (Buscarlo yo mismo)**.
- 5. Seleccione el sistema operativo instalado en el equipo.
- 6. Desplácese por la página y amplíe el **BIOS**.
- 7. Haga clic en **Download (Descargar)** para descargar la última versión del BIOS para su equipo.
- 8. Después de finalizar la descarga, vaya a la carpeta donde guardó el archivo de actualización del BIOS.
- 9. Haga doble clic en el icono del archivo de actualización del BIOS y siga las instrucciones que aparecen en pantalla.

## **Opciones de recuperación y medios de respaldo**

Se recomienda crear una unidad de recuperación para solucionar los problemas que pueden producirse con Windows. Dell propone múltiples opciones para recuperar el sistema operativo Windows en su PC de Dell. Para obtener más información, consulte [Opciones de](https://www.dell.com/support/contents/us/en/04/article/Product-Support/Self-support-Knowledgebase/software-and-downloads/dell-backup-solutions/Media-backup) [recuperación y medios de respaldo de Windows de Dell.](https://www.dell.com/support/contents/us/en/04/article/Product-Support/Self-support-Knowledgebase/software-and-downloads/dell-backup-solutions/Media-backup)

# **Ciclo de apagado y encendido de wifi**

#### **Sobre esta tarea**

Si la computadora no puede acceder a Internet debido a problemas de conectividad de wifi, se puede realizar un procedimiento de ciclo de apagado y encendido de wifi. El siguiente procedimiento ofrece las instrucciones sobre cómo realizar un ciclo de apagado y encendido de wifi:

### **NOTA: Algunos proveedores de servicios de Internet (ISP) proporcionan un dispositivo combinado de módem/ enrutador.**

- 1. Apague el equipo.
- 2. Apague el módem.
- 3. Apague el enrutador inalámbrico.
- 4. Espere 30 segundos.
- 5. Encienda el enrutador inalámbrico.
- 6. Encienda el módem.
- 7. Encienda la computadora.

# **Liberación de alimentación residual**

#### **Sobre esta tarea**

La alimentación residual es la electricidad estática sobrante que permanece en la computadora incluso después de apagarla y quitarle la batería. En el siguiente procedimiento, se detallan las instrucciones para liberar la electricidad residual:

- 1. Apague el equipo.
- 2. Desconecte el adaptador de alimentación de la computadora.
- 3. Mantenga presionado el botón de encendido durante 15 segundos para liberar la alimentación residual.
- 4. Conecte el adaptador de alimentación a la computadora.
- 5. Encienda el equipo.

# **Obtención de ayuda**

### **Temas:**

• Cómo ponerse en contacto con Dell

## **Cómo ponerse en contacto con Dell**

#### **Requisitos previos**

**NOTA: Si no tiene una conexión a Internet activa, puede encontrar información de contacto en su factura de compra, en su albarán de entrega, en su recibo o en el catálogo de productos Dell.**

#### **Sobre esta tarea**

Dell proporciona varias opciones de servicio y asistencia en línea y por teléfono. La disponibilidad varía según el país y el producto y es posible que algunos de los servicios no estén disponibles en su área. Si desea ponerse en contacto con Dell para tratar cuestiones relacionadas con las ventas, la asistencia técnica o el servicio de atención al cliente:

- 1. Vaya a **Dell.com/support.**
- 2. Seleccione la categoría de soporte.
- 3. Seleccione su país o región en la lista desplegable **Elija un país o región** que aparece al final de la página.
- 4. Seleccione el enlace de servicio o asistencia apropiado en función de sus necesidades.